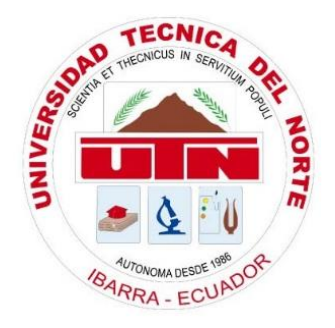

# **UNIVERSIDAD TÉCNICA DEL NORTE FACULTAD DE INGENIERÍA EN CIENCIAS APLICADAS CARRERA DE INGENIERÍA EN ELECTRÓNICA Y REDES DE COMUNICACIÓN**

# <span id="page-0-0"></span>**SISTEMA DE APRENDIZAJE INTERACTIVO ENFOCADO AL DESARROLLO DE LA PERCEPCIÓN Y COMPRENSIÓN DEL ENTORNO EN LOS NIÑOS DE 4 A 5 AÑOS EN EL CENTRO DE DESARROLLO INFANTIL "LA PRIMAVERA"**

# **TRABAJO DE GRADO PREVIO A LA OBTENCIÓN DEL TÍTULO DE INGENIERO EN ELECTRÓNICA Y REDES DE COMUNICACIÓN**

**AUTOR:** SANTIAGO RAMIRO GUERRA MICHILENA **DIRECTOR:** MSC. JAIME ROBERTO MICHILENA CALDERÓN

**Ibarra-Ecuador**

**2018**

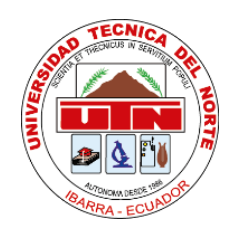

# <span id="page-1-0"></span>**UNIVERSIDAD TÉCNICA DEL NORTE**

# **BIBLIOTECA UNIVERSITARIA**

# **AUTORIZACIÓN DE USO Y PUBLICACIÓN A FAVOR DE LA UNIVERSIDAD TÉCNICA DEL NORTE.**

# **1. IDENTIFICACIÓN DE LA OBRA.**

En cumplimiento del Art. 144 de la Ley de Educación Superior, hago la entrega del presente trabajo a la Universidad Técnica del Norte para que sea publicado en el Repositorio Digital Institucional, para lo cual pongo a disposición la siguiente información:

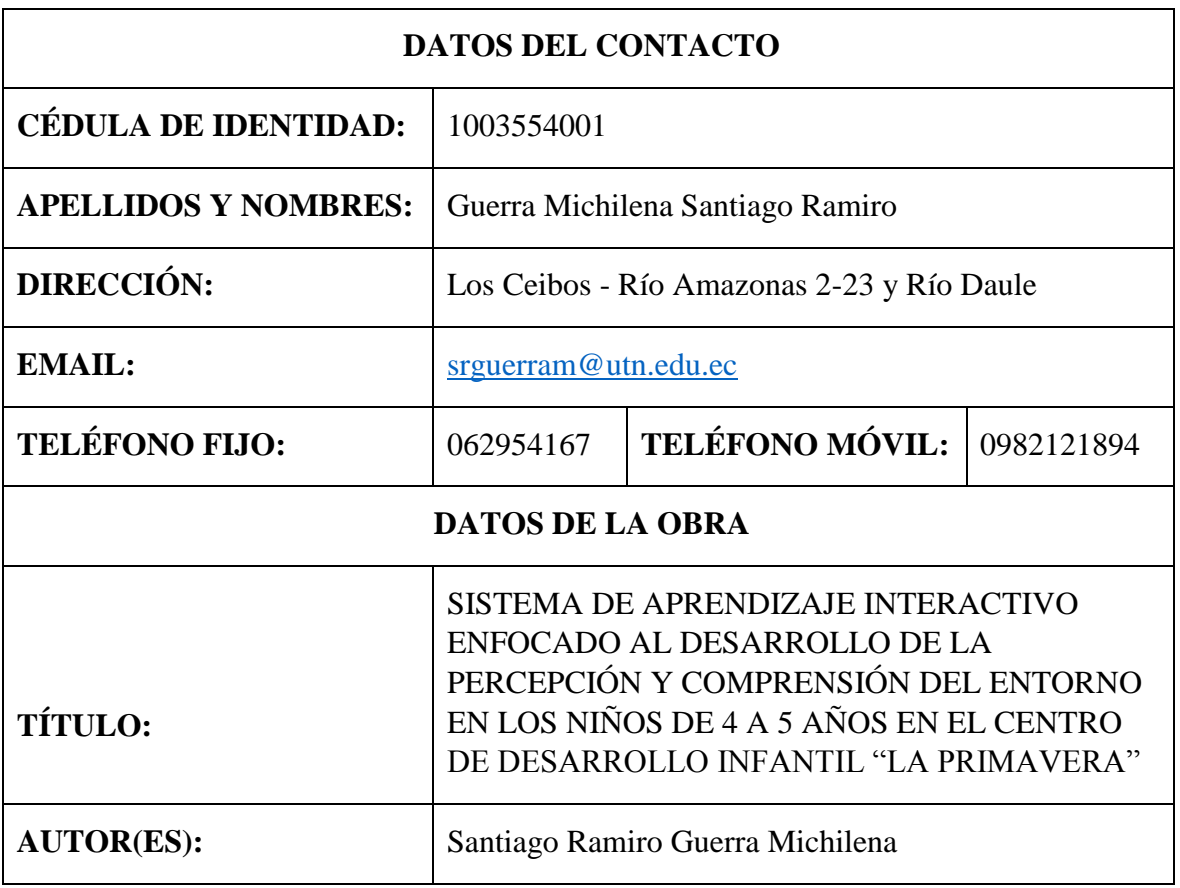

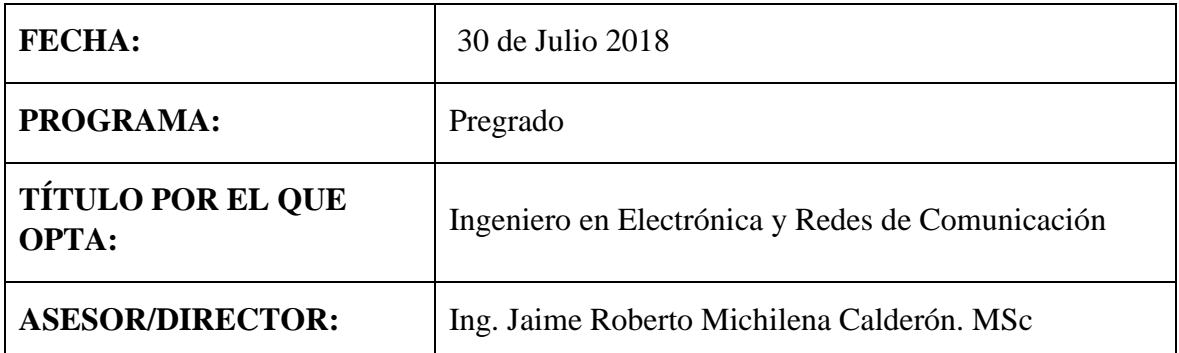

# **2. CONSTANCIA**

El autor manifiesta que la obra objeto de la presente autorización es original y se la desarrolló sin violar derechos de autor de terceros, por lo tanto, la obra es original y que es el titular de los derechos patrimoniales, por lo que sume la responsabilidad sobre contenido de la misma y saldrá en defensa de la Universidad en caso de reclamación por parte de terceros.

Ibarra, a los 2 días del mes de agosto de 2018.

EL AUTOR:

…………………………………..

Santiago Ramiro Guerra Michilena

CC: 100355400-1

# **UNIVERSIDAD TÉCNICA DEL NORTE**

# **FACULTAD DE INGENIERÍA EN CIENCIAS APLICADAS**

# **CERTIFICACIÓN.**

# <span id="page-3-0"></span> MAGISTER JAIME MICHILENA CALDERÓN, DIRECTOR DEL PRESENTE TRABAJO DE TITULACIÓN CERTIFICA:

 Que, el presente trabajo de Titulación "SISTEMA DE APRENDIZAJE INTERACTIVO ENFOCADO AL DESARROLLO DE LA PERCEPCIÓN Y COMPRENSIÓN DEL ENTORNO EN LOS NIÑOS DE 4 A 5 AÑOS EN EL CENTRO DE DESARROLLO INFANTIL "LA PRIMAVERA"." Ha sido desarrollado por el señor Santiago Ramiro Guerra Michilena, bajo mi supervisión.

Es todo en cuanto puedo certificar en honor de la verdad.

………………………….

Ing. Jaime Michilena Calderón, MSc.

CC:100219843-8

DIRECTOR

### **AGRADECIMIENTO.**

<span id="page-4-0"></span>*Agradezco a mis padres Martha y Jesús quienes a lo largo de mi vida me han sabido guiar por el buen camino dándome un buen ejemplo, apoyándome y aconsejándome en todo momento.*

*A mis hermanos Mónica y Esteban que a pesar de enojarnos y no estar de acuerdo en todo, siempre han estado ahí para ayudarme y no dejarme flaquear en mis malos momentos.*

*A mi novia Mishelle, amiga y confidente por estar presente durante mis buenos y malos momentos dentro y fuera de la carrera, motivándome y ayudándonos para cumplir nuestras metas, atravesando cada uno de los obstáculos que se nos han presentado, por toda su paciencia en esas noches largas de los proyectos y deberes.*

*A mis amigos y docentes que a lo largo de la carrera se han vuelto un apoyo tanto dentro como fuera de las aulas, brindándome sus conocimientos y experiencias.*

*A mi director de tesis MSc. Jaime Michilena Calderón quien me guio con su conocimiento y motivo a culminar mis estudios, dándome todo su apoyo incondicional, de igual manera al MSc. Edgar Maya y al MSc. Luis Suarez quienes me supieron guiar de la mejor forma dentro de este proyecto.*

*Por último, agradezco a la directora y a las docentes del Centro de Desarrollo Infantil "La Primavera" en especial a la Lic. Alexandra Román, quien con mucho esfuerzo y paciencia me apoyo para la realización de este proyecto* 

## **DEDICATORIA.**

<span id="page-5-0"></span>*Este proyecto está dedicado a mi madre Martha, por todo su apoyo incondicional, su paciencia y sus consejos que me han guiado durante toda mi vida hasta este momento, a mi padre y a mi hermano que sin ellos no hubiera conocido la electrónica, a mi hermana y cuñado con sus conocimientos y la confianza que han contribuido para el logro. A mis sobrinitos que sin su ayuda con sus voces e ideas no hubiese podido finalizar mi objetivo. A mi mosita Mishelle por su confianza y amor durante cada paso. A mis amigos y compañeros de la carrera.*

# ÍNDICE DE CONTENIDO

<span id="page-6-0"></span>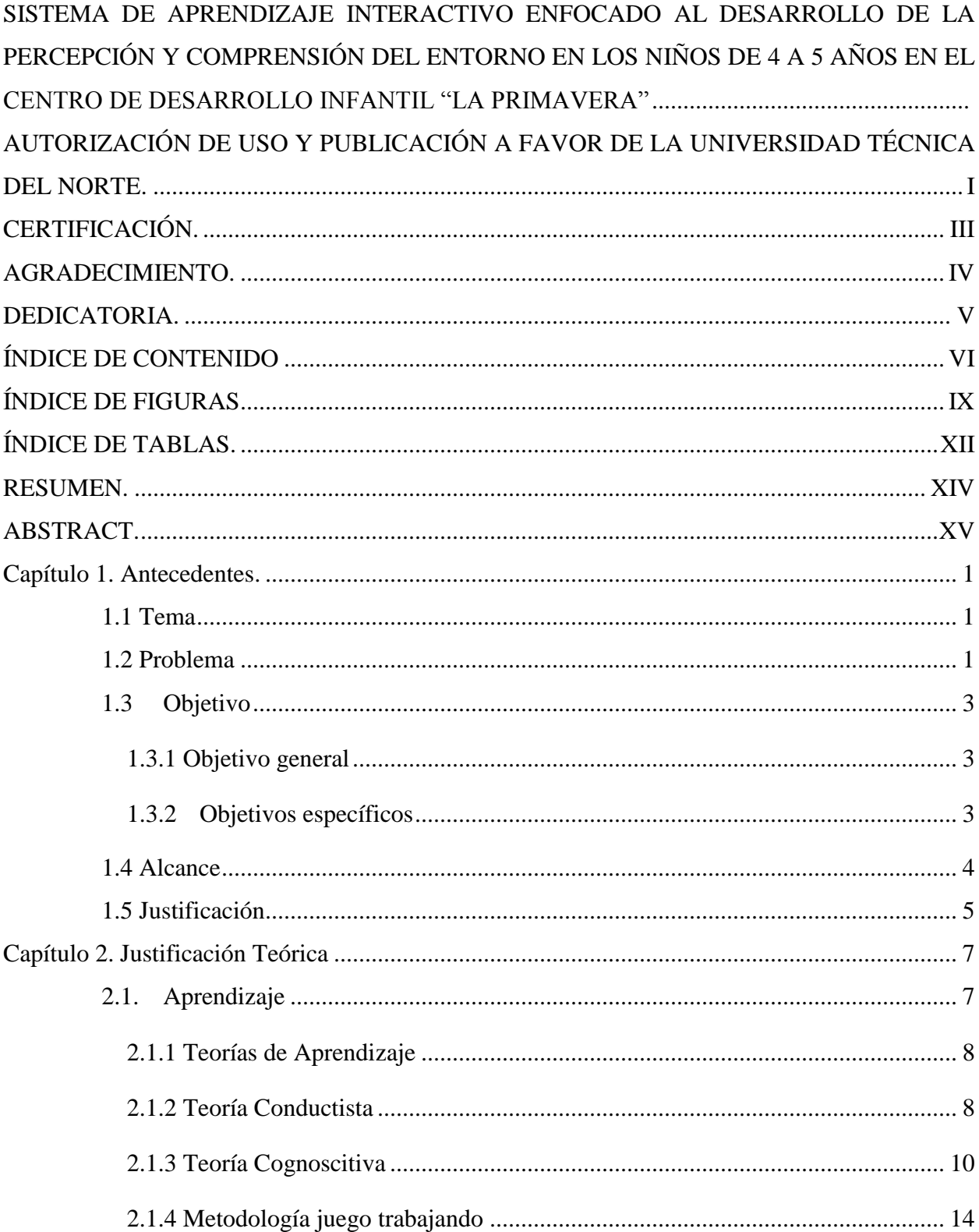

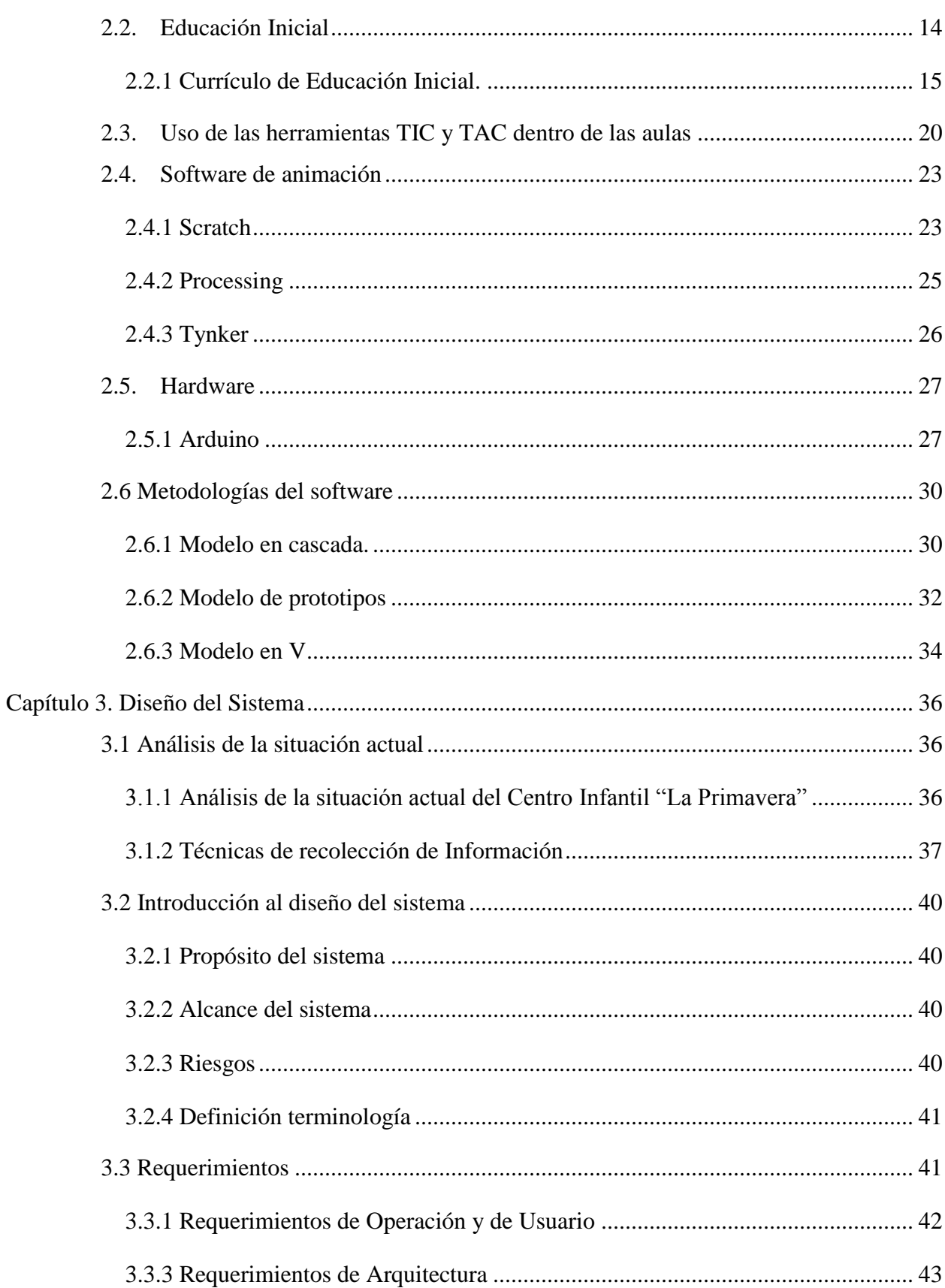

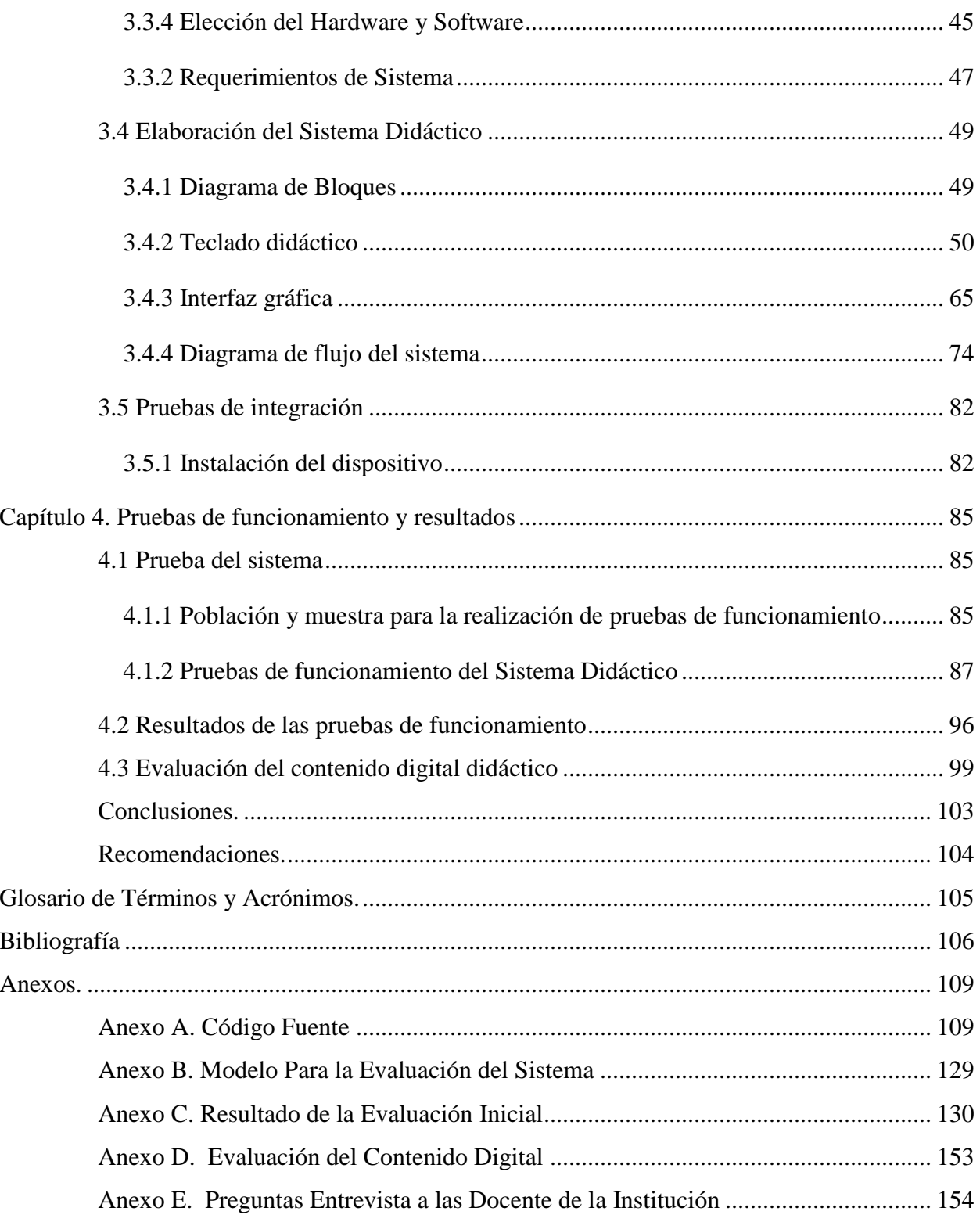

# **ÍNDICE DE FIGURAS**

<span id="page-9-0"></span>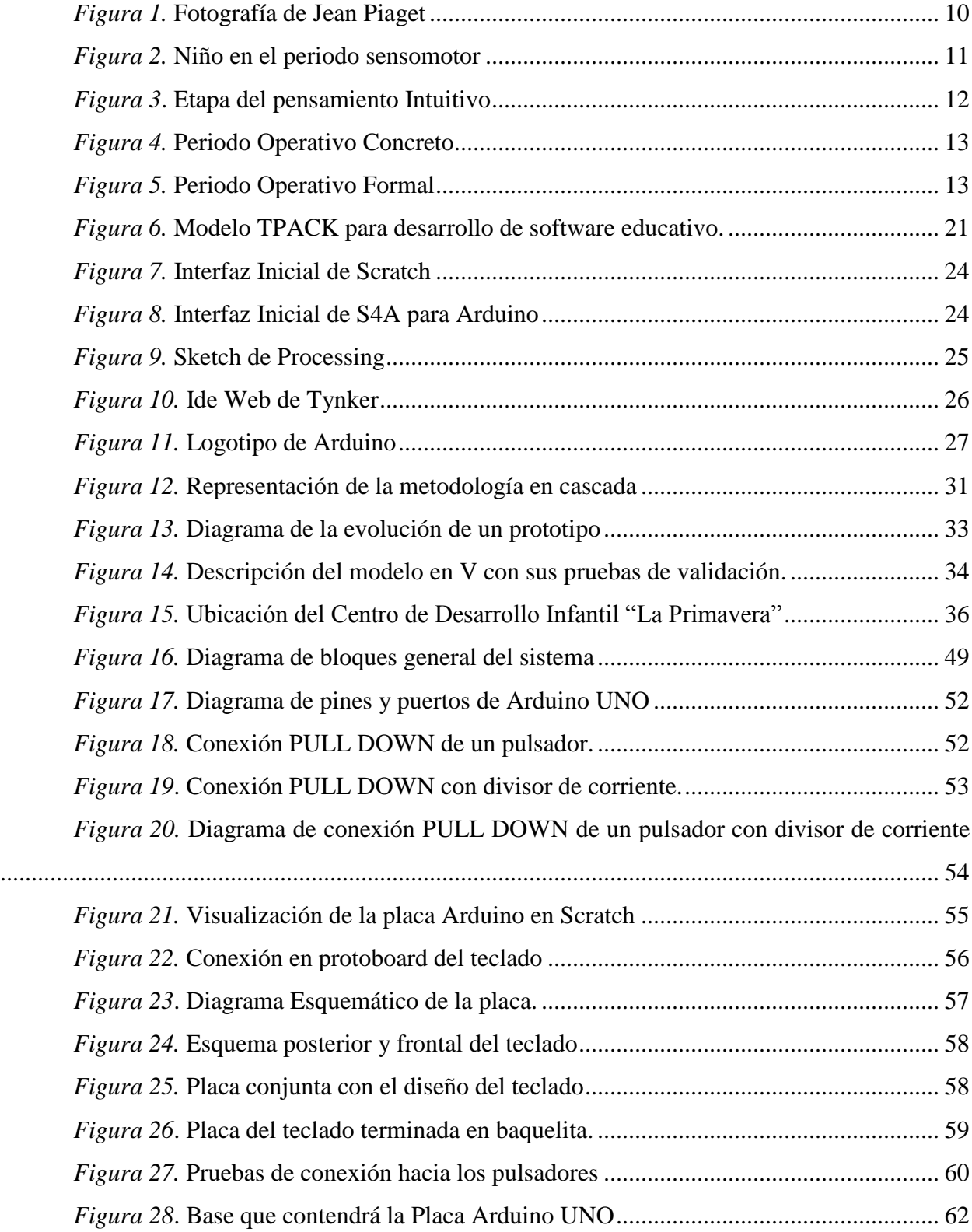

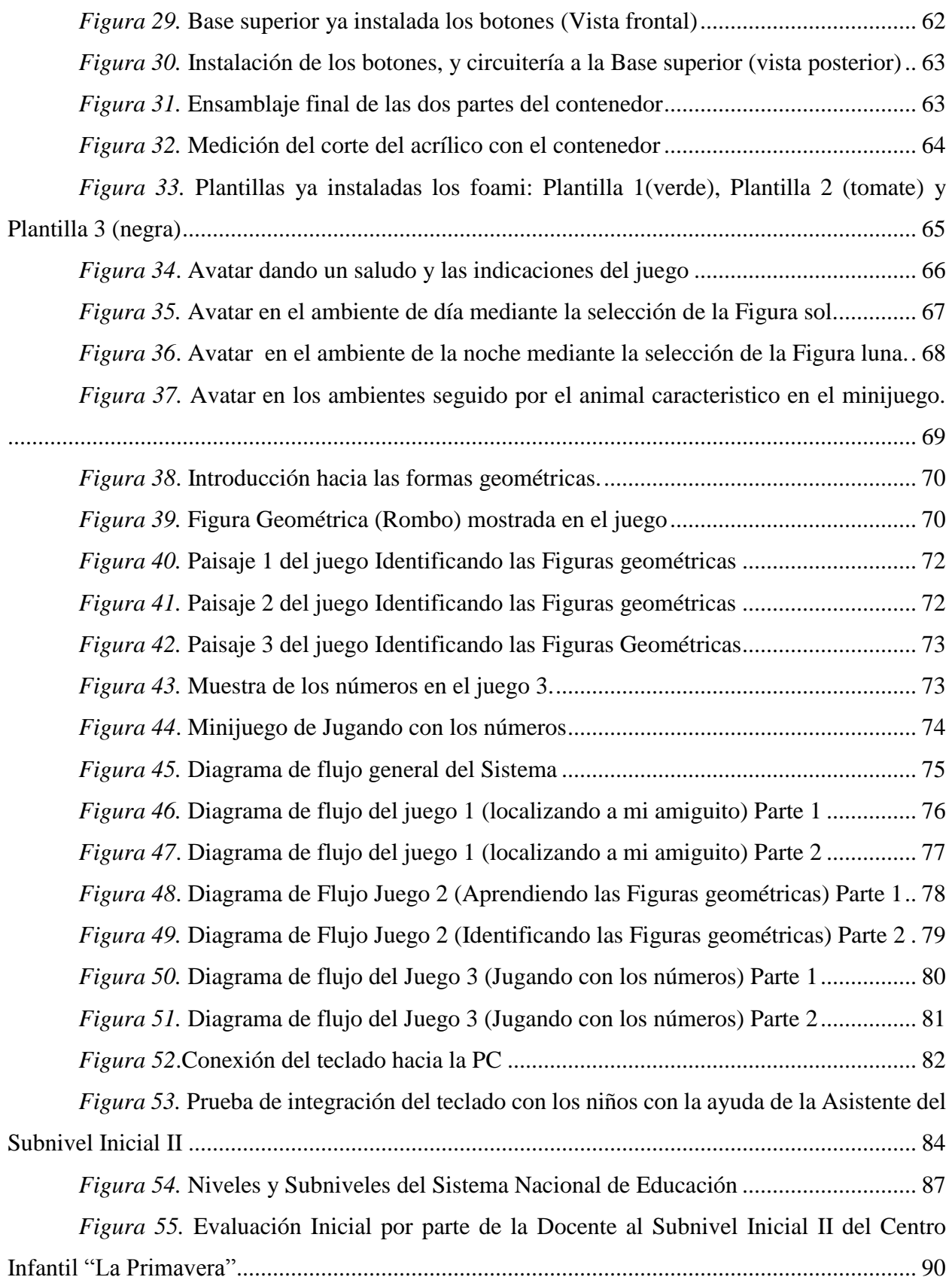

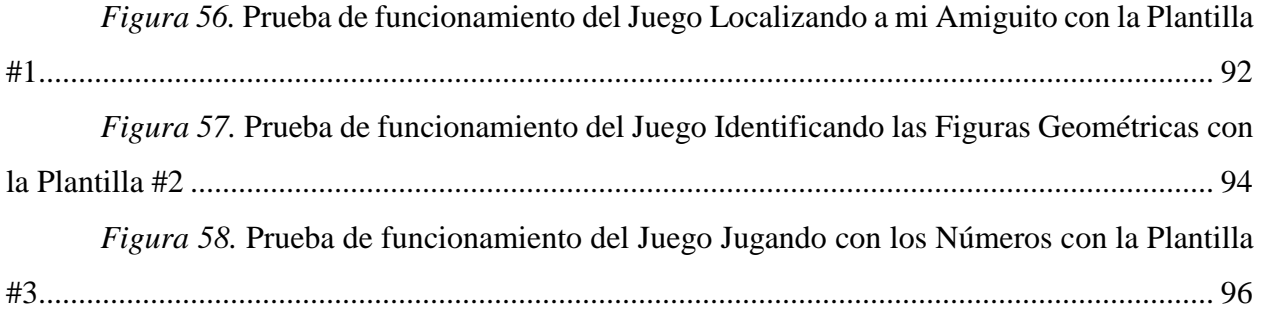

# **ÍNDICE DE TABLAS.**

<span id="page-12-0"></span>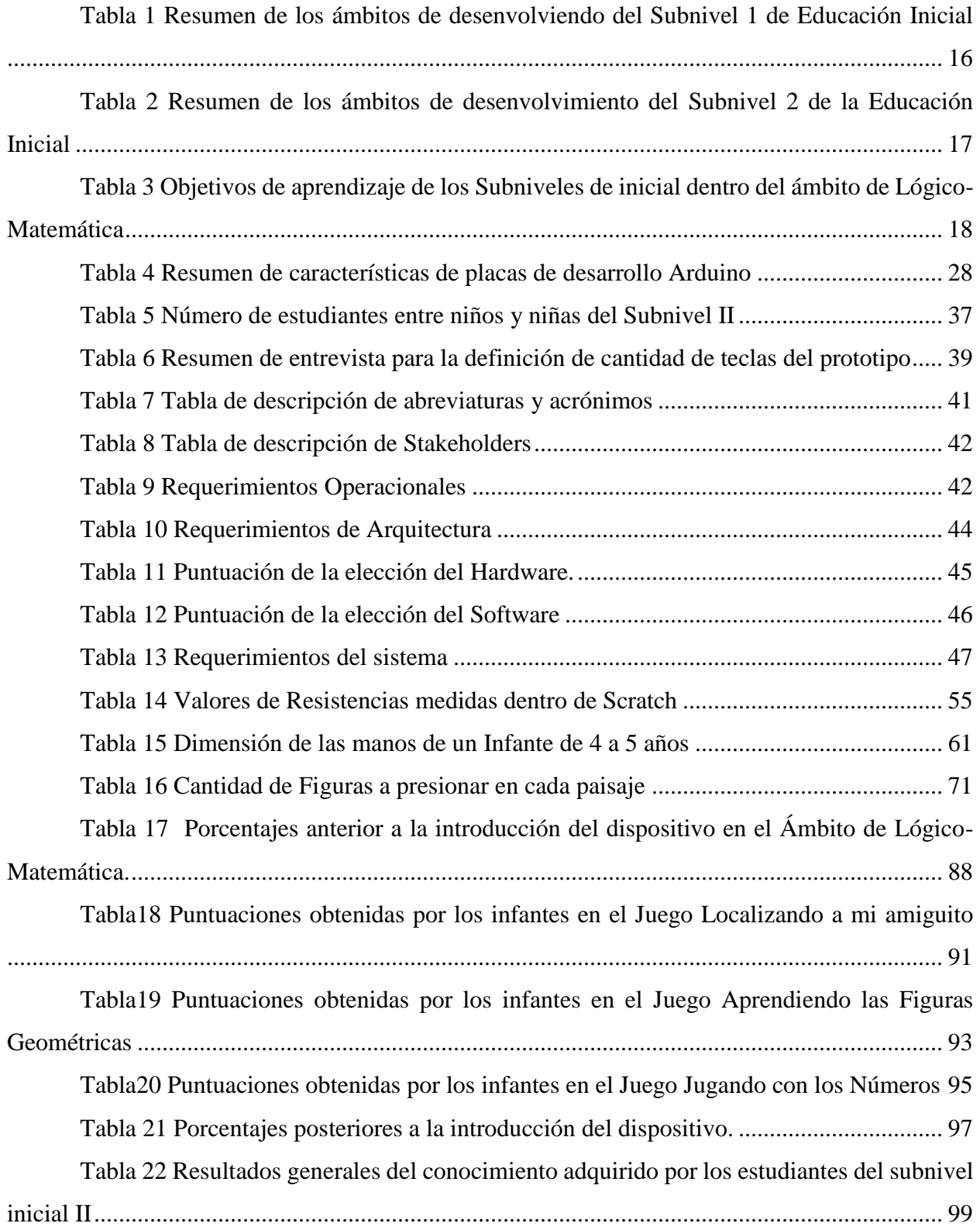

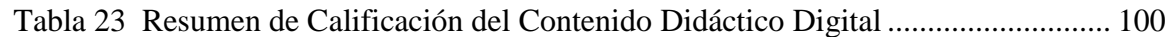

#### **RESUMEN.**

<span id="page-14-0"></span>En el presente proyecto presenta un Sistema de Aprendizaje Interactivo que ayude a potenciar las nociones básicas y operacionales del pensamiento en el Ámbito de Lógico-Matemática de los niños y niñas de 4 a 5 años del Centro de Desarrollo Infantil "La Primavera" mediante el uso de un teclado y una aplicación didáctica que complementa la enseñanza de dichas destrezas.

Basadas en la utilización una placa de desarrollo del fabricante Arduino, específicamente el modelo UNO el cual potencia al teclado con sus tres plantillas intercambiables con distintas figuras números y colores, el cual interconecta al infante y las aplicaciones desarrolladas en Scratch S4a el cual permite tener un entorno gráfico animado parecido a un videojuego para desarrollar la noción tiempo - espacio, discriminación de formas - colores y la noción básica de cantidad en los infantes.

Las pruebas de funcionamiento determinan el número de aciertos y desaciertos que obtiene cada uno de los infantes, estas fueron supervisadas por la docente del Subnivel de Inicial II de la institución, logrando de esta manera determinar parámetros cualitativos de calificación para cada una de las destrezas.

Los resultados obtenidos mediante la realización de estas pruebas de funcionamiento permitieron realizar un análisis y posterior porcentaje de retención del conocimiento del ámbito de un 86%, concluyendo de esta manera que el sistema interactivo digital ayuda al desarrollo del aprendizaje.

### **ABSTRACT.**

<span id="page-15-0"></span>This project presents an Interactive Learning System aimed at enhancing the basic and operational notions of thinking in the field of Logical-Mathematics for 4 - 5 years old children in the Child Development Centre "La Primavera" through the use of a keyboard and a didactic application complementing the teaching of these skills.

Based on the use of a development board from the manufacturer Arduino, specifically the UNO model which powers the keyboard with its three interchangeable templates with different numbers and colors figures, interconnecting the infant and the applications developed in Scratch S4a which allows having a animated graphic environment similar to a videogame to develop the time - space notion, discrimination of forms - colors and the basic notion of quantity in infants.

The functioning tests determine the number of successes and failures that each infants obtains, these were supervised by the teacher of the Initial II Sub-Level of the institution, thus achieving qualitative qualification parameters for each of the skills.

The results obtained by performing these functional tests allowed for an analysis and subsequent percentage of field knowledge retention of 86%, concluding in this way that the digital interactive system scaffolds the development of learning.

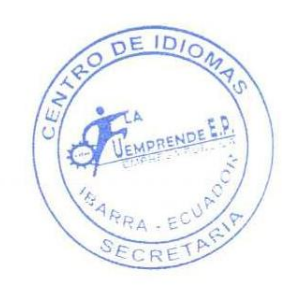

#### **Capítulo 1. Antecedentes.**

<span id="page-16-0"></span>En este capítulo se encuentran detalladas las bases para el desarrollo del presente trabajo de titulación, siendo éstos: el tema, la problemática, los objetivos, el alcance y la justificación, con la finalidad de diseñar un Sistema Didáctico para facilitar el desarrollo de las destrezas del Ámbito Lógico- Matemática en niños de 4 a 5 años en el Centro de Desarrollo Infantil "La Primavera"

# <span id="page-16-1"></span>**1.1 Tema**

# SISTEMA DE APRENDIZAJE INTERACTIVO ENFOCADO AL DESARROLLO DE LA PERCEPCIÓN Y COMPRENSIÓN DEL ENTORNO EN LOS NIÑOS DE 4 A 5 AÑOS EN EL CENTRO DE DESARROLLO INFANTIL "LA PRIMAVERA"

### <span id="page-16-2"></span>**1.2 Problema**

La educación inicial es de vital importancia ya que permite a los niños desarrollar habilidades e intereses propios, es así que en el Centro de Desarrollo Infantil "La Primavera", fomenta y desarrollan estas habilidades basándose en metodologías y elementos adecuados para el aprendizaje; actualmente cuenta con una pantalla interactiva la cual facilita el aprendizaje en los niños de los diferentes niveles de la institución, motivando a los niños a interesarse en las actividades dentro de las aulas.

Los dispositivos tecnológicos usados para mejorar las capacidades de aprendizaje de los infantes dentro de las aulas no cuentan con una interacción adecuada entre el niño y el dispositivo, ya que limita al infante a ser un espectador y no un participante en la actividad, adicionalmente a este problema se le suma la no existencia de una aplicación diseñada acorde a las necesidades para el desarrollo de la actividad que se ejecutará en el programa de enseñanza aprendizaje en el área educativa, ya que los juegos y aplicaciones existentes actualmente en distintos dispositivos móviles inteligentes no contribuyen al desarrollo de las capacidades de los niños (UNESCO, 2016).

Así, hoy en día dentro de las clases se ha desarrollado el aprendizaje lúdico en donde la educación ya no es estática, sino más bien dinámica en donde el niño aprenderá y desarrollará estos conocimientos mediante el juego, que de mejor manera mediante un juego desarrollado en base a los requerimientos de la clase. Es así que se ha visto la necesidad de crear un juego en el tema de la discriminación de colores y formas, ya que este ayuda al niño a desarrollar y potenciar las nociones básicas y operaciones del pensamiento que le permitirá establecer relaciones con el medio en el que se desenvuelve, para resolver problemas sencillos, constituyendo así una base fundamental para la comprensión de conceptos matemáticos posteriores, es así que se ve la necesidad de aplicar la metodología del juego lúdico, mediante el uso de un sistema didáctico que facilite el aprendizaje y desenvolvimiento en el tema, haciendo que la actividad sea de una formas más divertida y tecnológica (Ministerio de Educación Ecuador, 2014), integrando un sistema que consta de un teclado didáctico y una aplicación con formas y colores que ayude al estudiante a desenvolverse y aprender de mejor manera, mediante la intervención de retos y estímulos en recompensa por su buen trabajo.

Actualmente la utilización de las TIC´s dentro de las aulas de clases, facilitan el aprendizaje de los niños haciéndolas más interactivas, en la educación inicial es primordial motivar al estudiante a continuar con el desarrollo del aprendizaje. Dentro del Centro Infantil "La Primavera ", se implementará un sistema interactivo el cual aportará a su formación académica, mediante juegos y motivaciones presentes dentro de las actividades desarrolladas con este sistema.

## <span id="page-18-0"></span>**1.3 Objetivo**

## <span id="page-18-1"></span>**1.3.1 Objetivo general**

Diseñar un sistema didáctico utilizando software y hardware libre que facilite el desarrollo de las nociones básicas y operaciones del pensamiento para potenciar el establecimiento de relaciones con el medio en el que se desenvuelve, facilitando la resolución de problemas sencillos en los niños y niñas de 4 a 5 años del Centro de Desarrollo Infantil "La Primavera".

# <span id="page-18-2"></span>**1.3.2 Objetivos específicos**

- Analizar la literatura respecto a las relaciones lógicas matemáticas en la educación básica y como las nociones y operaciones del pensamiento se desarrollan mediante la discriminación de formas y colores.
- Diseñar la aplicación que facilitará la interacción visual del niño, para la correcta identificación de las formas y colores.
- Construir el sistema didáctico que interconecte la aplicación para la correcta interacción del niño con ella.
- Ejecutar las pruebas de funcionamiento con los niños y niñas de 4 a 5 años en el Centro de desarrollo infantil "La Primavera" para documentar los resultados obtenidos en el proceso de aprendizaje.

### <span id="page-19-0"></span>**1.4 Alcance**

La presente investigación dará a conocer los fundamentos teóricos y metodologías usadas para potenciar las nociones básicas y operaciones del pensamiento que permitirán a los niños de 4 a 5 años establecer relaciones con el medio para la resolución de problemas sencillos, basándose en la comprensión de conceptos de lógica matemática. Mediante esta base se determinarán parámetros que incentivarán el desarrollo de las nociones básicas del niño mediante:

- Identificación temporal básicas para su ubicación en el tiempo (día/noche).
- Manejo de nociones básicas espaciales (arriba/abajo/izquierda/derecha).
- Comprensión de nociones básicas de cantidad (Relaciones hasta el numero 5).
- Discriminación de formas y colores.

Con estos parámetros se elaborará juegos didácticos que cumplan con los requerimientos necesarios para mejorar el desempeño de las actividades dentro del aula de clases, motivando así a los niños a continuar interesados en la clase mediante el uso de metodologías de juego trabajando o también conocida como la enseñanza lúdica (UNESCO, 2016).

Se diseñará y se construirá el sistema didáctico comprendido en un teclado físico y una aplicación compatible con la PC, los cuales comunicarán al niño y sus actividades dentro de las clases, este sistema puntuará las actividades del niño mediante estimulaciones verbales y visuales, las cuales motivarán al niño a que continúe con la actividad dentro de la clase.

Mediante pruebas de integración del sistema tanto en hardware como en software se determinará el correcto funcionamiento del mismo en la hora de la interacción con los infantes de 4 a 5 años, permitiendo así corregir errores y posibles fallas. Además de dar una retroalimentación del conocimiento adquiridas por los niños, para de esta manera poder sustentar el proyecto mediante una introducción adecuada de las tecnologías en las aulas de clase.

Este proyecto tiene como finalidad presentar un sistema que facilite el desarrollo de las nociones básicas y operaciones del pensamiento en el niño, para así mejorar el método de enseñanza aprendizaje en las aulas de clase dentro del Centro de Desarrollo Infantil "La Primavera", contribuyendo así a la metodología de enseñanza jugando trabajando de los docentes dentro de las aulas de clase, mediante el uso del sistema, promoviendo así un aprendizaje más dinámico y tecnológico.

## <span id="page-20-0"></span>**1.5 Justificación**

Es de gran importancia realizar este proyecto que incentivará a los niños de 4 a 5 años a desarrollar sus capacidades, al momento de interactuar con el sistema, ya que en esta edad es de vital importancia que el individuo inicie con el desarrollo del activismo, constructivismo y será capaz de resolver problemas de mejor manera (Ministerio de Educación Ecuador, 2014).

Desde otra perspectiva el tema es de mayor trascendencia ya que contribuye al dinamismo de las clases ya que la educación tradicional se basa en la enseñanza en una pizarra que no permite el aprendizaje dinámico del estudiante, dando así un giro positivo en las aulas de clase ya que se actualizarían al mundo tecnológico, de acuerdo al código del Buen Vivir la inclusión de las personas a las tecnologías de información y comunicación "TIC´s", es una (Ecuador, 2016).

Los beneficiarios de esta investigación serán directamente los docentes, estudiantes y padres de familia ya que les facilitará seguir en el desarrollo enseñanza y aprendizaje, de una mejor manera, incentivando al uso de la tecnología dentro de las aulas de clase, promoviendo así la educación lúdica mediante el uso de la tecnología.

#### **Capítulo 2. Justificación Teórica**

<span id="page-22-0"></span>En este capítulo se revisarán todos los conceptos teóricos, metodológicos y técnicos que son necesarios para el diseño, y elaboración del Sistemas Didáctico, así como las metodologías que se pueden aplicar para el correcto desarrollo de las mismo.

## <span id="page-22-1"></span>**2.1. Aprendizaje**

"El aprendizaje es un cambio perdurable en la conducta o en la capacidad de comportarse de cierta manera, el cual es resultado de la práctica o de otras formas de experiencia" (Schunk, 2012, p.3).

Los primeros años de vida son fundamentales en un niño ya que estos marcarán su futuro, es así como el aprendizaje se desenvuelve a lo largo del desarrollo de la persona desde las primeras etapas de vida. De acuerdo con Morris (2015) "existe cinco maneras principales de aprender:

- Practica repetitiva
- Ensayo y error
- Copiar a un individuo más experimentado
- Reflexionar sobre un problema y resolverlo
- Escuchar y seguir instrucciones"

A partir de estas maneras de aprender se han derivado varias teorías de diferentes pensadores desde Platón y Aristóteles, que dieron inicio al racionalismo y el empirismo, siendo estas una simplificación de las cinco maneras de aprender; hoy en la actualidad son utilizadas mediante el conectivismo promovido por George Siemens y Steven Downes los cuales dicen que todo el aprendizaje es digital es únicamente limitado a cuanto el alumno quiera adquirir de este situado en la internet.

#### <span id="page-23-0"></span>**2.1.1 Teorías de Aprendizaje**

Las teorías del aprendizaje han estado inmersas en la educación desde ya muchos años atrás, estas dan lineamientos y metodologías apropiadas para difundir el conocimiento, las cuales han cambiado con el tiempo tanto de nombre como de fondo, pero siempre han estado presentes a lo largo de la historia.

Estas teorías se han venido adaptando y validando conforme la educación y la sociedad ha ido avanzando, partiendo desde el racionalismo y el empirismo se han ido acoplando y hoy en día se los conoce con los nombres de teoría conductista y la cognoscitiva, en donde cada una de esta ha ido adoptando pensadores, filósofos y otros personajes que las defienden.

En la actualidad las teorías del constructivismo y el conectivismo han tomado fuerza debido a que mediante el uso de la introducción de las TIC´s dentro de la educación se a hecho muy accesible la información de diferentes fuentes, tanto bibliográficas como linkográficas, esto ha facilita a las personas en general poder aprender y auto educarse de una manera muy fácil.

## <span id="page-23-1"></span>**2.1.2 Teoría Conductista**

El conductismo inició con el estudio de la conducta humana aplicada al conocimiento y aprendizaje de los diferentes individuos, es así que esta teoría deja de lado los procesos mentales,

ya que se creía que eran poco científica y se la sustituye por la del condicionamiento de Pávlov<sup>1</sup>, en donde el ambiente en el que se desenvuelve el individuo y los procesos de estímulo respuesta marcaran su futuro aprendizaje (Schunk, 2012).

Esta teoría se basa en la impartición de un estímulo y la espera de una respuesta positiva dentro de la impartición de conocimientos, haciendo que el conocimiento como tal sea indiscutible; condicionándolo a cumplir al pie de la letra los procesos aprendidos mediante este método. Inicialmente esta se la experimento con animales mediante experimentos en ambientes distintos, estimulando positiva y negativamente al individuo mediante el uso de alimento o electricidad respectivamente.

Como se aprecia este tipo de condicionamiento limita al sujeto a actuar de una determinada manera de acuerdo con la situación que se le presente, siguiendo un procedimiento al cual se lo ha establecido de tal forma que no pueda saltarse algún paso para lograr su objetivo y al hacerlo este no sabría qué final tendría ya que lo limita de cierta manera a no tener iniciativa propia.

Actualmente en la educación se utiliza una pequeña parte de este método, ya que los estudiantes responden de mejor manera si tienen un estímulo positivo dentro de las actividades que realizan tanto intelectuales como sociales, haciendo que aprendan más rápido y se motiven por conseguir el premio al final del proceso.

 $\overline{a}$ 

<sup>&</sup>lt;sup>1</sup> Iván Petróvich Pávlov fue un fisiólogo y psicólogo ruso que formulo las bases de la teoría conductista o también conocida como el condicionamiento que se centra en el compartimiento y el ambiente.

#### <span id="page-25-0"></span>**2.1.3 Teoría Cognoscitiva**

La teoría del cognoscitivismo inicia con la construcción del conocimiento y habilidades para percibir, pensar y comprender todos los datos que recopila el individuo. Dentro de esta se analiza toda la etapa de la niñez en donde se producen los mayores cambios cualitativos en el desarrollo de una persona, desde el nacimiento hasta la edad adulta.

Jean Piaget, una de las figuras más notables que ha contribuido dentro de esta teoría, nació en Ginebra, Suiza (1896-1980), fue biólogo y epistemólogo. Él consideraba que el aprendizaje es una asociación de ideas y no una conducta que se adopta y que se tiene que seguir paso a paso; el vio que el conocimiento adquirido no viene solo de la asociación del objeto o la sensación que se tiene al tocarlo lo cual da una perspectiva de cómo es; sino más bien es una agrupación de varios procesos que ayudan a construir un conocimiento más fuerte y dinámico.

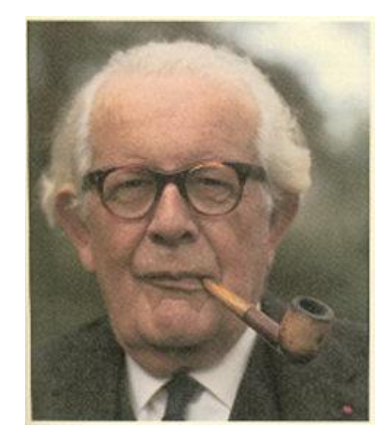

Fuente: Extraida de https://www.psicologiahoy.com/biografia-de-jean-piaget *Figura 1.* Fotografía de Jean Piaget

Según Piaget (como se citó en Gonzalez, 2008) "en el desarrollo del aprendizaje son importantes los conflictos cognitivos, discrepancias y contradicciones cognitivas ya que producen un desequilibrio cognitivo estimulante al sujeto a la consecución de un nuevo equilibrio más evolucionado y elaborado". De esta manera se impulsa al individuo a que busque otras maneras y formas de adquirir el conocimiento requerido, ya que de esta forma el podrá resolver las dudas que tenga acerca del tema y así pueda crear sus propias informaciones sustentadas en su investigación.

De acuerdo con la teoría cognitiva se estableció que los conocimientos se adquieren en cuatro periodos los cuales fueron divididos por edades, en las cuales se fortalece estructuras mentales propias de cada edad como se verá a continuación.

## *2.1.3.1 Periodo Sensoriomotor*

Este periodo está comprendido entre los cero a dos años, en donde el niño interactúa con el mundo y los objetos mediante sus sentidos y movimientos, explorando cada cosa que llegue a él; evolucionando desde sus reflejos, hábitos y conductas hasta lograr imitar mediante movimientos y expresiones aun adulto.

<span id="page-26-0"></span>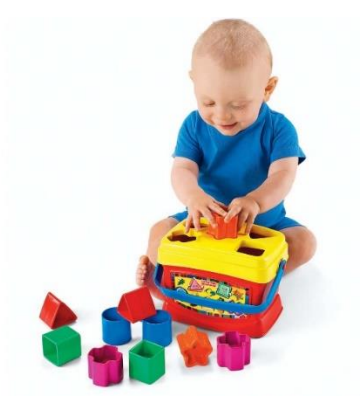

*Figura 2.* Niño en el periodo sensomotor Fuente: Extraido de http://www.casasbahia.com.br/bebes/BrinquedosparaBebe/EncaixareEmpilhar/Balde-Primeiros-Blocos-Fisher-Price-K7167-202144.html

### *2.1.3.2 Periodo Intuitivo o Preoperatorio*

A este periodo también se lo conoce como el de la inteligencia verbal o intuitiva, que abarca las edades desde los dos hasta los siete años, y se divide en dos etapas:

• Etapa Preconceptual

En esta etapa se encuentran las edades comprendidas entre 2 y 4 años, aquí se desarrollarán su imaginación, imitación y forma de comunicarse mediante el uso de la formación simbólica, en donde el crea símbolos representativos mentales que le ayudan a presentar objetos, personas y cosas que le ayudaran a lograr resolver pequeños problemas.

• Etapa del Pensamiento Intuitivo

Esta etapa está situada en el rango de 4 a y 7 años en la cual el niño forma ideas más centradas acerca del conocimiento que está adquiriendo el niño, percibiendo de otra manera los objetos que lo rodean y son capaces de separar y clasificar objetos por tamaño, forma y color.

<span id="page-27-0"></span>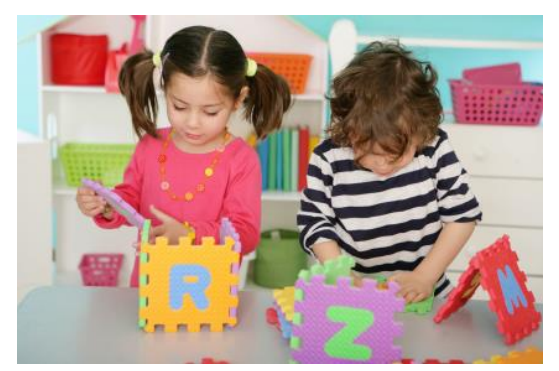

*Figura 3*. Etapa del pensamiento Intuitivo Fuente: Extraido de https://ttglibrary.files.wordpress.com/2015/02/preschoolers-playing.jpg

### *2.1.3.3 Periodo Operativo Concreto*

Esta etapa se desarrolla dentro de las edades de 7 a 11 años, en la cual el niño es consciente de las actividades que realiza, por tal motivo las destrezas aprendidas y adquirirse las desarrolla de una mejor forma, siendo ordenadas y sistemáticas, avanzando de esta manera en el pensamiento lógico-matemático que más adelante le ayudará a resolver problemas más complejos.

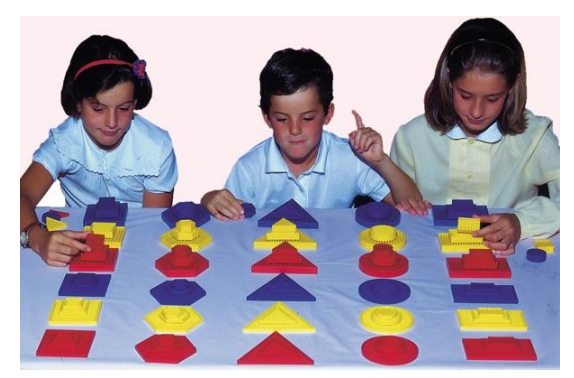

*Figura 4.* Periodo Operativo Concreto Fuente: Extraido de http://3.bp.blogspot.com/-5KNrmar9s9g/TtOo2Bc75I/AAAAAAAAAVY/a9\_jDxq5Wew/s1600/02.jpg

# <span id="page-28-0"></span>*2.1.3.4 Periodo Operativo Formal*

Este periodo abarca desde los 11 hasta 15 años, en donde el niño o adolescente completa su desarrollo integral cognitivo; dando paso así a diferenciar entre lo real y posible, creando de esta manera su propio conocimiento por la investigación que el individuo realiza.

<span id="page-28-1"></span>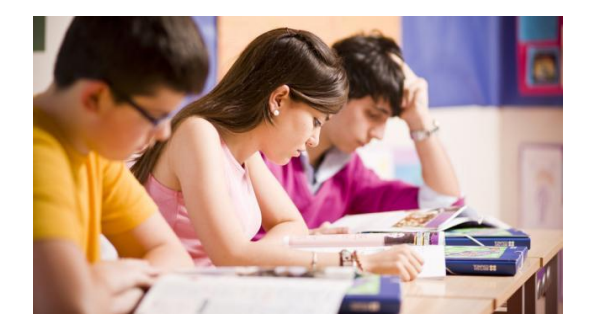

*Figura 5.* Periodo Operativo Formal Fuente: Extraido de<http://www.reporte2820.com/wp-content/uploads/2016/05/2-30.jpg>

### <span id="page-29-0"></span>**2.1.4 Metodología juego trabajando**

Esta metodología consiste en crear espacio o ambientes de aprendizaje con diferentes actividades que desenvuelvan las capacidades de cada uno de los infantes mediante juegos, estos deben proporcionar un material llamativo que despierte el interés del niño al momento de ejecutar la actividad

Para la elaboración proyecto de sistemas didácticos digital se toma esta metodología ya que esta consiste en enseñar al niño a desarrollar ciertas destrezas y habilidades mediante aplicativos que contengan material en el contexto de la clase, haciendo de esta una herramienta más que de entretenimiento y refuerzo dentro de las actividades; siendo así que el docente pasa de ser el un observador y motivador que facilita el acceso a estas.

#### <span id="page-29-1"></span>**2.2. Educación Inicial**

La educación inicial es la formación que reciben todos los niños y niñas en los primeros años de vida comprendido entre 3 a 5 años, en donde ellos obtendrán habilidades y destrezas que potenciarán sus capacidades y competencias para toda su vida.

En esta etapa de la educación se garantiza una inclusión equitativa a todas y todos los ecuatorianos, dando una formación centrada en el ser humano, medio ambiente sustentable y a la democracia, siendo de calidad y de acceso universal (Asamblea Nacional del Ecuador, 2008).

De acuerdo con el artículo 40 de la LOEI (Ley Organiza de Educación Intercultural) la educación inicial es el proceso de "acompañamiento al desarrollo integral que considera los

aspectos cognitivo, afectivo, psicomotriz, social, de identidad, autonomía" (Asamblea Nacional del Ecaudor, 2012).

#### <span id="page-30-0"></span>**2.2.1 Currículo de Educación Inicial.**

El currículo de educación inicial se centra en el desarrollo integral del infante, en donde cada uno de ellos aprenderá experiencias significativas, experimentara, jugara y crecerá para formar un ser humano de bien, que brinde su conocimiento para el desarrollo personal y colectivo del país.

# *2.2.1.1. Ámbitos de desenvolvimiento*

Para la ejecución del currículo dentro de la educación inicial se ha tomado tres ejes fundamentales para el desarrollo y aprendizaje de los niños y niñas, fomentando el desarrollo tanto personal como colectivo, considerando la pluriculturalidad del país, teniendo así lo siguiente:

- Desarrollo personal y social
- Descubrimiento natural y cultural
- Expresión y comunicación

A cada uno de estos ítems se deriva en diferentes actividades o ámbitos que realizarán en las distintas clases que se impartirán durante el año lectivo, para lo cual se ha dividido en dos subniveles que describirán en la siguiente sección.

Dentro de este subnivel se tiene a los niños y niñas de las edades comprendidas de entre 0 a 3 años de edad en donde se hace un desarrollo global de ámbitos destinados en esta etapa, de acuerdo a la Tabla 1 de los ámbitos de desarrollo y aprendizaje se observa que en este subnivel se desarrollaran destrezas en el niño que le ayuden a interactuar tanto intelectual como física, incentivando al niño a tener un hábito de aprendizaje y curiosidad hacia las nuevas experiencias que le traerá el conocimiento.

# <span id="page-31-0"></span>Tabla 1 *Resumen de los ámbitos de desenvolviendo del Subnivel 1 de Educación Inicial*

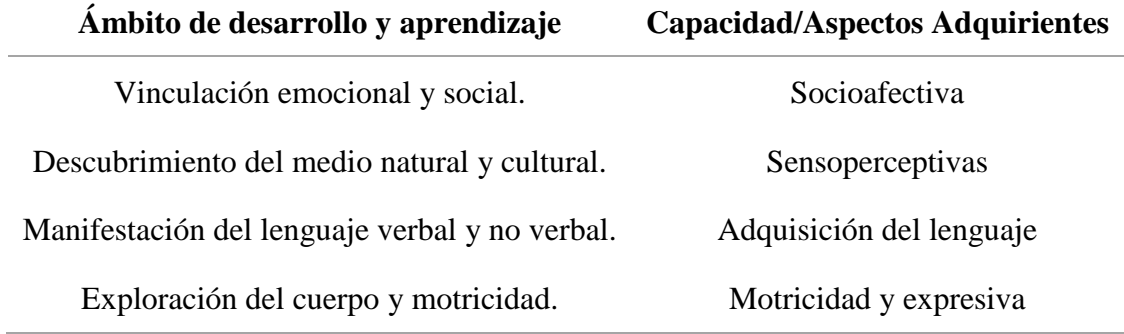

Fuente: Adaptación del Currículo de Educación Inicial

### *2.2.1.3. Subnivel 2*

Dentro de este subnivel se tiene a los niños y niñas de las edades comprendidas de entre 3 a 5 años en donde se desglosan en puntos más específicos los cuatro ámbitos que se aprendieron en el subnivel 1, desglosándolos en siete ámbitos específicamente como se observará en la Tabla 2 se observa que cada uno de los aspectos que se observó en el subnivel 1 se comienzan a profundizar de manera progresiva, para llegar más adelante a un nivel de conocimiento y percepción más elevado.

#### <span id="page-32-0"></span>Tabla 2

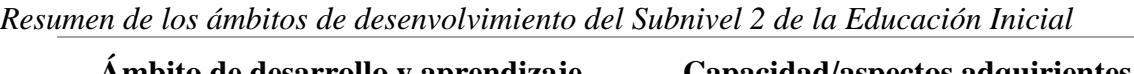

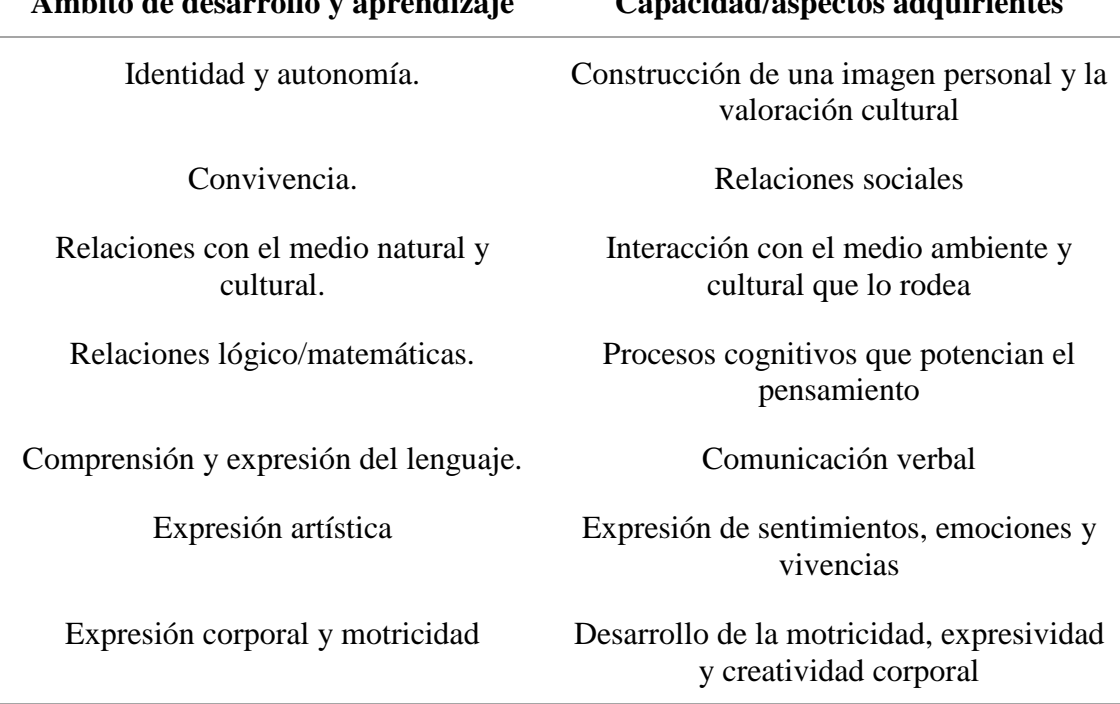

Fuente: Adaptación del Currículo de Educación Inicial para el Subnivel de Inicial II

Como se observa en la tabla anterior existen varias habilidades y capacidades tanto intelectuales como corporales que el niño de 4 a 5 años debe desarrolla para completar el Subnivel Inicial II, para esta investigación se profundizará en el ámbito de desarrollo de las relaciones de lógica/matemática, las cuales ayudan a incentivar los procesos cognitivos del niño para potenciar su pensamiento que le ayudará a resolver futuros problemas tanto intelectuales como sociales.

## *2.2.1.3. Ámbito Relaciones lógico-matemáticas*

Este ámbito tiene como objetivo "potenciar las nociones básicas y operaciones del pensamiento que le permitirán establecer relaciones con el medio para la resolución de problemas sencillos, constituyéndose en la base para la comprensión de conceptos matemáticos posteriores" (Ministerio de Educación Ecuador, 2014).

Como se mostrará en la Tabla 3 existen varios objetivos de aprendizaje dentro del ámbito relacional lógico matemáticas, los cuales mediante juegos y actividades de clases se los imparte a los niños, estos objetivos se tienen cumplir en cada uno los planteles educativos ya que, de esta forma, lo niños del país tendrán una formación equitativa.

<span id="page-33-0"></span>Tabla 3

| Objetivo de aprendizaje                                                                                                    | Destreza de 3 a 4 años                                                                                                    | Destreza de 4 a 5 años                                                                                                    |
|----------------------------------------------------------------------------------------------------|----------------------------------------------------------------------------------------------------|----------------------------------------------------------------------------------------------------|
| Identificar las nociones<br>temporales básicas para su<br>ubicación en el tiempo y la<br>estructura de las secuencias<br>lógicas que faciliten el<br>desarrollo del pensamiento | Identificar características del<br>día y de la noche                                                                                                | Identificar características del<br>día y de la noche                                                                                                    |
| Manejar las nociones básicas<br>espaciales para la adecuada<br>ubicación de objetos y su<br>interacción con los mismos                                                          | Reconocer la ubicación de<br>objetos en relación a si<br>mismo según nociones<br>espaciales de: arriba/abajo, al<br>lado, dentro/fuera, cerca lejos | Reconocer la ubicación de<br>objetos en relación a sí<br>mismo y diferentes puntos de<br>referencia según las nociones<br>espaciales de: entre,<br>adelante/atrás, junto a,<br>cerca/lejos. |

*Objetivos de aprendizaje de los Subniveles de inicial dentro del ámbito de Lógico-Matemática*

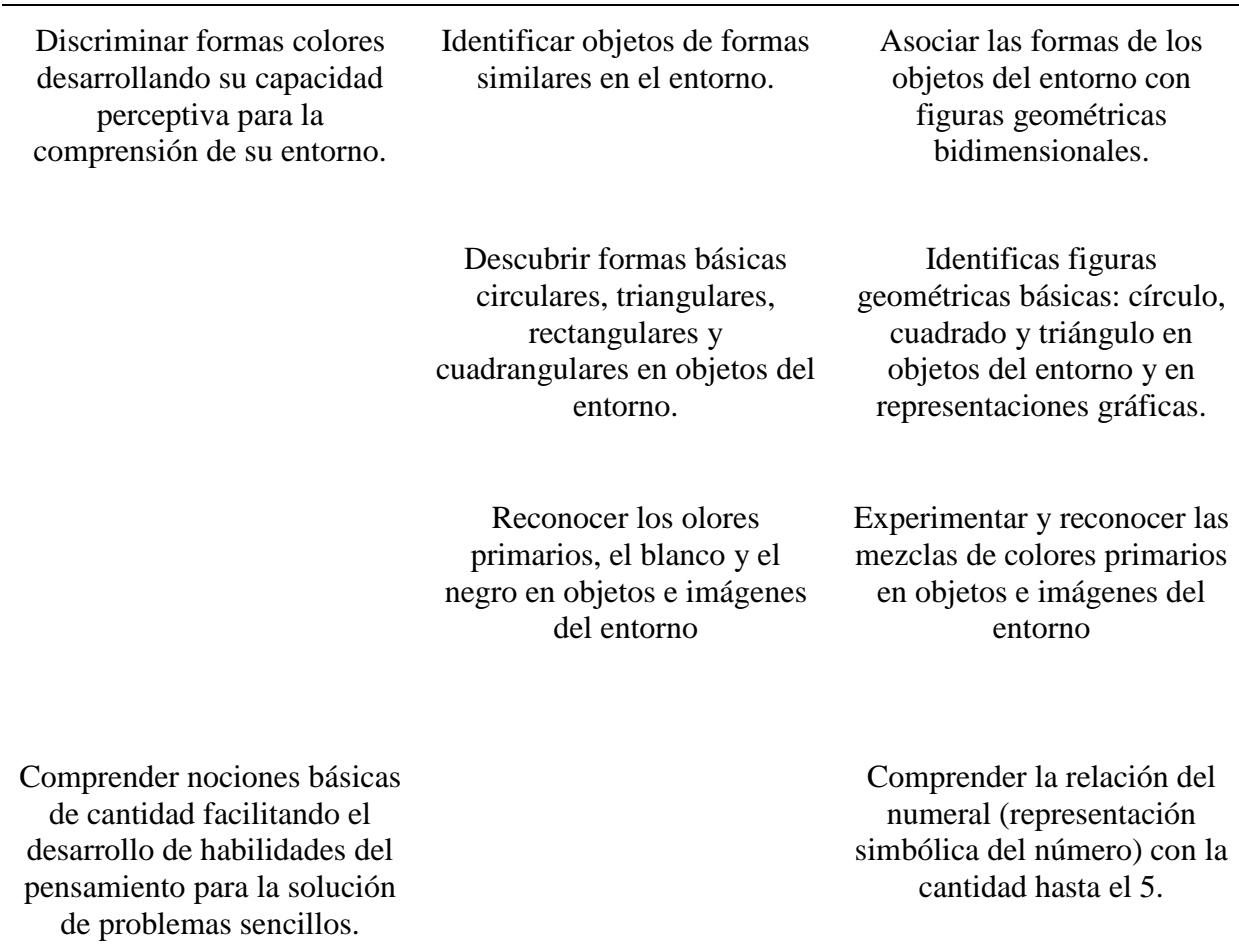

Fuente: Adaptación del Currículo de Educación Inicial (Ministerio de Educación Ecuador, 2014)

Como se puede observar en la tabla anterior todos los objetivos van enfocados al desarrollo de los procesos cognitivo del niño, mediante la exploración y compresión del entorno relacionándolos con las destrezas que desarrolla no solo dentro de las clases si no también fuera de ellas, ya que todos estos aspectos se relacionan con las actividades diarias que el niño desempeña diariamente.

Un claro ejemplo es la notación de las cantidades numéricas, estas se las realiza hace algún tiempo hasta hoy en día mediante la impartición de una sucesión de numero desde 1,2 ,3 … en adelante, haciendo así que niño este conocimiento lo aprende de memoria, con la diferencia de que hoy en día esta relaciones el niño ya las tiene con anterioridad ya que con el avanza de la tecnología, fácil accesibilidad y uso dentro de las actividades cotidianas han cambiado la forma de aprender, siendo así que en los infantes se ha visto que se familiarizan previamente con los números, colores y formas en distintas situaciones como al cambiar de canal la TV o manejar aplicaciones en smartphones o PC. Otras de estas situaciones dentro de esta edad son el manejan pequeñas cifras en el dinero para comprar un dulce u otros, elegir un objeto de la habitación indicándole la posición espacial referente a él, discriminar una forma o color de varios de ellos para alcanzar su objetivo, entre otros.

Actualmente dentro la impartición de las clases se incentiva al niño a participar en ellas, mediante el uso de problemas o situaciones cotidianas que ellos viven diariamente o relacionadas, ya que como se observó anteriormente ellos ya tienen un conocimiento previo y esta situación pueden llamar la atención para introducirse participativamente en la actividad como el elegir una manzana de una canasta, o identificar un objeto en un paisaje colorido, caricatura u otros.

### <span id="page-35-0"></span>**2.3. Uso de las herramientas TIC y TAC dentro de las aulas**

Las TIC o Tecnologías de la Información y Comunicación son una de las nuevas tendencias tecnológicas que ayudan a incentivar y apoyar el aprendizaje tanto dentro como fuera de las aulas, ya que permiten adquirir una gran cantidad de conocimiento fácilmente; las TAC o Tecnologías de Aprendizaje y Conocimiento son la hermana pequeña de las TIC´s que ayudan a gestionar el conocimiento que llega a los dispositivos tecnológicos.
Estas nuevas tecnologías TICs y TACs, han abierto un nuevo campo de aprendizaje en los planteles educativos y hogares ya que son versátiles tanto para los estudiantes como para los maestros, en cuanto a manejo y uso, acercando y facilitando las adecuadas metodologías de aprendizaje del conocimiento siendo así que la recibirá, emitirá y procesará la información.

Actualmente es muy común que un niño de tres años en adelante pueda buscar, abrir y disfrutar de una aplicación en un teléfono inteligente, tableta u ordenador, siendo así que ellos se han vuelto nativos digitales <sup>2</sup>los cuales crecen con la tecnología y no se les hace problema adaptarse a un nuevo dispositivo, partiendo de esta premisa la introducción de estos dentro de su aprendizaje y desarrollo se ha vuelto vital, de esta manera se puede llegar de mejor manera hacia el estudiante,

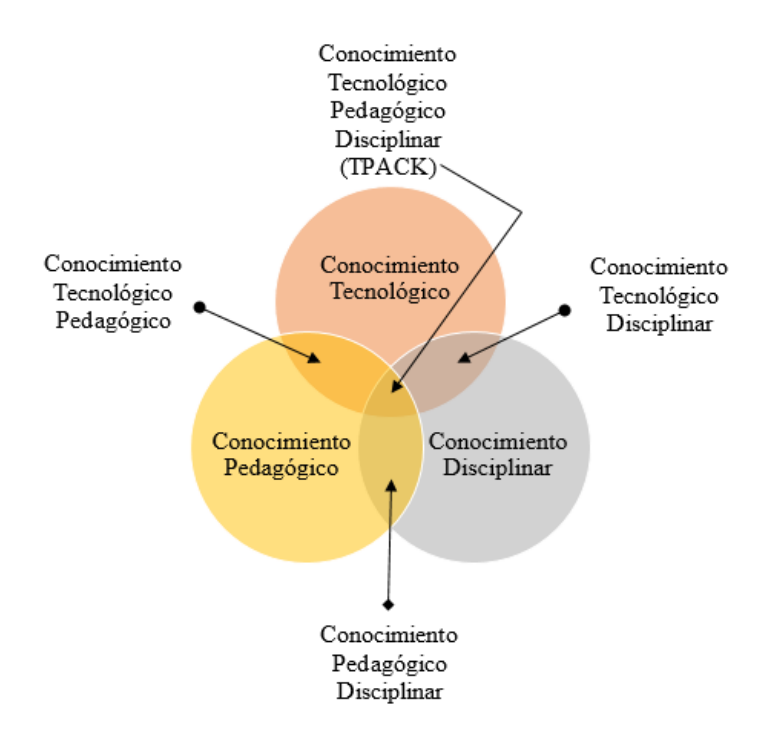

*Figura 6.* Modelo TPACK para desarrollo de software educativo. Fuente: Extraida de (López, 2013)

 $\overline{a}$ 

<sup>2</sup> Nativos Digitales: hace referencia a la primera generación que ha crecido con las tecnologías digitales tales como los ordenadores, videojuegos y el internet. Esta generación está comprendida desde los nacidos en 1990 en adelante. (CNN Tecnología, 2013)

ya que puede captar la atención de ellos y de esta manera reduciendo la brecha digital que se tiene tanto con maestros y estudiantes.

Para el desarrollo del contenido de las aplicaciones que se correrán dentro de estas tecnologías se ha visto la necesidad de que contenga tres parámetros fundamentales los cuales se muestran en la Figura 6 que se muestra anteriormente.

A esta agrupación de tres factores se las conoce como TPACK o Thechnological Pedagogical Content Knowledge los cuales proponen un manejo de TIC´s y TAC´s en los ambientes educativos para poder desarrollar contenidos digitales mediante metodologías didácticas adecuadas para el mejor aprendizaje del estudiante.

La implementación de las TIC´s en el Ecuador no es nueva, ya que desde el 2002 se ha venido desplegando y actualizando los recursos tecnológicos de las aulas, dotando a los maestros de una PC inicialmente; en el 2006 se hace la entrega de infraestructura web, física y equipamiento de aulas y recursos informáticos, además de capacitaciones al personal encargado de cada una de estas nuevas tecnologías entregadas. A partir del 2007 se comienza a desplegar el Proyecto de "De tal palo, tal astilla" el cual inicia con una nueva capacitación para actualizar al maestro de nuevas pedagogías tecnológicas que le ayuden a sacar provecho a los anteriores implementos entregados. Posteriormente se procedió a desarrollar ya actividades con estudiantes mediante la introducción de herramientas para pensar como Scratch y la robótica de Mind Strorn la cual incentivaba al estudiante a programar en bloques y desarrollar pequeños proyectos electrónicos los cuales incentivan el uso de los ambientes informáticos (León, 2012).

Estas aplicaciones están enfocadas más a la educación primaria y secundaria, lo cual deja a la educación inicial fuera, debido a que la complejidad de manejo del software estaba fuera del alcance de las aun pequeñas mentes de un niño, por tal motivo se ha visto la necesidad de diseñar de manera inclusiva programas o aplicaciones tanto en hardware como software que posibiliten el uso de las TIC´s y TAC´s dentro de las aulas de la educación inicial.

### **2.4. Software de animación**

El software por utilizarse dentro de las animaciones que ayudaran al aprendizaje del niño tiene que ser figuras con movimiento y de agrado del niño, para de esta manera poder captar de mejor manera la atención prestada hacia las instrucciones que se le irán presentando a lo largo del juego.

## **2.4.1 Scratch**

Scratch es una de las herramientas más conocidas en cuanto a enseñanza de programación se refiere, creada por el MIT o Instituto Tecnológico de Massachusetts por sus siglas en inglés, es una herramienta enfocada a la enseñanza de programación que ayuda a niños y jóvenes de 8 a 16 años a razonar, crear y trabajar con pequeñas animaciones programables en su interfaz sencilla e intuitiva, además de ser gratuita y de distribución multiplataforma (LAB, 2017). Este pequeño programa está disponible también en su versión web, la cual presenta los mismos beneficios y prestaciones que su aplicativo.

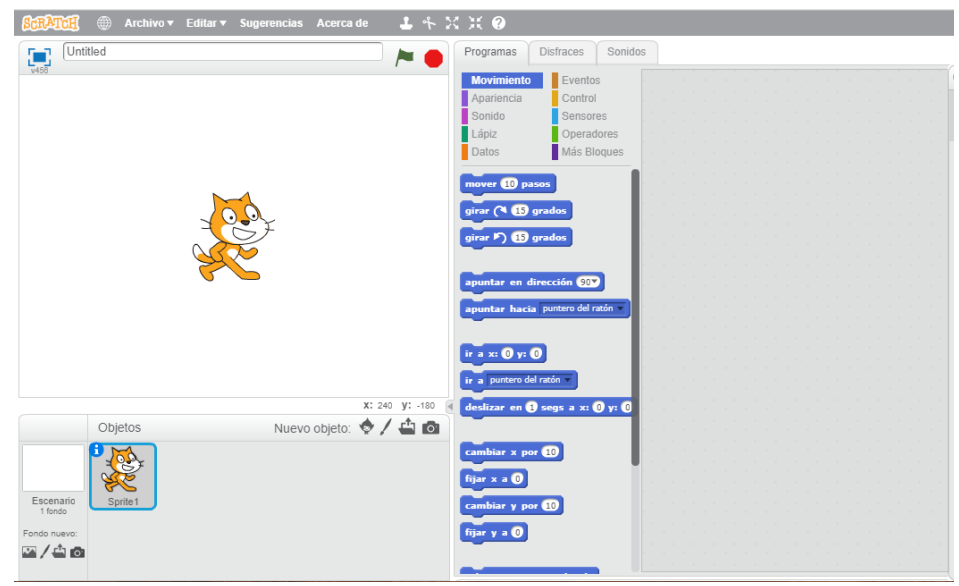

*Figura 7.* Interfaz Inicial de Scratch Fuente:Extraida de https://scratch.mit.edu/projects/editor/?tip\_bar=home

Scratch ofrece además una sub-distribución de su código que se enlaza con la placa de desarrollo de Arduino Uno, la cual permite reconocer varias mediciones y ejecutar varias órdenes dentro de ella, a esta plataforma se le denomino Scratch S4A, la cual es muy parecida a su raíz Scratch como se observara en la Figura 8.

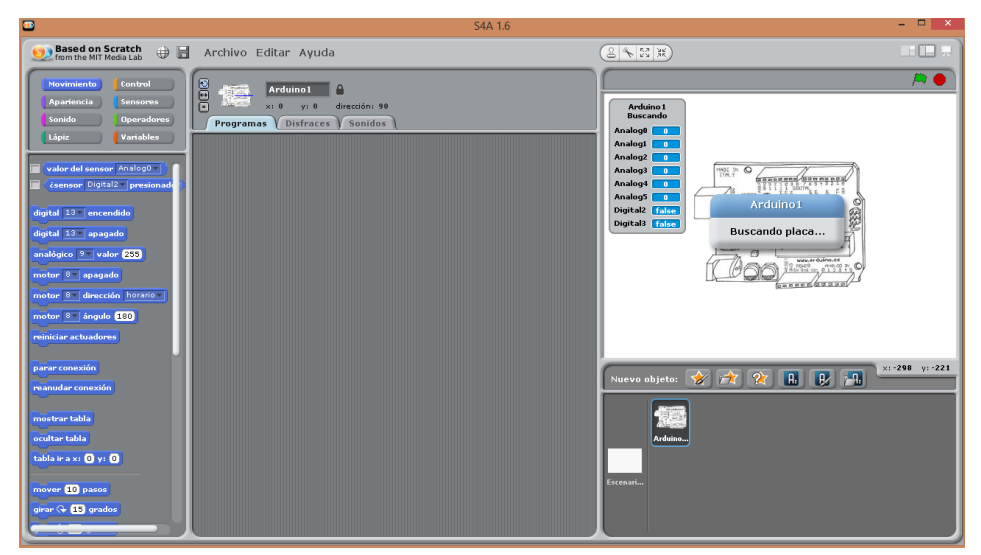

*Figura 8.* Interfaz Inicial de S4A para Arduino Fuente:Extraida de http://s4a.cat/index\_es.html

Como se dijo anteriormente esta interfaz es muy parecida a la de Scratch, con la diferencia que esta nos permite programar un avatar o imagen con las acciones percibidas mediante la placa Arduino UNO, mediante la interacción de estos dos, se puede conseguir movimientos del avatar, accionando desde pulsadores, sensores, interacciones, etc. Permitiendo de esta manera la interactividad entre el usuario y la PC con la aplicación desarrollada.

#### **2.4.2 Processing**

 $\overline{a}$ 

Processing es un software que ayuda a aprender a programar interfaces visuales mediante el uso de comandos en su sketch<sup>3</sup>, el cual tiene una comunicación directa con la plataforma Arduino y toda su distribución de placas de desarrollo, con el cual se puede diseñar interfaces visuales para monitorear y controlar distintas tareas controladas por estas placas.

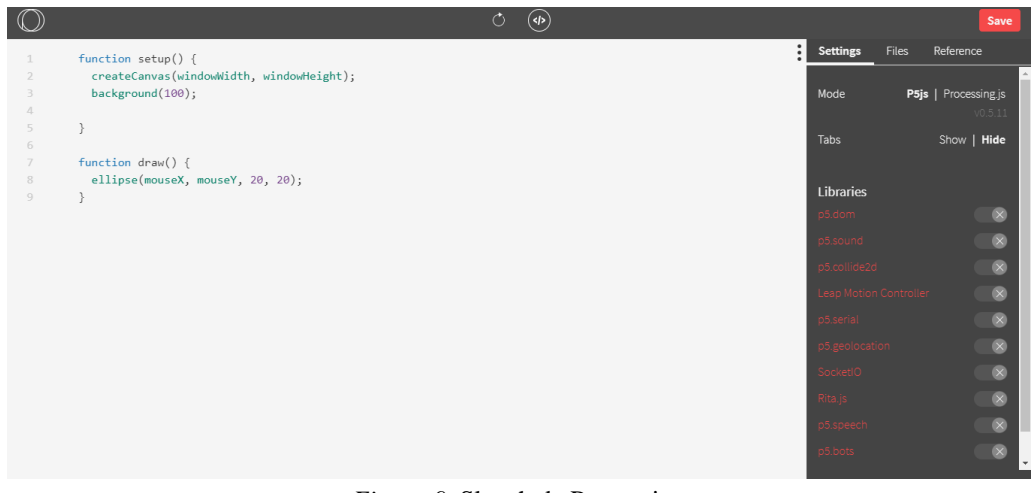

*Figura 9.* Sketch de Processing Fuente: Extraida de https://www.openprocessing.org/sketch/create

<sup>3</sup> Sketch: su traducción al español es "boceto", o también conocido como el código fuente, este será el encargado de dar la funcionalidad a la placa con los elementos electrónicos conectados a él.

Este software es capaz de programar imágenes, animaciones y medios de interacción 2D y 3D lo cual le vuelve uno de los mejores en este ámbito gracias a su código abierto tiene muchos colaboradores a nivel mundial que ayudar a su desarrollo.

## **2.4.3 Tynker**

Tynker es un sistema de programación enfocado a niños de 7 años en adelante que les enseña a escribir código de programación para realizar pequeñas acciones dentro de su interfaz. Este aplicativo se encuentra disponible tanto para teléfonos inteligentes, tabletas tanto en el sistema operativo Android como iOS.

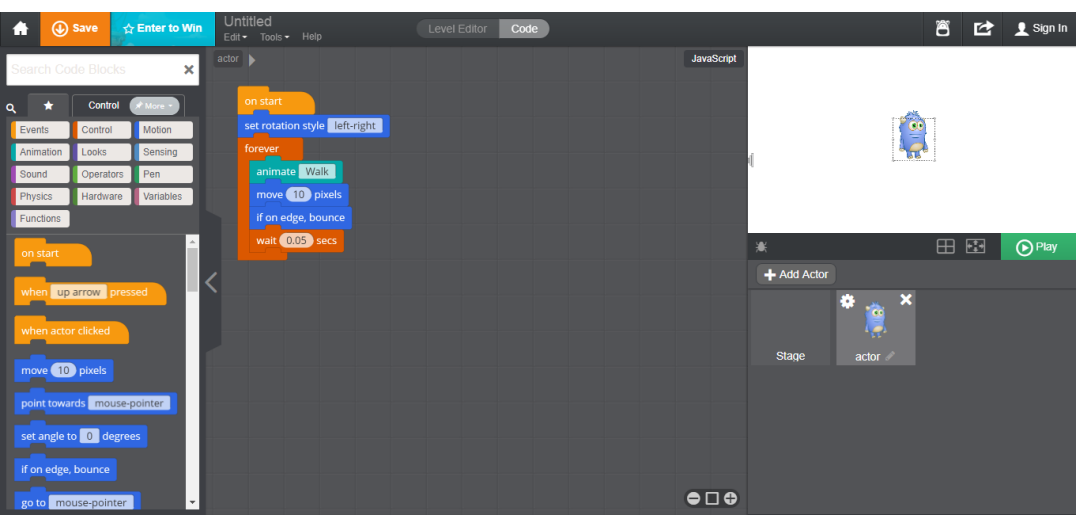

*Figura 10.* Ide Web de Tynker Fuente: https://www.tynker.com/ide/

A diferencia de otros aplicativos de programación para niños y adolescentes, este puede interconectarse con drones para su control mediante programación, lo cual lo hace una herramienta útil para el desarrollo cognitivo.

## **2.5. Hardware**

### **2.5.1 Arduino**

Arduino es una plataforma electrónica constituida por hardware y software de código abierto, esta plataforma está basada en un microcontrolador central el cual da varias opciones para realizar tareas; su software tiene un entorno de desarrollo intuitivo y fácil de usar, lo cual el hecho una de las plataformas más usadas para proyectos interactivos.

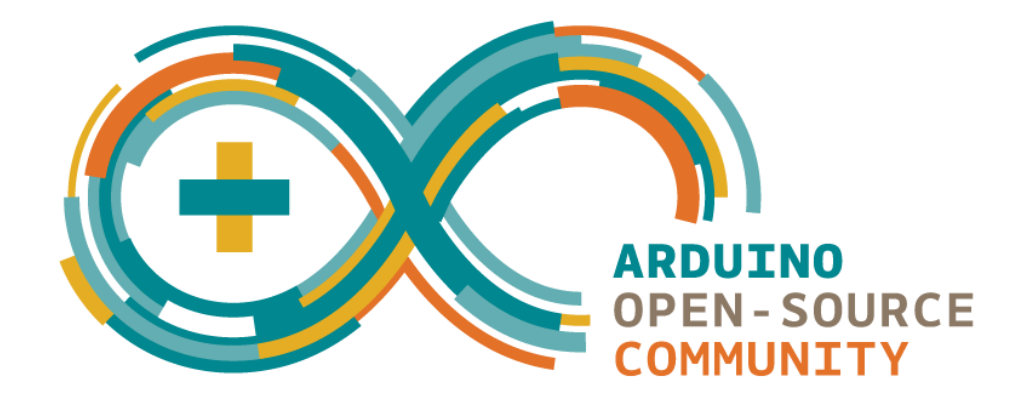

*Figura 11.* Logotipo de Arduino Fuente: Extraido de<https://www.arduino.cc/>

En la actualidad existen 17 modelos de placas Arduino, las cuales están distinguidas por la actividad a la cual esta diseñadas, en la Tabla 4 a continuación se verá los modelos más usados y vendidos con sus características individuales dentro de esta gran plataforma.

| Resumen de características de la plataforma Arduino |                  |                                   |
|-----------------------------------------------------|------------------|-----------------------------------|
| Grupo                                               | Placa            | Características                   |
| Nivel de entrada                                    | Uno              | Microcontrolador: atmega<br>328p  |
|                                                     |                  | Voltaje de operación: 5v          |
|                                                     |                  | Velocidad del cpu: 16 mhz         |
|                                                     |                  | I/o analógicas: 6/0               |
|                                                     |                  | Io/pwm digitales: 14/6            |
|                                                     | Leonardo         | Microcontrolador: atmega<br>32u4  |
|                                                     |                  | Voltaje de operación: 5v          |
|                                                     |                  | Velocidad del cpu: 16mhz          |
|                                                     |                  | I/o analógicas: 12/0              |
|                                                     |                  | Io/pwm digitales: 20/7            |
|                                                     | 101              | Microcontrolador: intel curie     |
|                                                     |                  | Voltaje de operación: 3.3v        |
|                                                     |                  | Velocidad del cpu: 32mhz          |
|                                                     |                  | I/o analógicas: 6/0               |
|                                                     |                  | Io/pwm digitales: 14/4            |
| Características mejoradas                           | <b>Mega 2560</b> | Microcontrolador: atmega<br>2560  |
|                                                     |                  | Voltaje de operación: 5v          |
|                                                     |                  | Velocidad del cpu: 16mhz          |
|                                                     |                  | I/o analógicas: 16/0              |
|                                                     |                  | Io/pwm digitales: 54/15           |
|                                                     | Cero             | Microcontrolador:<br>at samd21g18 |
|                                                     |                  | Voltaje de operación: 3.3v        |
|                                                     |                  | Velocidad del cpu: 48mhz          |
|                                                     |                  | I/o analógicas: 6/1               |

Tabla 4 *Resumen de características de placas de desarrollo Arduino*

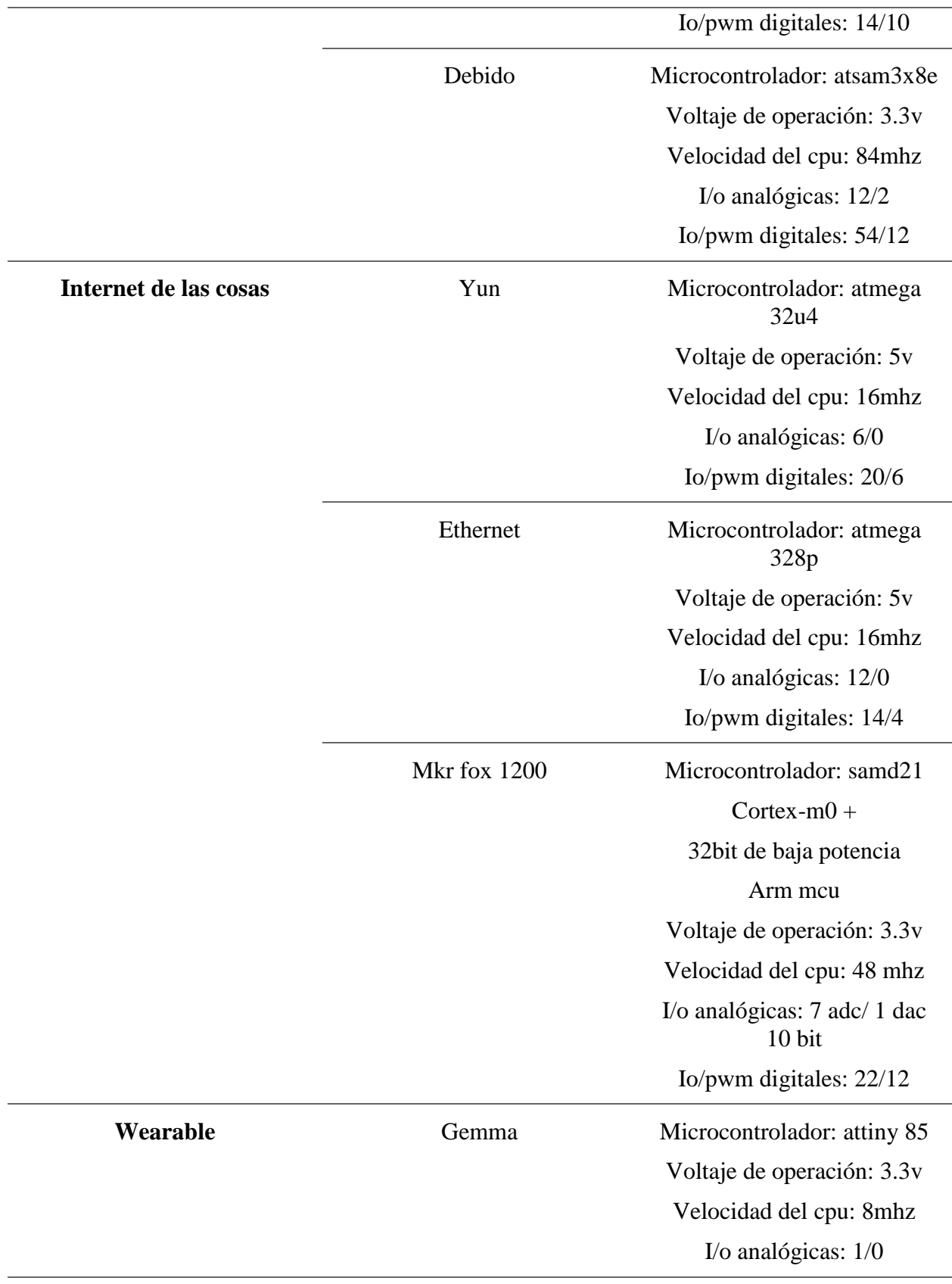

|         | Io/pwm digitales: $3/2$             |
|---------|-------------------------------------|
| Lilypad | Microcontrolador: atmega<br>328p    |
|         | Voltaje de operación: 2.7 –<br>5.5v |
|         | Velocidad del cpu: 8mhz             |
|         | I/o analógicas: $6/0$               |
|         | Io/pwm digitales: 14/6              |

Fuente: Adaptación de https://www.arduino.cc/en/Main/Products

Como se puede observar existen varias modelos placas las cuales se diferencian en distintas características y aplicaciones a brindar, todo dependerá de los requerimientos que necesite el consumidor final para una posible elección.

### **2.6 Metodologías del software**

Las metodologías del desarrollo del software son procesos que intervienen dentro de la creación del programa, estos dan los lineamientos a cumplir de una manera fácil y ordenada apegándose a las necesidades del desarrollador, siendo así que para la construcción del sistema didáctico se utilizara una de ellas, para de esta manera alcanzar los objetivos planteados de una manera ordenada y metódica. A continuación, se detallan varios modelos que existen:

### **2.6.1 Modelo en cascada.**

Este es el primer modelo de desarrollo del software presentado, en el cual cada una de las fases va hacia otra, a este también se los conoce como ciclo de vida del software, esta metodología engloba un proceso secuencial en donde cada una de las etapas tiene que estar concluida para poder avanzar hacia la siguiente. Las principales etapas que consta esta metodología son cinco como se muestra en la Figura 12.

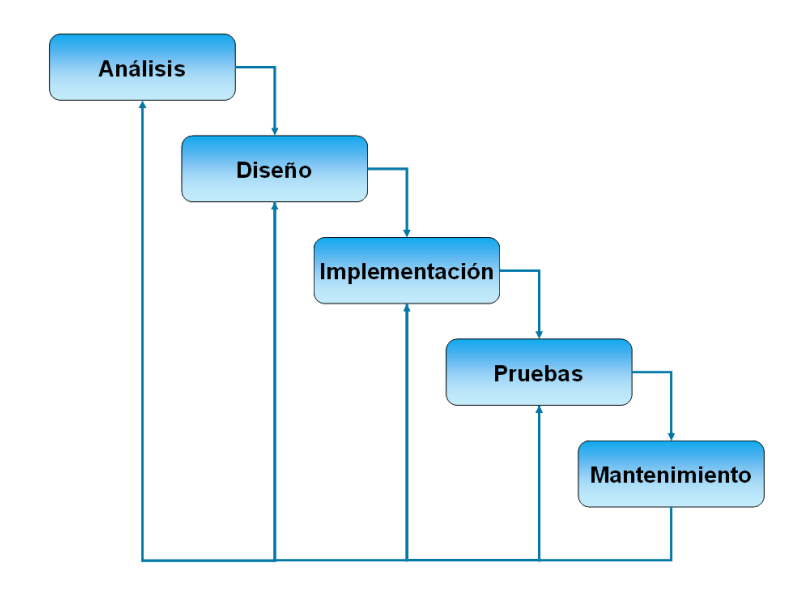

Fuente:Extraida de <https://ingenieriadesoftwareutmachala.wordpress.com/2017/01/18/modelo-cascada/> *Figura 12.* Representación de la metodología en cascada

## *2.6.1.1 Fases del modelo en cascada*

.

**1. Análisis y definición de requerimientos:** dentro de esta fase se plantean los servicios, restricciones y objetivos que el sistema cumplirá desde el punto de vista del usuario como del administrador, los cuales se detallarán y servirán para la etapa posterior de diseño (Sommerville, 2013).

**2. Diseño del sistema y del software:** dentro de este proceso se divide en dos fases las cuales toma requerimientos para el hardware y el software, desembocando en una arquitectura la cual relaciona ambos para una correcta concatenación de parte física y lógica para una posterior fase de codificación (Sommerville, 2013).

**3. Implementación y pruebas de unidades:** dentro de esta etapa se lleva a cabo una la codificación y ejecución de cada una de las unidades de programas.

**4. Integración y pruebas de sistema:** dentro de esta fase se acoplan cada una de las unidades de programas y generan una integración global del sistema, cabe recalcar que en esta fase se debe hacer un análisis para constatar el cumplimiento de los requerimientos planteados al inicio, para posteriormente entregar y realizar las pruebas conjuntamente con el cliente (Sommerville, 2013).

**5. Funcionamiento y mantenimiento:** para esta etapa se plantea verificar el funcionamiento practico para de esta manera corregir errores que no se hayan detectado en las etapas del ciclo de vida del sistema (Pressman, 2017).

### **2.6.2 Modelo de prototipos**

Este modelo también es conocido como modelos de desarrollo evolutivo, el cual inicia con la elaboración de un prototipo que cumple con los objetivos y especificaciones generales del usuario para posteriormente potenciar ciertas sugerencias que nos de este.

Este modelo se lo utiliza para dar un vistazo rápido al usuario de cómo quedaría el software terminado, basándose en la prueba y en el error hasta que el beneficiario que de satisfecho. Para este modelo se utilizan las siguientes etapas:

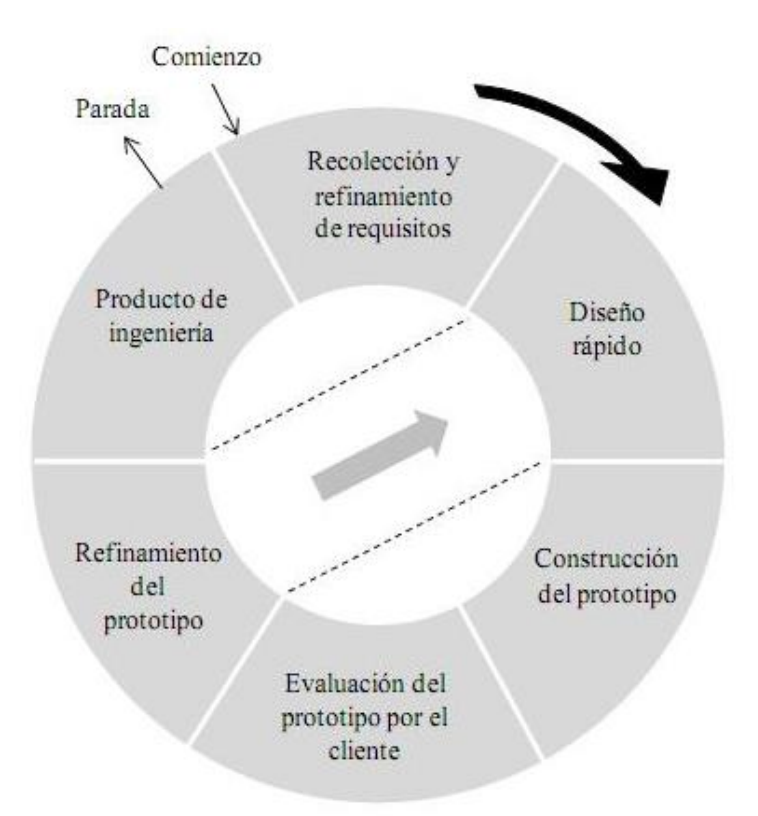

Fuente: Extraida de <https://sisteminformacii.wikispaces.com/METODOLOG%C3%8DA+DE+ROGER+PRESSMAN> *Figura 13.* Diagrama de la evolución de un prototipo

### *2.6.2*.*1 Etapas*

- Plan rápido
- Modelado (diseñado rápido)
- Construcción del prototipo
- Desarrollo, entrega y retroalimentación
- Comunicación
- Entrega del desarrollo final

Este modelo es muy útil cuando se quiere acortar tiempos y el cliente sabe específicamente lo que necesita ya que puede dar sus requerimientos generales y trabajar rápidamente con estos para generar un prototipo (Sommerville, 2013).

### **2.6.3 Modelo en V**

La metodología o modelo en V es similar al modelo en cascada, con la diferencia que dentro de este las actividades se relacionan entre sí como se detallara en la Figura 14.

Dentro de esta metodología se puede apreciar una fase correspondiente o equivalente de validación, estas fases son retroalimentadas por cada verificación, esto quiere decir que si se encuentra un fallo se puede dar una rápida solución, ya que no tiene que esperar a tener el prototipo terminado para verificar su funcionamiento.

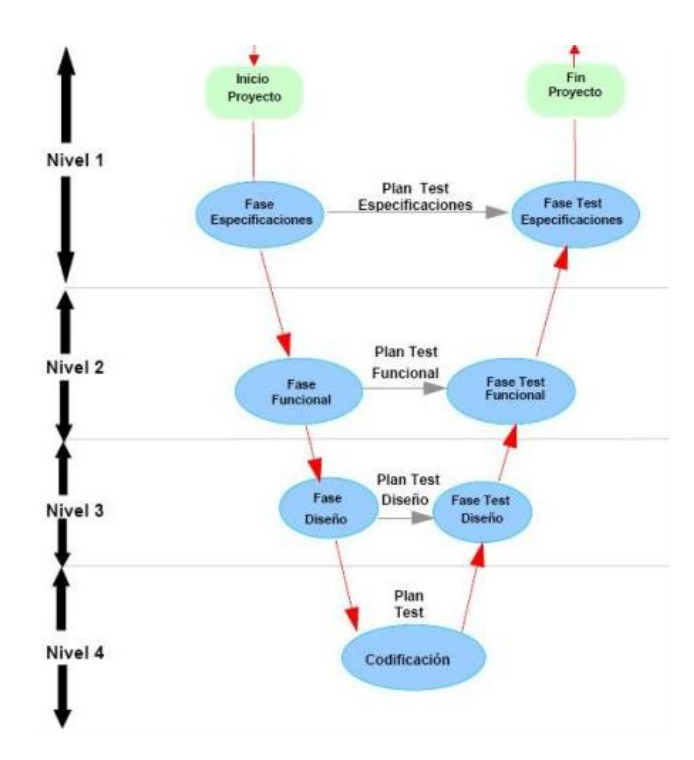

Fuente: Extraida d[e http://www.iiia.csic.es/udt/es/blog/jrodriguez/2008/metodologia-desarrollo-sotware-modelo-en](http://www.iiia.csic.es/udt/es/blog/jrodriguez/2008/metodologia-desarrollo-sotware-modelo-en-v-o-cuatro-niveles)[v-o-cuatro-niveles](http://www.iiia.csic.es/udt/es/blog/jrodriguez/2008/metodologia-desarrollo-sotware-modelo-en-v-o-cuatro-niveles) *Figura 14.* Descripción del modelo en V con sus pruebas de validación.

Esta al igual que los otros modelos consta de diferentes etapas las cuales se detallan a continuación:

Nivel 1.- Este nivel está orientado a solventar las necesidades del cliente mediante la recopilación de información para crear las especificaciones que se detallaran en el documento y en el prototipo.

Nivel 2.- Este nivel está orientado a las características funcionales del prototipo, tomando en consideración ya no solo al cliente sino también a los requerimientos del funcionamiento como tal.

Nivel 3. Dentro de este nivel se definen los componentes que conformaran el prototipo tanto en software como el hardware, a este también se lo conoce como arquitectura del sistema.

Nivel 4. Este nivel está destinado a la implementación como tal, del desarrollo del prototipo tanto global como a los módulos que lo conforman.

#### **Capítulo 3. Diseño del Sistema**

En esta sección se dará conocer la situación actual de la institución y de las personas a quienes se orienta el proyecto, para de esta manera poder obtener información relevante que ayude al proceso de diseño del prototipo mediante la Metodología en V, con el establecimiento de requerimientos tanto para el software como el hardware que se elaborará posteriormente.

## **3.1 Análisis de la situación actual**

## **3.1.1 Análisis de la situación actual del Centro Infantil "La Primavera"**

Para la recolección de esta información se la realizará una investigación con los actores directos como lo son docentes y estudiantes dentro del Centro Infantil "La Primavera" ubicada en la cuidad de Ibarra, en las calles Pedro Vicente Maldonado 5-27 y Eusebio Borrero como se muestra en la Figura 15, en donde mediante técnicas de recolección de información útil, se obtendrá parámetros para definir los requerimientos necesarios de diseño.

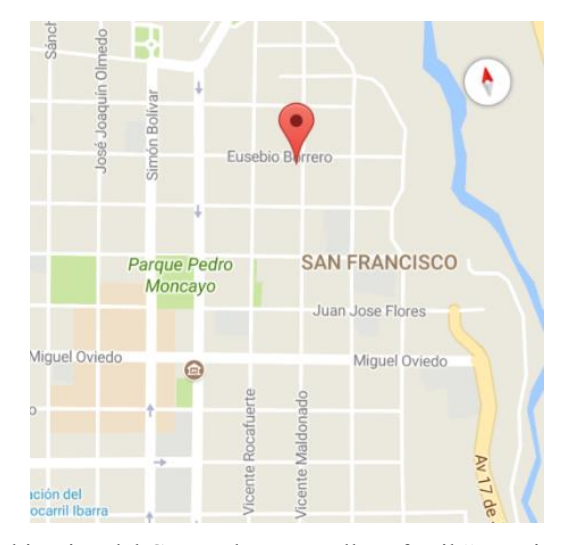

Fuente: https://www.google.com.ec/maps/dir//0.3530012,-78.115346/@0.3508028,-78.1174676,16.89z?hl=es-419 *Figura 15.* Ubicación del Centro de Desarrollo Infantil "La Primavera"

El Centro Infantil "La Primavera" cuenta con 47 de estudiantes del Subnivel Inicial II, los cuales están divididos en dos paralelos denominados "A" y "B", cada uno de ellos cuentan con una docente y una auxiliar para el correcto control y apoyo a los niños.

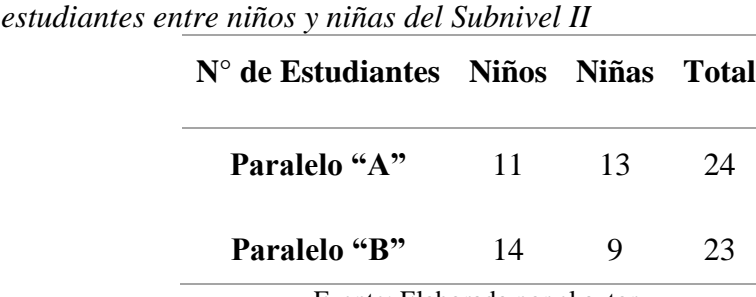

Fuente: Elaborada por el autor

Como se observa en la Tabla 5 la cantidad de niños y niñas en cada uno de los paralelos es equitativa, esta información nos ayudara a seleccionar uno de los paralelos para realizar posteriormente la obtención de la información relevante que ayude a desarrollar el prototipo de la manera más adecuada.

## **3.1.2 Técnicas de recolección de Información**

Tabla 5 *Número de* 

Las técnicas de recolección de información son todas aquellas que ayuden a obtener información relevante y veraz, que ayude a estructurar un tema particular. Estas técnicas esta divididas en dos grupos:

**Verbales:** es el método de obtención de información mediante averiguaciones o indagaciones orales, las cuales ayuden a despejar dudas y aclarar situaciones que se presenten. Las técnicas más usadas son entrevistas, encuestas y cuestionarios los cuales pueden ser documentadas mediante texto plano o grabación de voz

**Oculares:** este es un método de obtención de información ocupa la observación de forma directa o paralela para obtener información de la población que se esté analizando. Las técnicas las usadas son la observación, comparación y revisión selectiva.

#### *3.1.2.1 Entrevista*

La entrevista será aplicada directamente a los docentes de los subniveles de inicial II del Centro de Desarrollo Infantil "La Primavera" hacia quien está destinado el proyecto, en esta entrevista se dará a conocer las inquietudes tanto por parte del docente como el tesista, como metodologías, materiales y formas de evaluación que se utilizan en las edades comprendidas de 4 a 5 años.

Las preguntas para esta entrevista serán de tipo abiertas y cerradas, para que los docentes tengan la libertad de expresar sus puntos de vista y opiniones de como han hecho para mejorar el método de enseñanza aprendizaje con los niños, permitiendo de esta manera obtener una información más detallada.

De acuerdo a las preguntas realizadas a la Lic. Alexandra Román docente encargada del Sub Nivel Inicial II de acuerdo a las preguntas detalladas en el Anexo E, se ha obtenido la siguiente información en donde se detallan las figuras, colores, números y nociones que el niño debe dominar dentro de este curso, para lo cual se lo ha resumido tal como se muestra en la Tabla 6.

| <b>Teclas</b>    | <b>Detalle</b>                                                                    |
|------------------|-----------------------------------------------------------------------------------|
| Figuras          | Figuras geométricas (triangulo, circulo,<br>cuadrado, rectángulo, ovalo y rombo)  |
| <b>Números</b>   | $0,1,2,3,4$ y 5                                                                   |
| Colores          | Colores llamativos (amarillo, verde, rojo<br>violeta, azul, celeste, entre otros) |
| Espacio y tiempo | Arriba, abajo, izquierda, derecha, día y noche                                    |
|                  | Fuente: Elaborada por el Autor                                                    |

Tabla 6 *Resumen de entrevista para la definición de cantidad de teclas del prototipo*

#### *3.1.2.2 Observación*

Dentro de este método de obtención de información de donde el investigador puede obtener más información, este método consiste en observar atentamente al fenómeno o actividad y tomar toda la información posible, registrarla y posteriormente analizarla. Para este método se pueden utilizar hojas de cotejo en donde se registrarán actividades relevantes que se realicen la población que se investigara.

Mediante este método se realizará un análisis de actividades y comportamiento dentro del subnivel inicial II del Centro de Desarrollo Infantil "La Primavera", cuando se imparten las clases normalmente y cuando se utiliza la tecnología dentro de ellas, para de esta manera obtener información relevante que ayude a diseñar de manera adecuada tanto el software como el hardware.

### **3.2 Introducción al diseño del sistema**

En esta sección se dará a conocer los aspectos relevantes del sistema, los cuales servirán para tener una idea más clara de los objetivos que se cumplirán mediante la realización del proyecto utilizando como modelo a seguir la metodología en V.

### **3.2.1 Propósito del sistema**

El propósito del sistema interactivo es facilitar el desarrollo de la percepción y comprensión del entorno en los niños 4 a 5 años del subnivel inicial II del Centro de Desarrollo Infantil "La Primavera", mediante la utilización de juegos didácticos digitales que le permitan desarrollar las nociones básicas de espacio, cantidad y discriminación de formas y colores, y solucionar problemas sencillos dentro de las actividades diarias de los niños.

#### **3.2.2 Alcance del sistema**

El sistema didáctico se centrará directamente al ámbito de aprendizaje de Lógico-Matemática del Subnivel Inicial II detallado en la sección 2.2.1.3, estas destrezas son las que desarrollarán los niños de 4 a 5 años, los cuales utilizarán un teclado y una aplicación de PC diseñadas de acuerdo a las necesidades de la clase, utilizando la metodología lúdica.

#### **3.2.3 Riesgos**

- Los colores utilizados dentro del teclado y la interfaz gráfica no sean llamativos para los niños de 4 a 5 años.
- La elaboración del prototipo tome más tiempo del planificado.
- La elección del pulsador no sea la correcta debido a su grado de dureza que tenga al presionar no sea la correcta para él niño.
- Que el ministerio de educación cambie el currículo tanto la estructura y contenidos de educación inicial durante el desarrollo de este proyecto.
- Que la voz utilizada dentro de la interfaz gráfica no sea agradable para los niños.

## **3.2.4 Definición terminología**

En esta sección se dará a conocer todos los acrónimos y abreviaturas que se utilizaran en el presente capitulo para lo cual se detallaran en la Tabla 7 a continuación:

| Abreviatura o Acrónimo | <b>Descripción</b>                                                                        |
|------------------------|-------------------------------------------------------------------------------------------|
| <b>UTN</b>             | Universidad Técnica del Norte                                                             |
| <b>CDI</b>             | Centro de Desarrollo Infantil                                                             |
| <b>StRS</b>            | Documento de especificación de<br>requerimientos de Stakeholder                           |
| <b>SyRS</b>            | Documento de especificación de<br>requerimientos de Sistema                               |
| <b>SrHS</b>            | Documento de especificación de<br>requerimientos de Hardware y Software o<br>Arquitectura |

Tabla 7 *Tabla de descripción de abreviaturas y acrónimos*

Fuente: Elaborada por el Autor

## **3.3 Requerimientos**

En esta sección se analizarán todos los requerimientos que cumplan con las necesidades del sistema en general, por lo cual se evaluarán tanto parte operativa como de uso del punto de

vista tanto en la parte del usuario como la del administrador. Los requerimientos se dividirán en hardware como en software, para ellos se definirá una matriz en la cual se mostrará todos las personas y entidades involucradas dentro el proyecto. En la Tabla 8 que se mostrara a continuación se detallan estos:

### Tabla 8

*Tabla de descripción de Stakeholders*

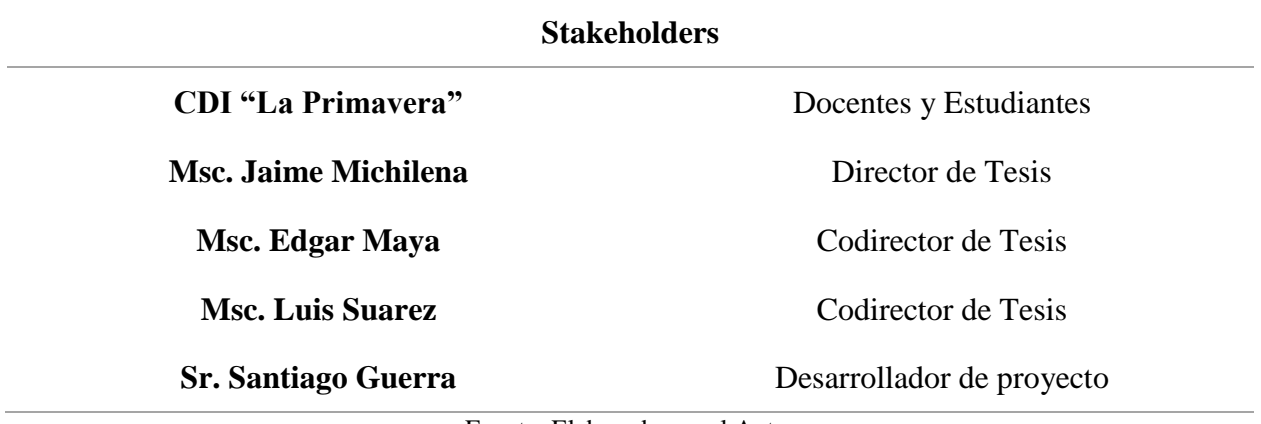

Fuente: Elaborada por el Autor

## **3.3.1 Requerimientos de Operación y de Usuario**

En la Tabla 9 y la Tabla 10 se mostrarán los parámetros iniciales considerados para el inicio del desarrollo del sistema, estos parámetros son dados por los stakeholders y usuarios del mismo.

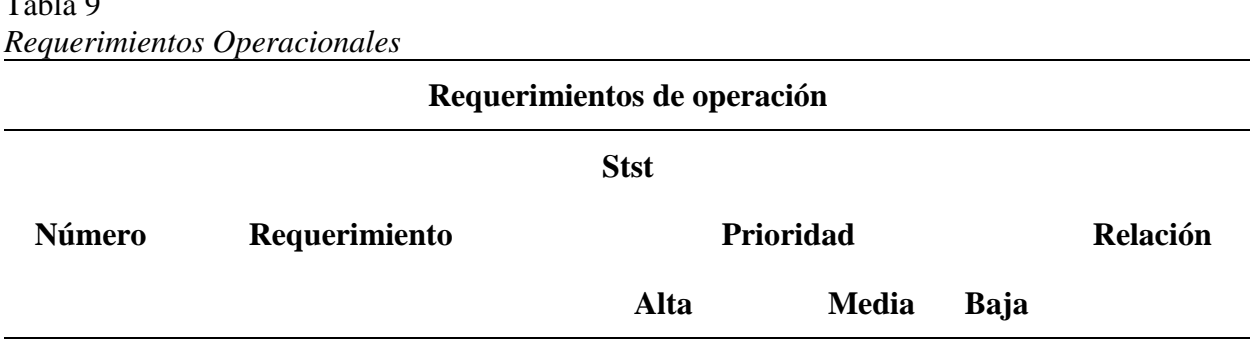

 $Table 0$ 

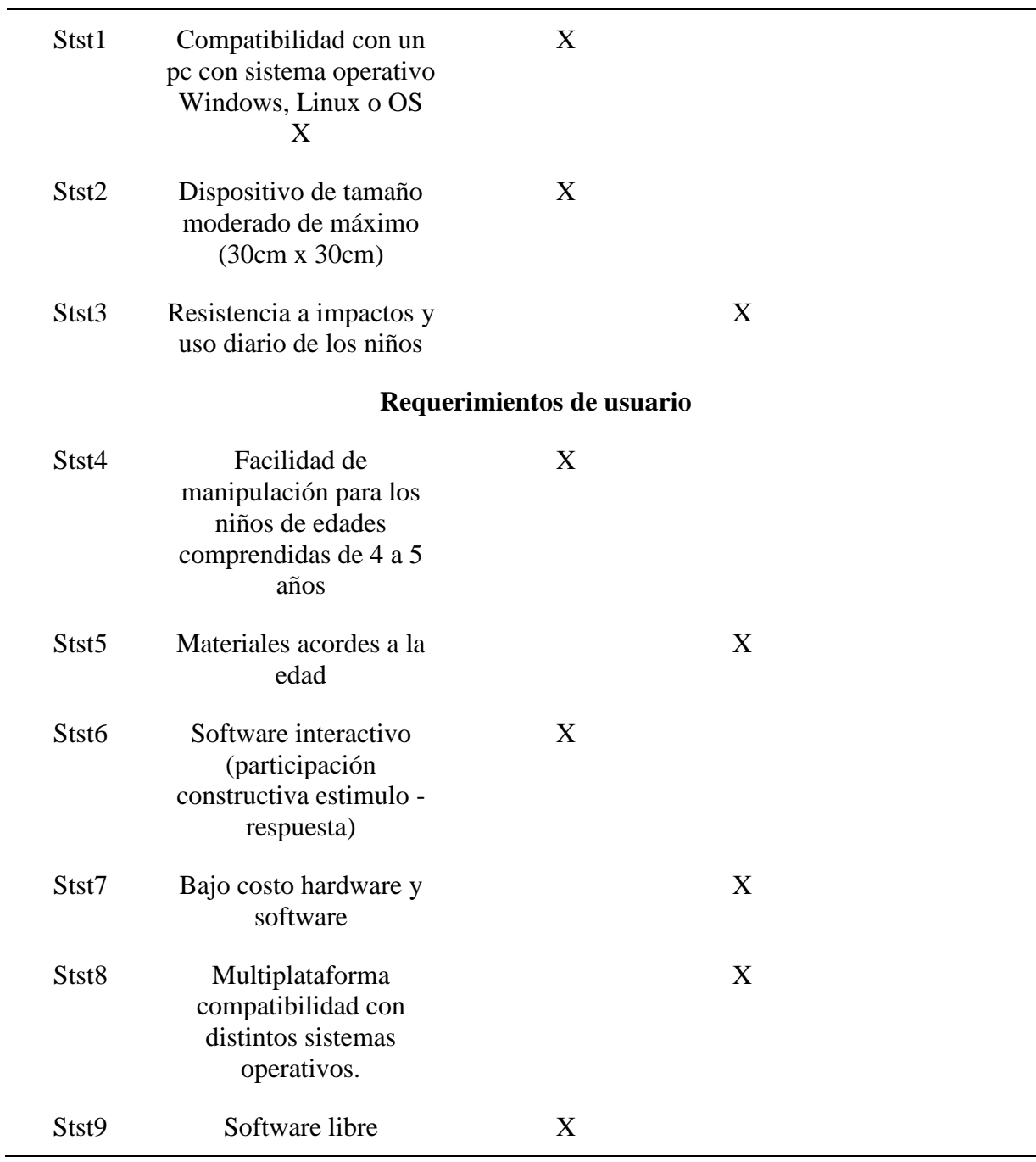

Fuente: Elaborada por el Autor

# **3.3.3 Requerimientos de Arquitectura**

Dentro de estos requerimientos se explicarán todos los parámetros que ayuden a entender como el sistema captara la acción del niño tanta en hardware como en software, además de requerimientos lógicos de los componentes que conformaran el sistema, a continuación, la Tabla

10 mostrará el detalle:

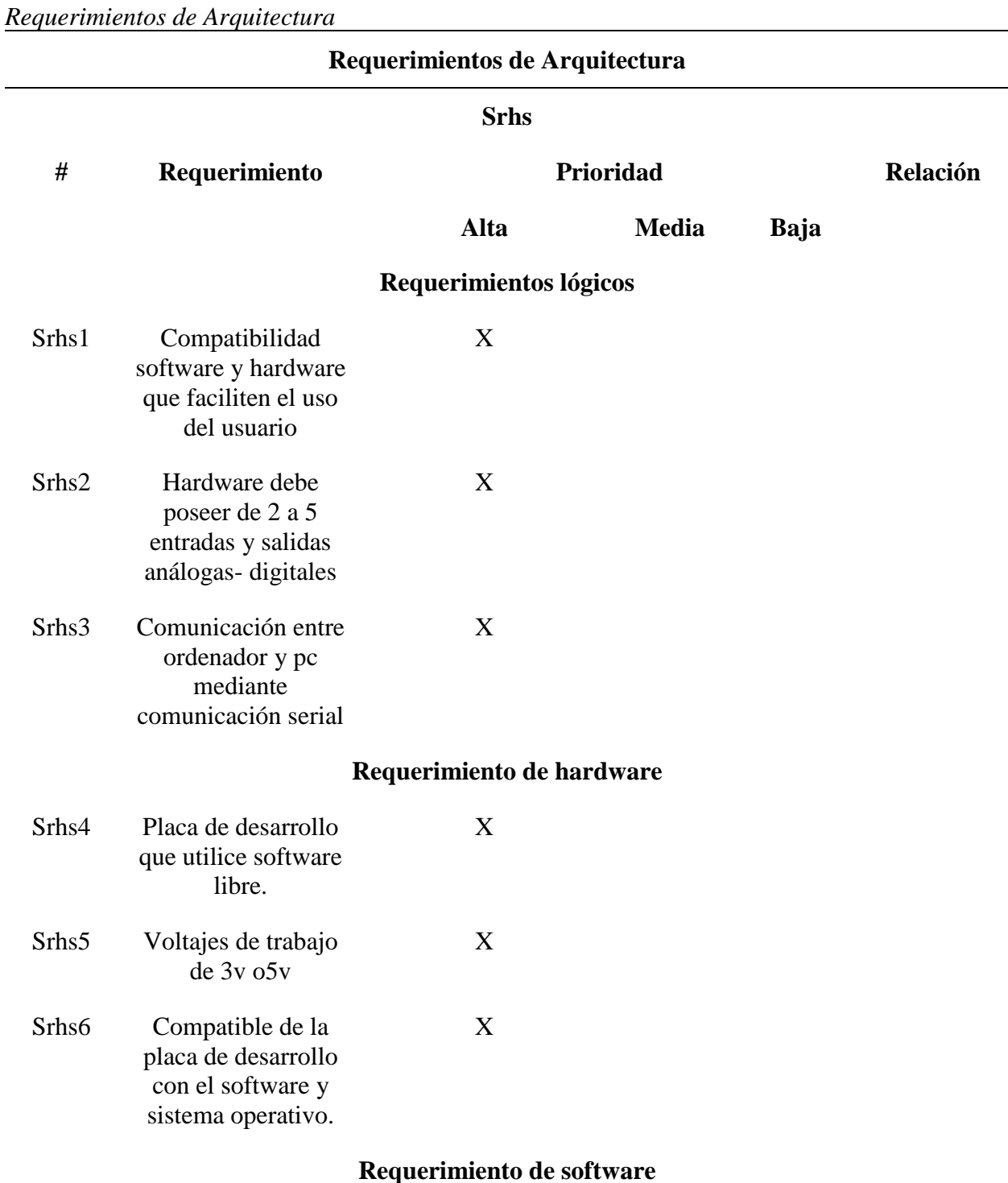

Tabla 10

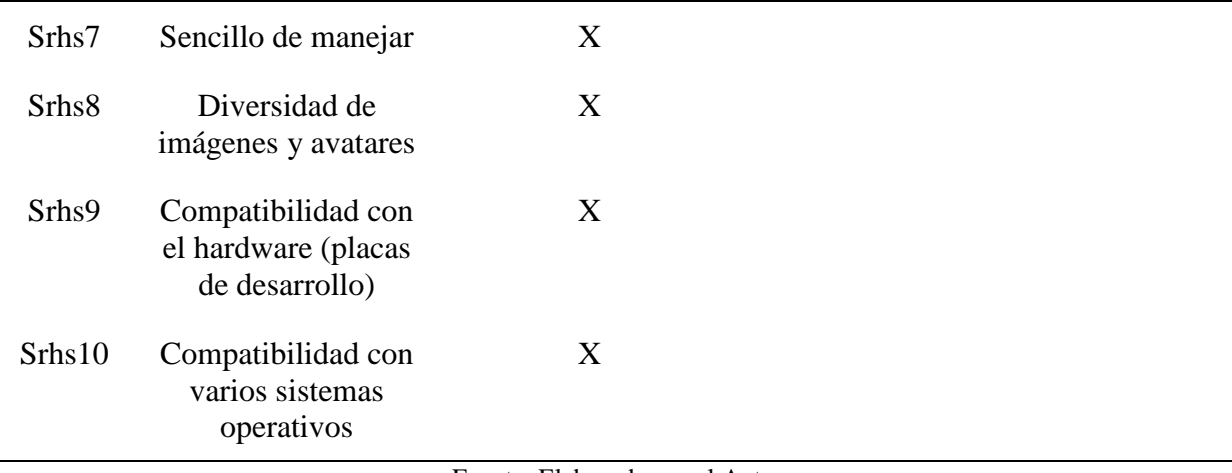

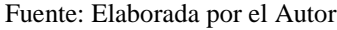

## **3.3.4 Elección del Hardware y Software**

Para la elección del hardware y el software que se utilizara dentro del desarrollo del sistema interactivo se evaluaran de manera puntual los elementos y herramientas tecnológicas mencionadas en el capítulo 2, tomando en consideración que cumplan con los requisitos necesarios para el correcto funcionamiento de él.

## *3.3.4.1 Elección del Hardware*

Para la elección de hardware se analizarán varios puntos específicos, los cuales se han contemplado en el apartado anterior. En la Tabla 11 a continuación se mostrarán cada uno de estos puntos:

| <b>Hardware</b> | <b>Requerimientos</b> |              |                   |              | <b>Valoración</b> |       |
|-----------------|-----------------------|--------------|-------------------|--------------|-------------------|-------|
|                 | <b>Stst1</b>          | Stst7        | Stst <sub>8</sub> | Sths2 Srhs3  | Srhs5             | total |
| Arduino Nano    | $\mathbf{I}$          | $\mathbf{1}$ |                   | $\mathbf{U}$ |                   |       |

Tabla 11 *Puntuación de la elección del Hardware.*

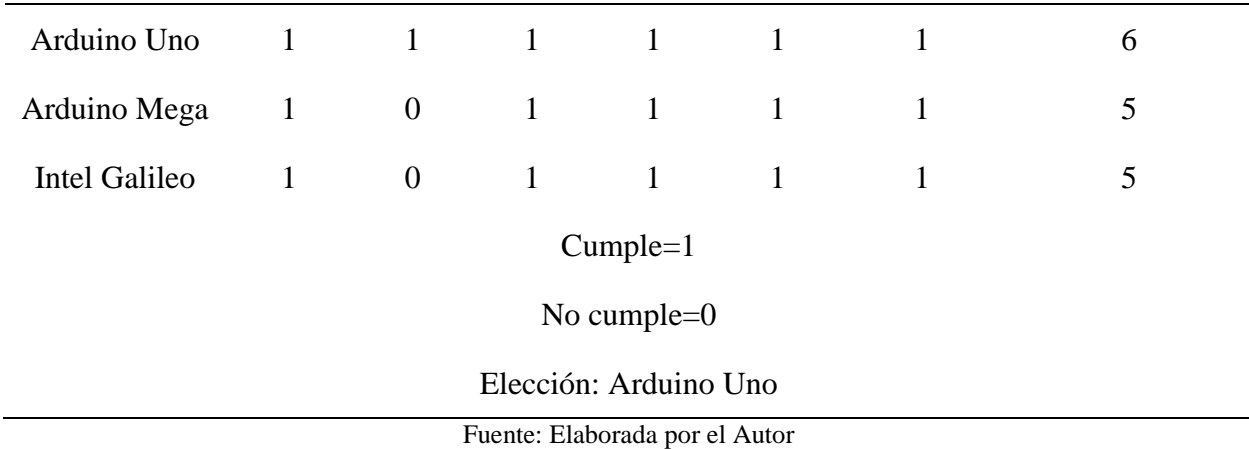

# *3.3.4.2 Elección del Software*

Para realizar la selección del software correcta se tomarán los requerimientos visto en la anterior sección, considerando como punto fundamenta la compatibilidad con la placa de desarrollo escogida con los distintos softwares, ya que esto facilitara la integración tanto en la comunicación como al momento del uso total del sistema, ya que esto ayudara al usuario final con eficiencia y rapidez.

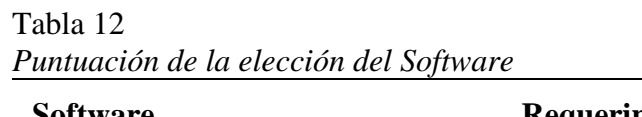

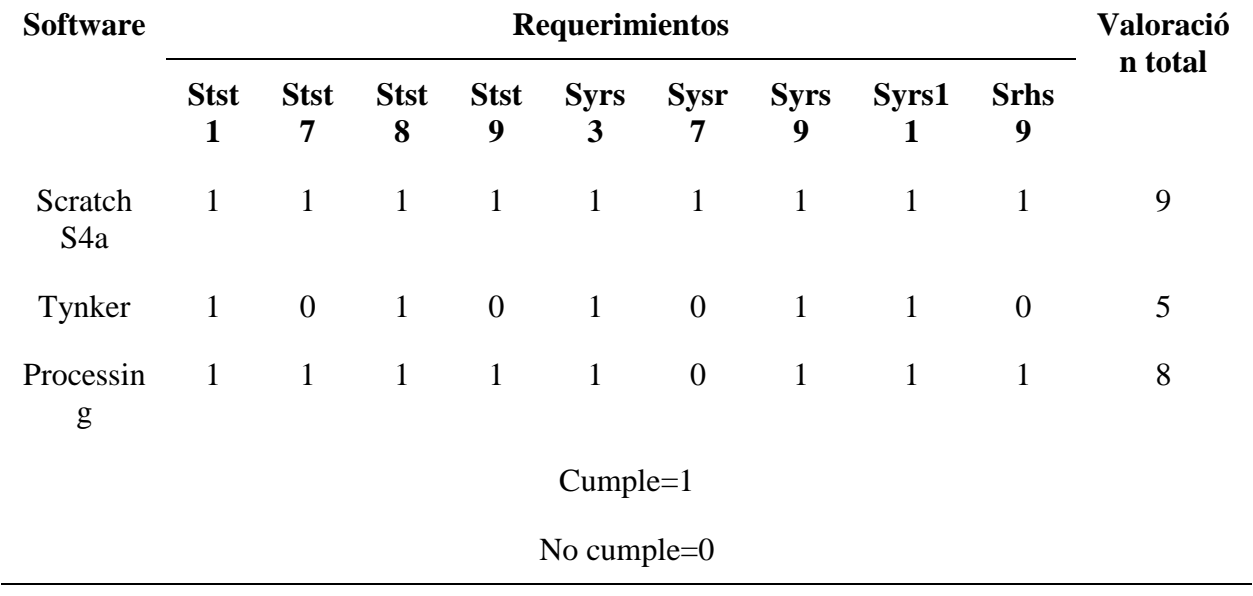

## Elección: Scratch S4a

Fuente: Elaborada por el Autor

## **3.3.2 Requerimientos de Sistema**

Los requerimientos del sistema son las funcionalidades que se debe cumplir en totalidad, para lo cual se ha visto la necesidad de separar en tre parámetros globales y desglosarlos para un mejor entendimiento del funcionamiento como tal, este desglose se muestra a continuación en la

**Requerimientos de sistema**

## Tabla 13 *Requerimientos del sistema*

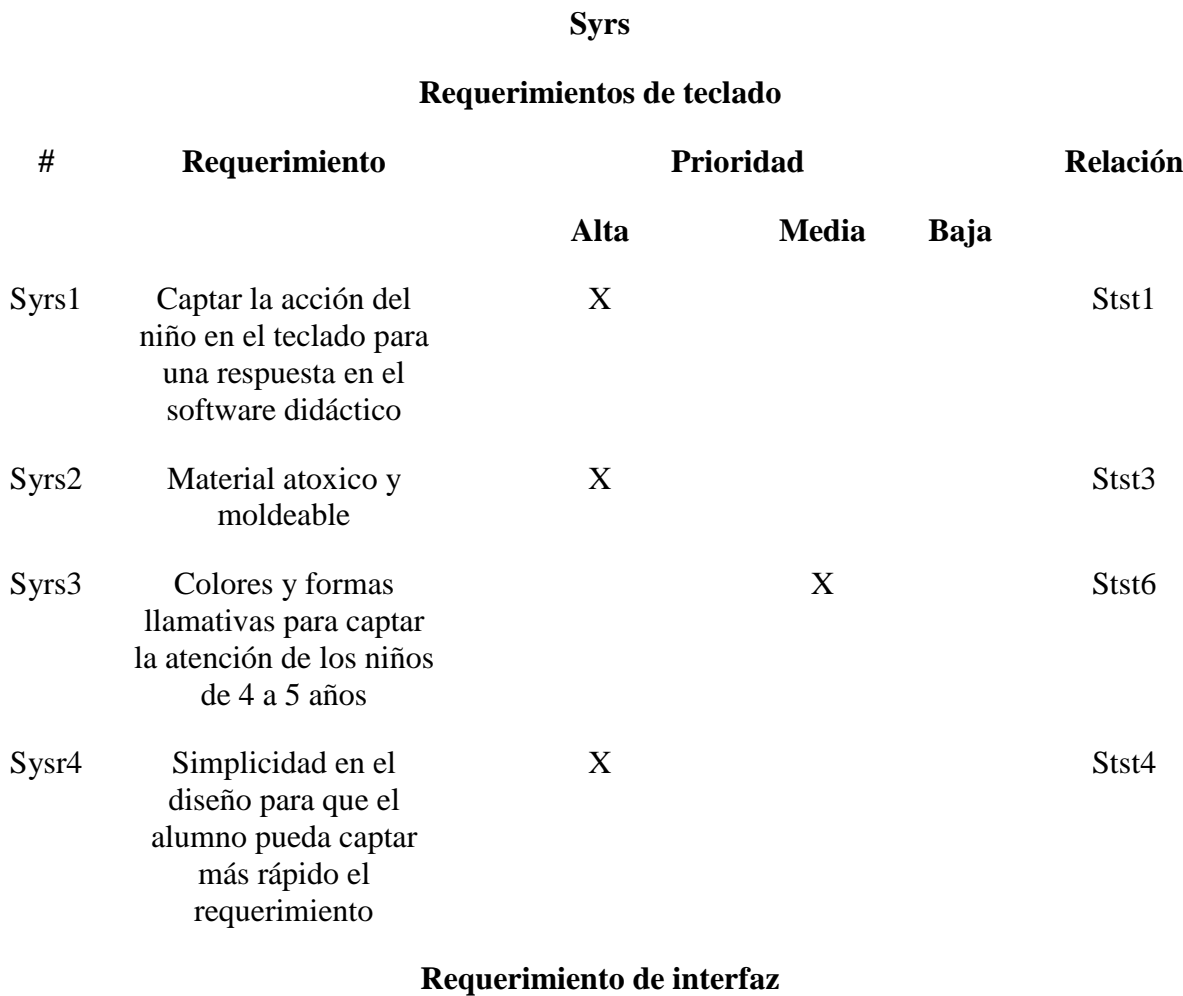

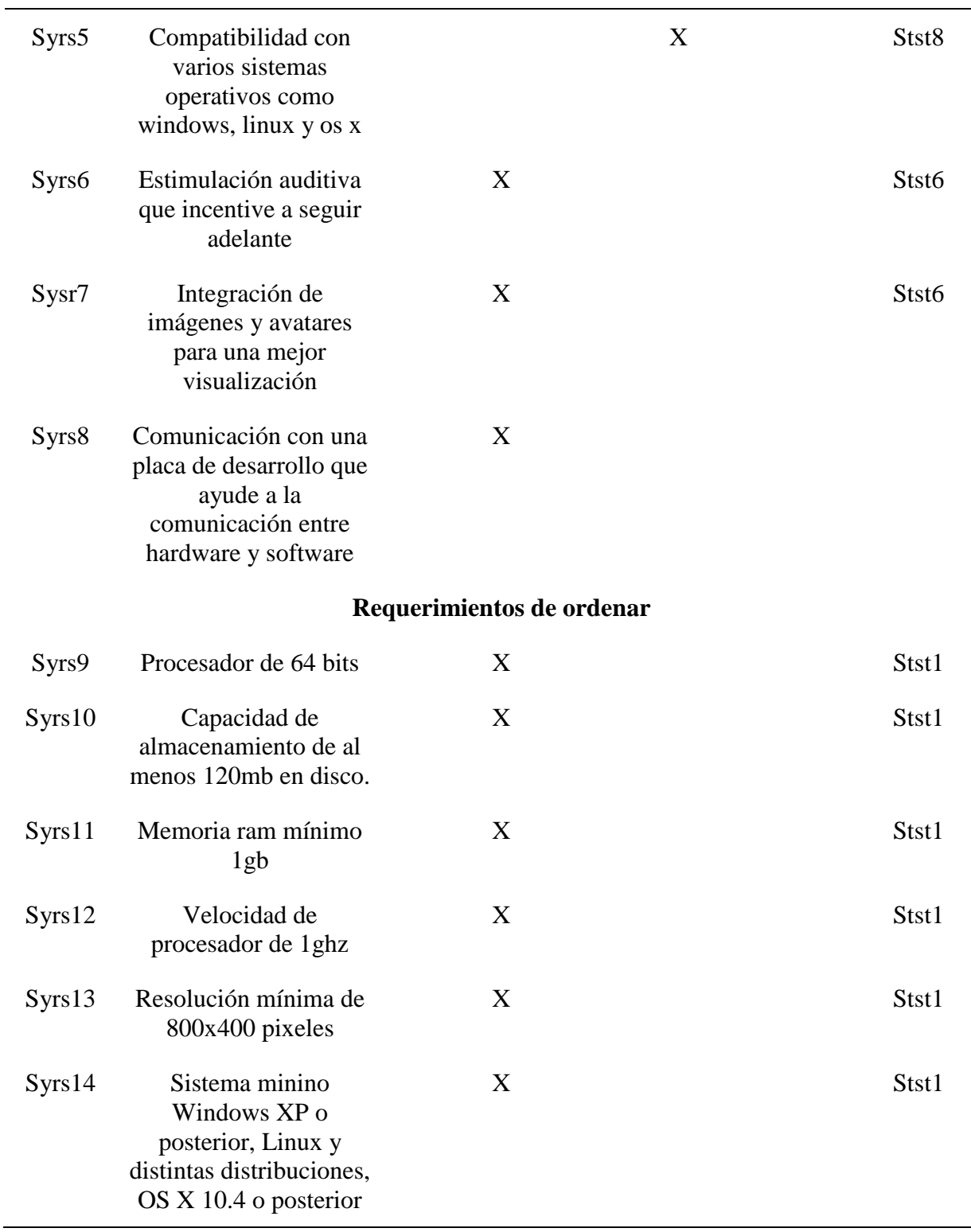

Fuente: Elaborada por el Autor

## **3.4 Elaboración del Sistema Didáctico**

En esta etapa del proyecto se procederá al diseño y ensamblaje del sistema didáctico, para lo cual se iniciará con la elaboración de un diagrama de bloques, el cual brindará un claro esquema de trabajo que precise el funcionamiento global del sistema. Posteriormente se construirá y se ensamblará cada uno de sus bloques mediante la utilización de los parámetros antes mencionados en el apartado anterior.

## **3.4.1 Diagrama de Bloques**

En esta etapa se mostrará de una manera global el funcionamiento del sistema didáctico y las partes que conlleva como tal, además se detallaran los subsistemas para brindar un claro entendimiento del proyecto, como se muestra en la figura siguiente:

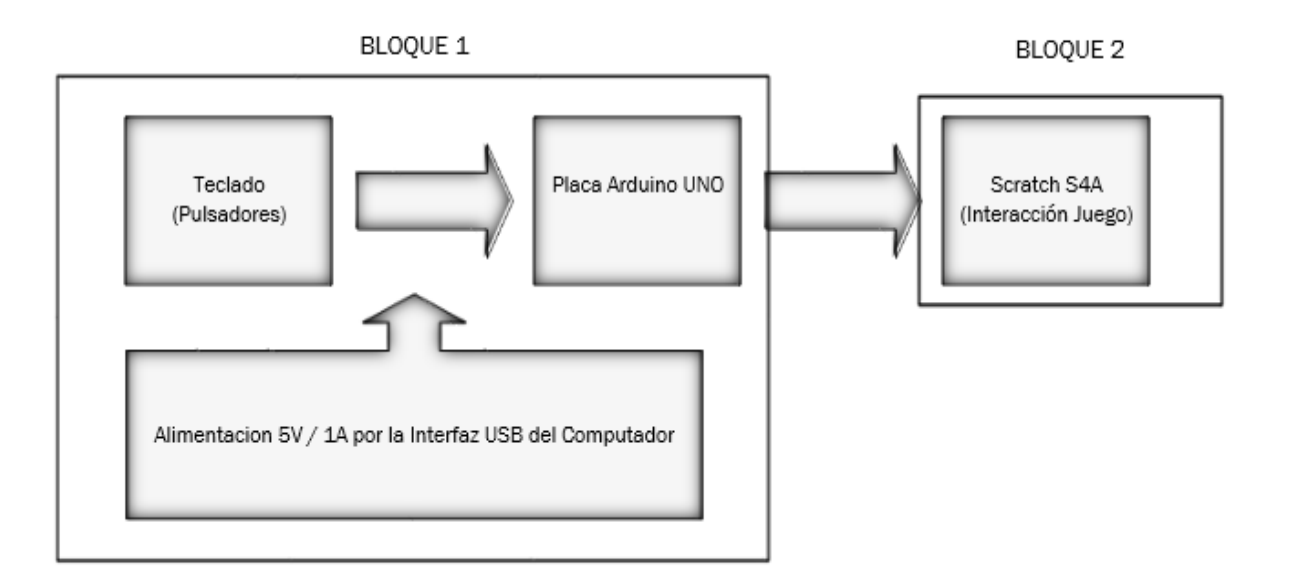

Fuente: Elaborada por el Autor *Figura 16.* Diagrama de bloques general del sistema

Como se muestra en la Figura anterior, todo el sistema consta de dos bloques fundamentales los cuales se detallarán a continuación:

#### • **Bloque 1**

Este bloque consiste en la creación del teclado, el cual interactuará con los pines análogos de la placa Arduino UNO, mediante la elaboración de una placa que contendrá varios valores análogos de resistencias los cuales serán convertidos en valores digitales para posteriormente ser enviados a la interfaz de Scracth S4A para convertirse en acciones dentro cada uno de los juegos para los niños de las edades comprendidas 4 a 5 años del Centro de Desarrollo Infantil "La Primavera".

#### • **Bloque 2**

Este bloque es el encargado de interpretar los valores digitales enviado por la placa de desarrollo Arduino UNO, convirtiendo estos valores en acciones dentro del juego, dando aciertos o desaciertos en las peticiones que se establecen al niño de acuerdo al juego que este en ejecución, ayudando así al desarrollo de la percepción y comprensión del entorno.

#### **3.4.2 Teclado didáctico**

Para el desarrollo de este bloque se tomaron en cuenta todos los parámetros detallados en la Tabla 6 que muestra la información de las figuras, formas, colores y noción espacial que deben tener los infantes de 4 a 5 años, la cual fue brindada en la entrevistar a la docente del Centro de Desarrollo Infantil; de esta manera se procedió a dialogar con la Lic. Alexandra Narváez docente del subnivel Inicial II, Paralelo "A".

De acuerdo a la Tabla 6 del aparatado 3.1.2, obtenida gracias al aporte de la especialista se definió que se deben crear 6 teclas, en las cuales se plasmara distintas formas y colores de acuerdo a la necesidad de la clase que se esté ejecutando, esto quiere decir que las figuras serán intercambiables.

### *3.4.2.1 Diagrama de Conexiones*

Para la correcta elaboración del hardware y la construcción del sistema didáctico se deben determinar los pines a utilizarse al igual que las conexiones a realizarse, ya que esto hará que el desempeño del mismo sea el óptimo y nos facilite la implementación y mantenimiento del mismo.

## *3.4.2.1.1 Diagrama de Pines y Puertos de Arduino UNO*

Este diagrama ayudará a identificar cada uno de los pines q se utilizar para la construcción del teclado didáctico para lo cual se utilizará los pines análogos de entrada los cuales son 6, enumerados A0 a A5 como se muestra en la Figura 17.

El trabajo de estos pines es convertir la señal proporcionada por el medio como temperatura, humedad a un valor que se pueda representar de 0 a 1023, a una señal digital con la cual se puede producir varias acciones dentro del microcontrolador para ser enviada hacia otras aplicaciones como Processing, Scratcth S4A u otros.

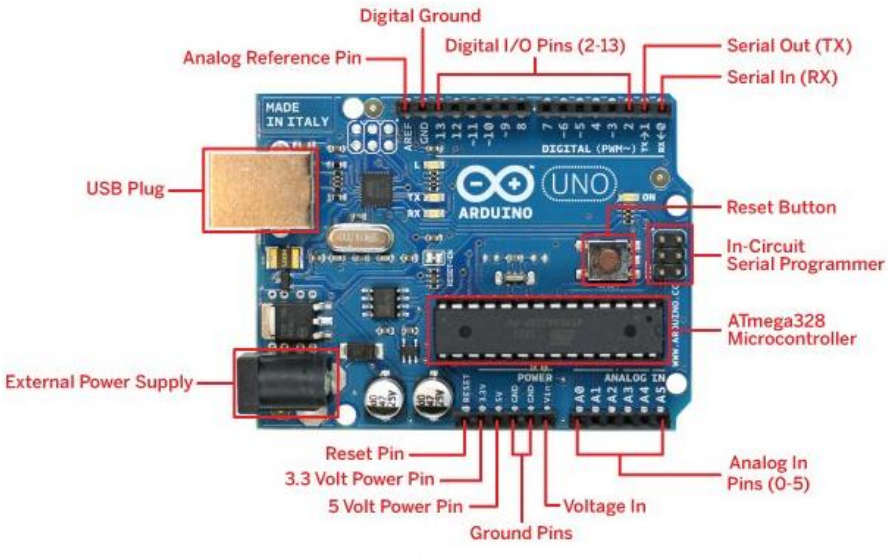

*Figura 17.* Diagrama de pines y puertos de Arduino UNO Fuente: Extraída de (Arduino, 2017)

*3.4.2.1.2 Diagrama de conexión del teclado*

Para la conexión del teclado, para cada uno de los pulsadores que lo conformaran se utilizara la conexión PULL DOWN como se muestra en la Figura 18, la cual al estar el circuito en reposo siempre estará enviando un valor de 0 al pin análogo del Arduino que esté conectado, siendo así que al momento que el infante presione la tecla elegida, esta enviara el valor análogo de la resistencia conectada y así producirá una acción digital dentro de la interfaz del juego.

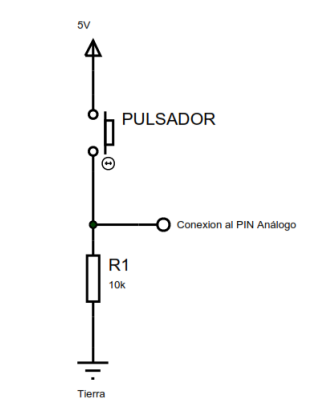

*Figura 18.* Conexión PULL DOWN de un pulsador. Fuente: Elaborada por el Autor

Este tipo de conexiones utiliza una resistencia entre 1KΩ a 10KΩ, siendo el valor más habitual es de 10KΩ, lo cual ayuda a evitar corrientes parasitas que alteren el correcto funcionamiento del sistema.

A esta conexión PULL DOWN se le realizo una variante como se muestra en la Figura 19 en donde se le suma una resistencia en serie a la resistencia de 10kΩ, para disminuir el valor de lectura de cada uno de los pines análogos de la placa de desarrollo Arduino, esta modificación es un divisor de voltaje el reduce tensión suministrada a la entrada analógica y facilita la lectura del valor analógico en la aplicación. (5hertz, 2015)

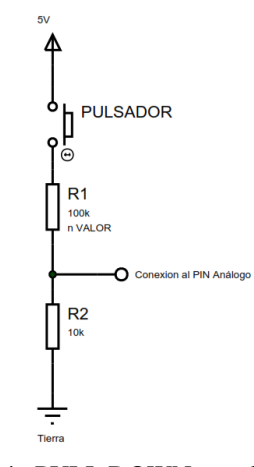

*Figura 19*. Conexión PULL DOWN con divisor de corriente. Fuente: Elaborada por el Autor

Esta conexión ya modificada se le puede cambiar a la resistencia R1 a diferentes valores de resistencia que se desee para obtener un valor análogo alto o baja a la Conexión al PIN Análogo, entre más alto sea el valor de esta, se obtendrá un valor más bajo en el PIN.

### *3.4.2.1.3 Diagrama de prueba en la Protoboard*

Esta conexión nos permitirá realizar las pruebas correspondientes de conexiones y prueba de las lecturas de los valores análogos, los cuales nos ayudara a determinar qué valor de las resistencias exacto ya que están poseen un valor de tolerancia, este puede verse incrementado o disminuido por los diferentes procesos de fabricación por el que pasa la resistencia (ECURED, 2017).

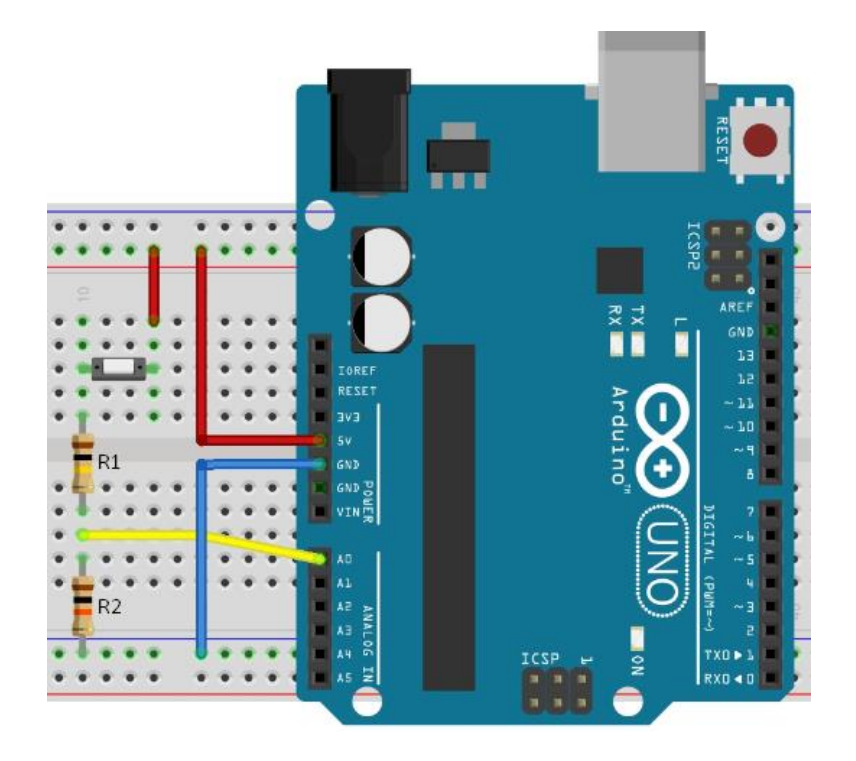

*Figura 20.* Diagrama de conexión PULL DOWN de un pulsador con divisor de corriente Fuente: Elaborada por el Autor

Como se observa en la Figura 20 sera conexión usada por cada uno de los pulsadores que se utilizara en el juego, cabe recalcar que al ser un PIN análogo puede leer valor comprendidos entre 0 y 1023, haciendo que el número de teclas que se podria obtener por cada uno de ellos sea de casi 1024. Este valor se vera disminuido por valor de tolerencia de la resistencia ya que este no es fijo por dicha caracteristica, por ejemplo para este conexión que se muestra en la Figura 21 el valor que nos da Scracth S4a es de entre 89 a 93 y en ocaciones tiene picos de hasta 95 o declibes de hasta 85.

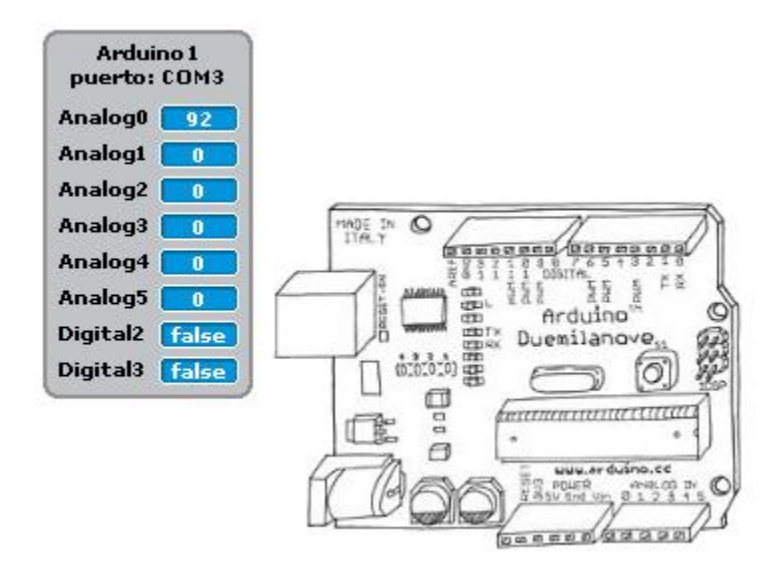

Fuente: Elaborada por el Autor *Figura 21.* Visualización de la placa Arduino en Scratch

Con la ejecución de esta prueba se pudo determinar varios valores de resistencia como se muestra en la Tabla 14. los cuales ayudarán a crear cada una de las teclas que se usarán posteriormente en la interacción con la aplicación del sistema didáctico.

| Valores de Resistencias medidas dentro de Scratch |              |                                             |  |  |
|---------------------------------------------------|--------------|---------------------------------------------|--|--|
| <b>RESISTENCIA</b>                                | VALORΩ       | <b>VALOR EN SCRATCH</b><br>S <sub>4</sub> A |  |  |
| R1                                                | $10K\Omega$  | 45                                          |  |  |
| R <sub>1</sub>                                    | $100K\Omega$ | 98                                          |  |  |
| R <sub>3</sub>                                    | $220K\Omega$ | 105                                         |  |  |
| R <sub>4</sub>                                    | $330K\Omega$ | 118                                         |  |  |

Tabla 14 *Valores de Resistencias medidas dentro de Scratch*

Fuente: Elaborada por el Autor

Como se observa en la Tabla 14 a cada una de las resistencias mediante la prueba en la protoboard se ha determinado un valor en Scratch S4A el cual es distinto, esto ayudara a diferenciar de una mejor manera a cada una de las teclas en el sistema didáctico, tanto para la construcción como para una posterior reparación.

De acuerdo con el número determinado de teclas en el apartado 3.4.2 se procederá al ensamblaje del circuito de prueba en una protoboard, con el cual se podrá ejecutar la programación del software que se interconectará con el hardware.

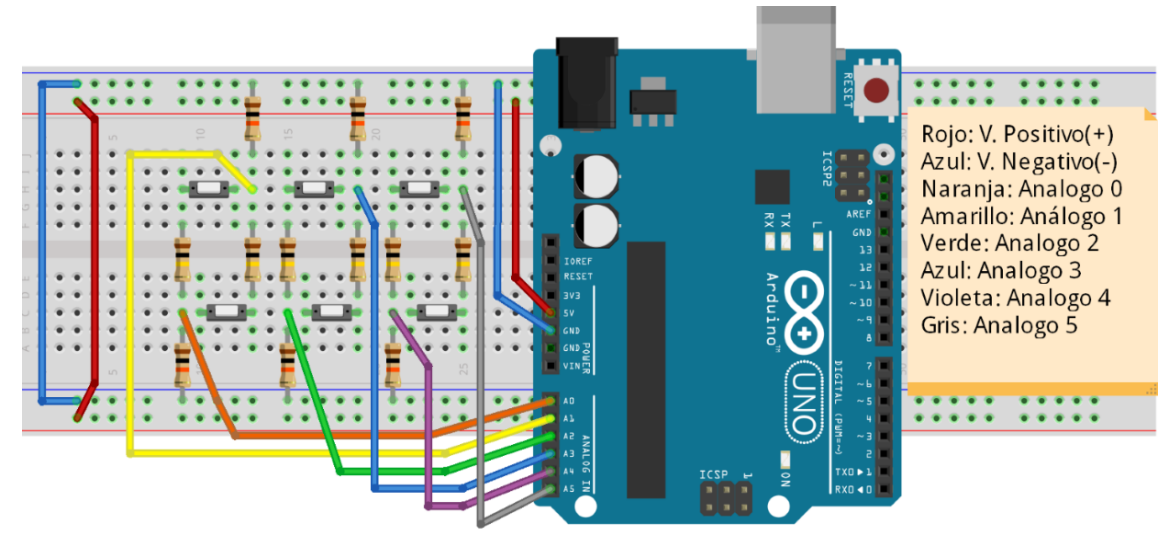

Fuente: Elaborada por el Autor *Figura 22.* Conexión en protoboard del teclado

*3.4.3.1.4 Elaboración de placa electrónica*

Una vez comprobada el circuito y la funcionalidad del mismo con la aplicación Scratch S4A se procederá a crear el esquema para la posterior creación del circuito impreso, para lo cual se utilizara el software EAGLE, iniciando con la añadidura de la librería proporcionada por Adafriut, la cual se encuentra disponible en [https://support.bantamtools.com/hc/en](https://support.bantamtools.com/hc/en-us/articles/115003204906-Intro-to-Creating-Circuits-with-EAGLE)[us/articles/115003204906-Intro-to-Creating-Circuits-with-EAGLE.](https://support.bantamtools.com/hc/en-us/articles/115003204906-Intro-to-Creating-Circuits-with-EAGLE)
Una vez agregada la librería mediante los pasos detallados dentro del link se procederá a realiza el diagrama esquemático con los elementos como se muestra en la Figura 23, tomando en cuenta que cada uno de los pines tiene que estar correctamente conectados, ya que al pasarlo al paso final se podría tener errores en las pistas que conducen los pulsos eléctricos y de esta manera verse afectada el funcionamiento del dispositivo.

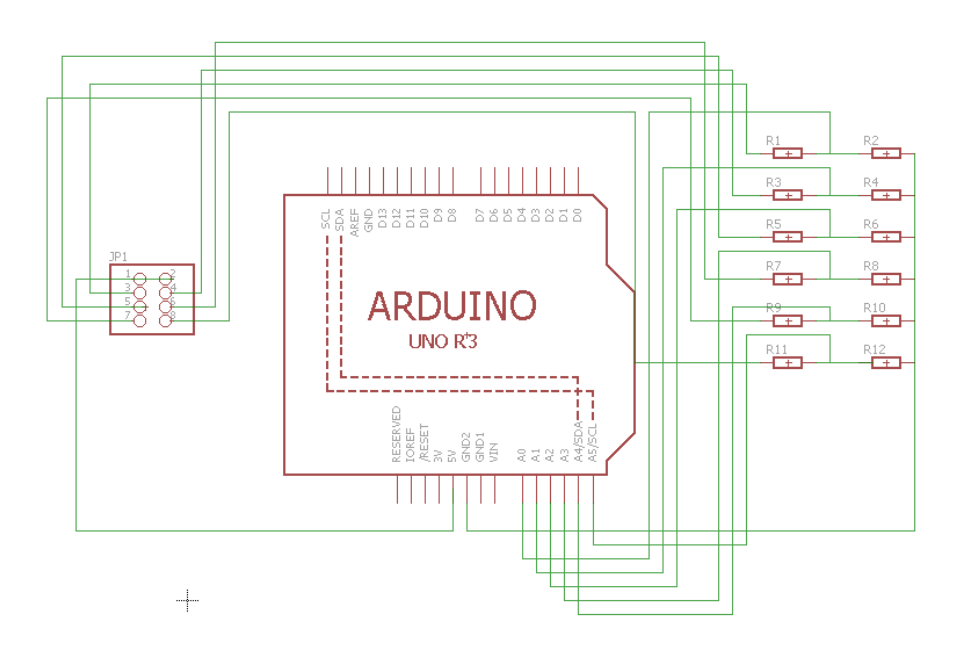

Fuente: Elaborada por el Autor *Figura 23*. Diagrama Esquemático de la placa.

Una vez elaborado el esquema y de haber verificado que todos los elementos estén correctamente conectados se procederá a general las pistas de la placa, esta será tipo escudo (shield) el cual es practico por su facilidad de conexión y sujeción a la placa evitando de esta manera que por posibles movimientos o golpes se desconecten una de otra.

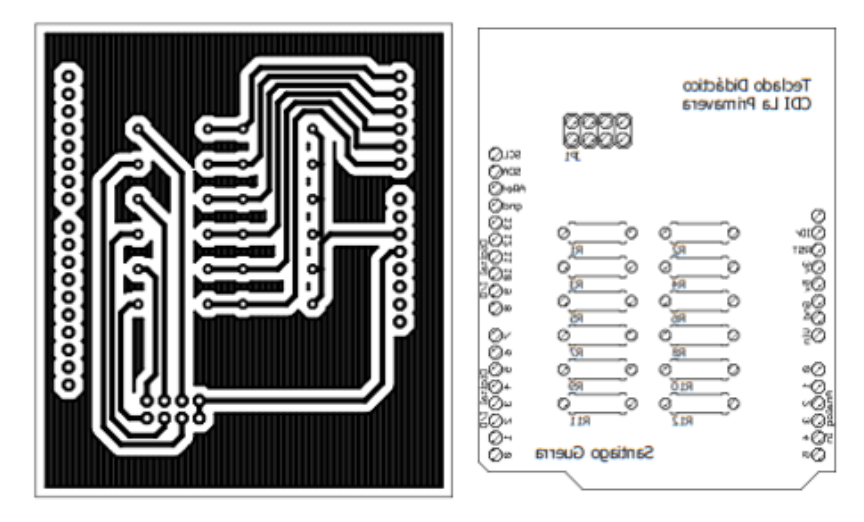

*Figura 24.* Esquema posterior y frontal del teclado Fuente: Elaborada por el Autor

Concluida la elaboración del diseño final de la placa se procederá a imprimir en papel con características termotransferibles las cual mediante el uso del calor trasferirá el esquema hacia la baquelita, para posteriormente ser sumergida en acido férrico el cual dejara las pistas esenciales que se utilizaran para el funcionamiento del prototipo.

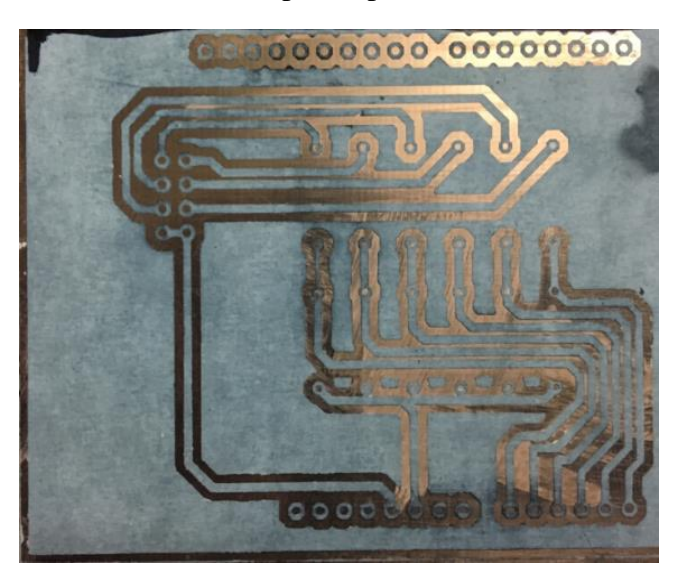

Fuente : Elaborada por el Autor *Figura 25.* Placa conjunta con el diseño del teclado

Mediante el proceso dentro del ácido férrico se eliminarán todas las zonas no cubiertas por la tinta transferida como se observa en la Figura 25, a este proceso se lo conoce como quemado de la placa, este proceso demora un promedio de 5 minutos en los cuales al concluir dejarán solo las pistas que sean necesarias para el funcionamiento del prototipo.

Posteriormente se procederá a la limpieza de la tinta y perforación de la misma dentro de cada uno de los lugares marcados con un agujero, en estos se soldarán cada uno de los elementos electrónicos para al final tener un terminado del circuito como se observa en la Figura 26.

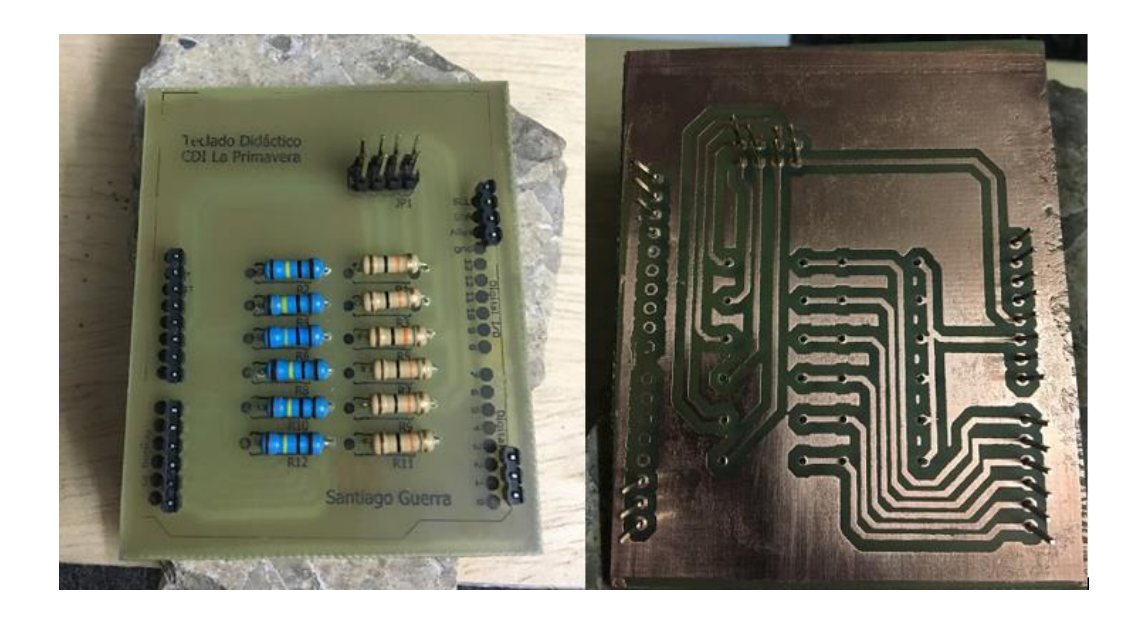

*Figura 26*. Placa del teclado terminada en baquelita. Fuente: Elaborada por el autor

Para el armado y el soldado de la placa hay que tener en consideración el diagrama inicial mostrado en la Figura 23, ya que cada uno de los elementos tiene su ubicación exacta y de esto depende el correcto funcionamiento de la placa, cabe mencionar que en algunos de los casos existen elementos que poseen polaridad y al colocarlos mal pueden dañar todo el circuito o los elementos que estén conectados a él quedando de manera final tal como se muestra en la Figura 26 y 27 a continuación.

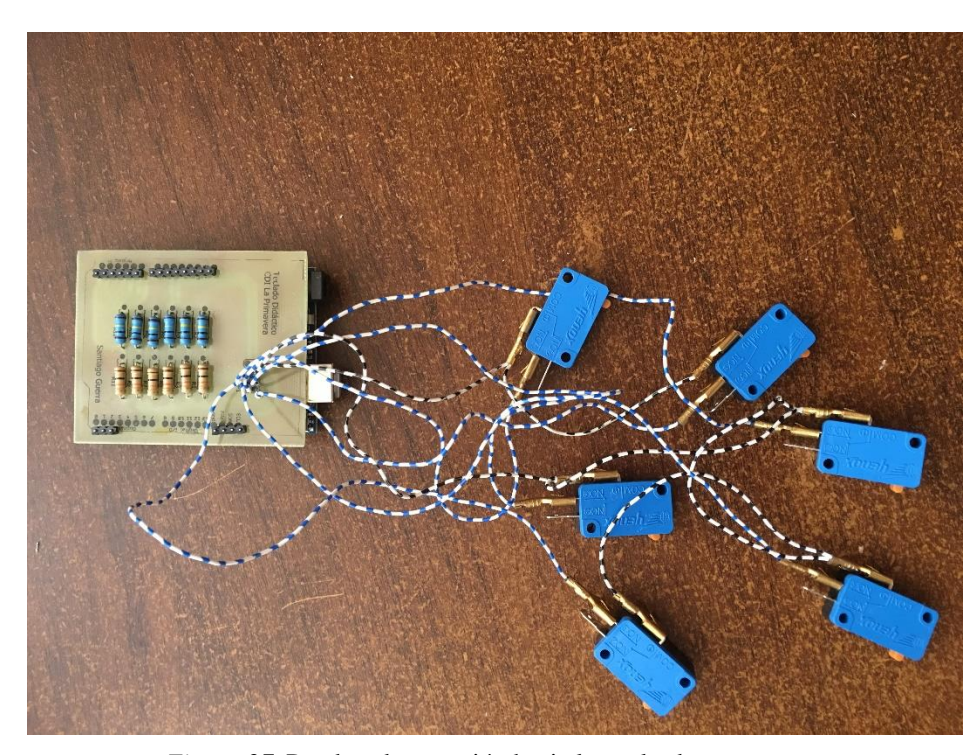

Fuente: Elaborada por el autor *Figura 27.* Pruebas de conexión hacia los pulsadores

## *3.4.2.2 Contenedor y Plantillas*

Para la elaboración del contenedor y las plantillas se procedió a realizar la búsqueda de un material duradero, resistente y moldeable para que los niños de 4 a 5 años no tengan problema con bordes muy pronunciados que puedan ocasionar lesiones o afecciones al usarlo.

### *3.4.2.2.1 Elaboración del Contenedor*

Para la elaboración del contendor de procedió a buscar un tamaño aproximando acorde a las medidas estándar de las manos de los niños, para esto se procedió a medir las manos de un infante de 4 a 5 años de edad lo cual se refleja en la Tabla 15.

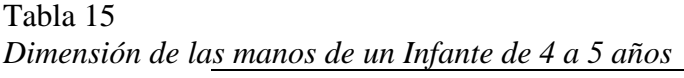

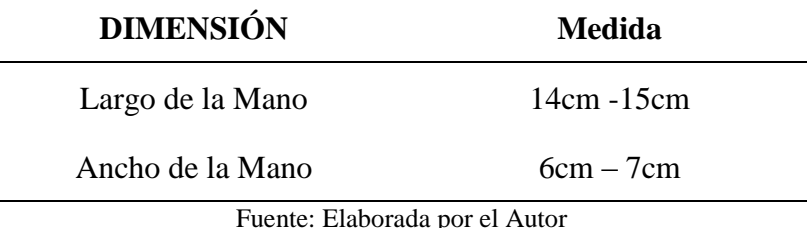

De acuerdo a estos datos obtenidos mediante la medición se procedió a realizar las figuras desde 5cm a 7cm para que se el infante pueda a presionar con su mano y no tengo dificultades al momento de realizar la acción además de que de esta forma se también se tiene una clara apreciación del objeto que se muestra en el tablero.

Tomando en consideración lo anterior y lo analizado en el apartado 3.4.2 de la cantidad de teclas que se necesita, se consultó la especialista Docente del Subnivel II,y se estableció que tamaño del contenedor seria de 32 cm de ancho x 23.5 cm de largo x de 8cm de alto, para que todos los componentes tanto internos como externos que conformaran el sistema tengan una adecuada distribución, visualización y posterior uso por parte del infante, adicionalmente se pensó en un acople para que las plantillas quepan de tal manera que no queden sobresalidas o tengan el problema de no adherirse al contendor por lo cual se creó un tope o borde sobresalido a la base para que encaje correctamente esta tal como se puede observar en la Figura 29.

Para lo cual a este se lo dividió en dos partes como se muestra en la Figura28 y Figura 29 respectivamente, la primera parte será la base contendrá la placa Arduino Uno con su circuitería en modo escudo y la segunda será la parte que tendrá los botones y será la base para las plantillas que posteriormente se detallaran.

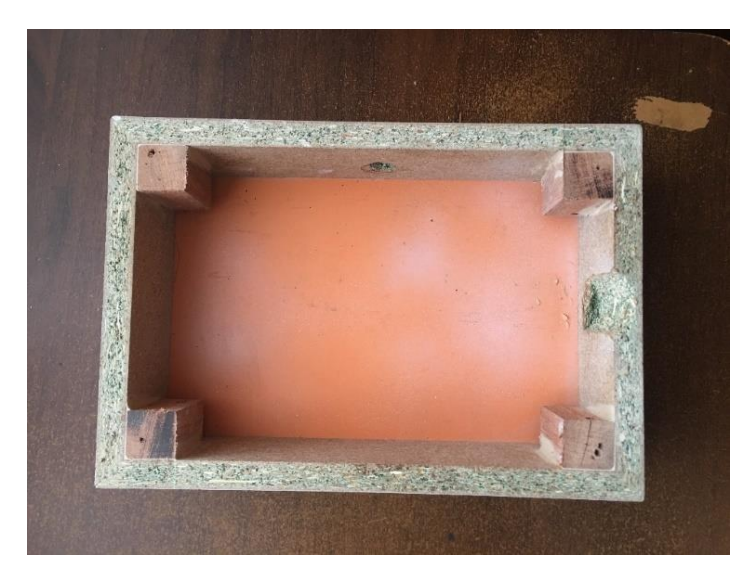

Fuente: Elaborada por el Autor *Figura 28*. Base que contendrá la Placa Arduino UNO

Como se puede observar en la Figura 28 la base tiene un fondo de 8cm para que los botones puedan quedar bien instalados en la base y no interfieran con la placa Arduino que se instalara en el fondo.

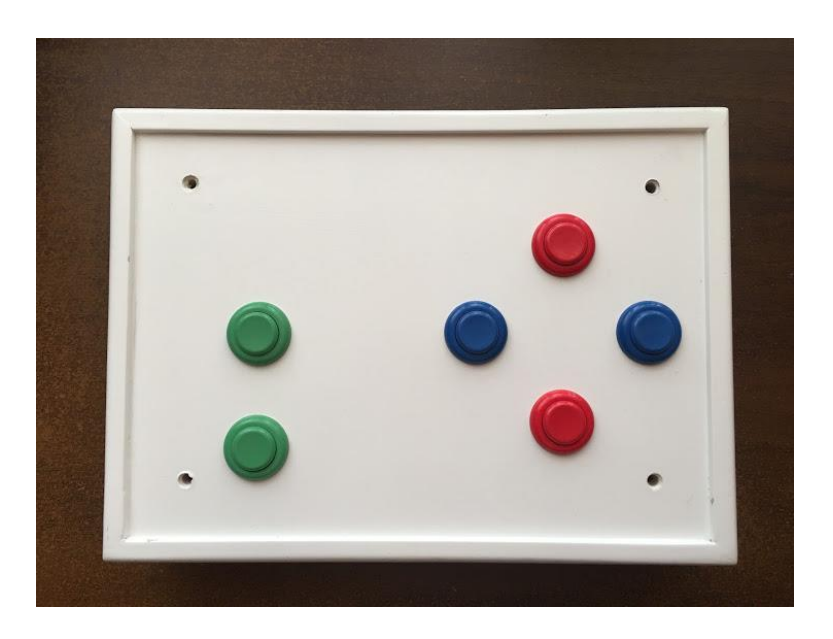

*Figura 29.* Base superior ya instalada los botones (Vista frontal) Fuente: Elaborada por el Autor

Posteriormente al ensamblaje respectivo de botones y la circuitería en cada una de las partes anteriormente descritas estas se asegurarán para evitar daños dentro de los componentes y mal funcionamiento del sistema.

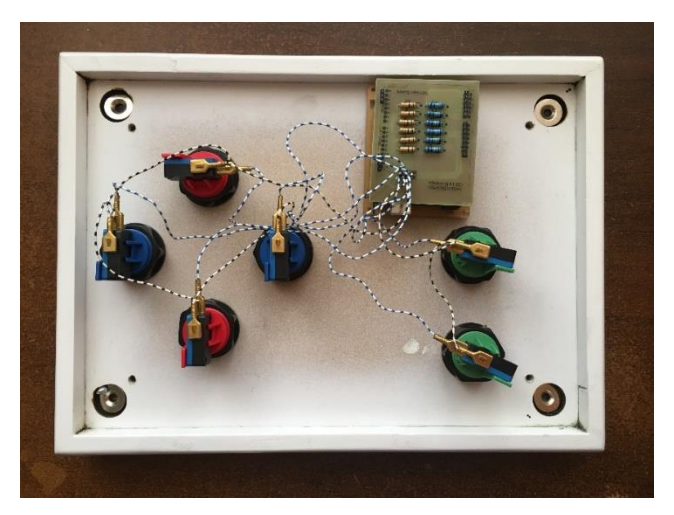

*Figura 30.* Instalación de los botones, y circuitería a la Base superior (vista posterior) Fuente: Elaborada por el Autor

Una vez ya instaladas las partes en la base superior se procedió a realizar la instalación de la placa Arduino en la base inferior para asegurar toda la circuitería, para que soporte movimiento o caídas posteriores tal como se muestra en la Figura 31.

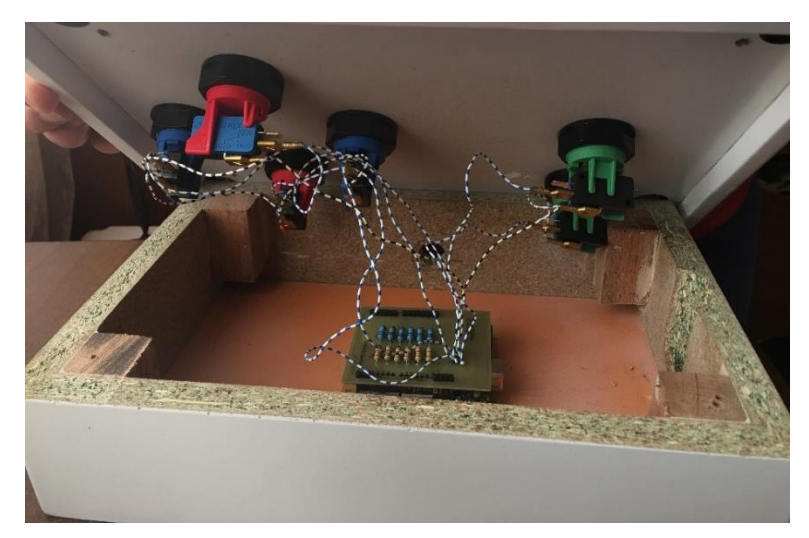

*Figura 31.* Ensamblaje final de las dos partes del contenedor Fuente: Elaborada por el Autor

#### *3.4.2.2.2 Elaboración de las Plantillas*

Para la elaboración de las plantillas se procedió a tomar las medidas de la distribución de los botones ya instalados en el contenedor para posteriormente mediante el uso de una cortadora de acrílico elaborar las plantillas plásticas en las cuales se imprimirá colores y figuras acordes a la edad de los niños, para de esta manera dar un realce a las teclas que se elaboran en foami.

Las teclas se las elabora en foami debido a que este material presenta una gran maleabilidad y suavidad al tacto para que los infantes puedan usarlo y este tiene varias tonalidades lo cual lo hace más llamativo para el uso.

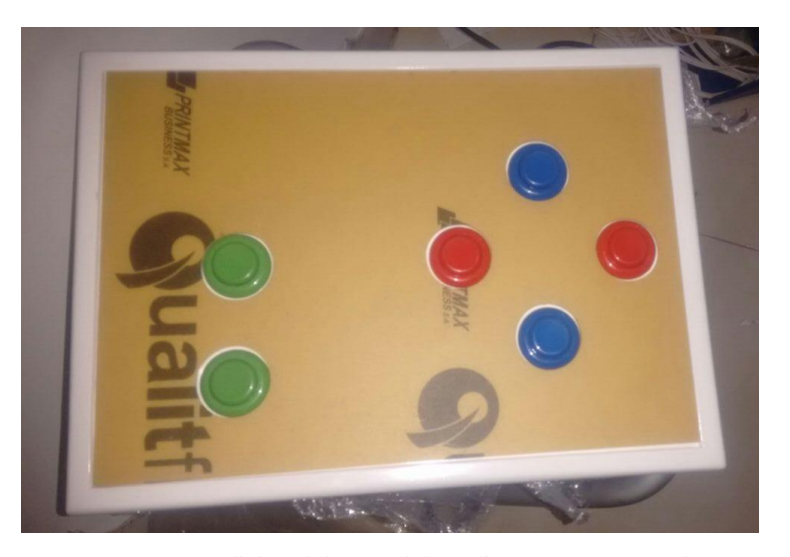

Fuente Elaborada con el Autor *Figura 32.* Medición del corte del acrílico con el contenedor

Una vez ya con el corte hecho y constado de que no hay problemas en la adhesión de la plantilla con el contenedor se procedió a realizar la impresión y posterior pega de las Figuras elaboradas en el foami.

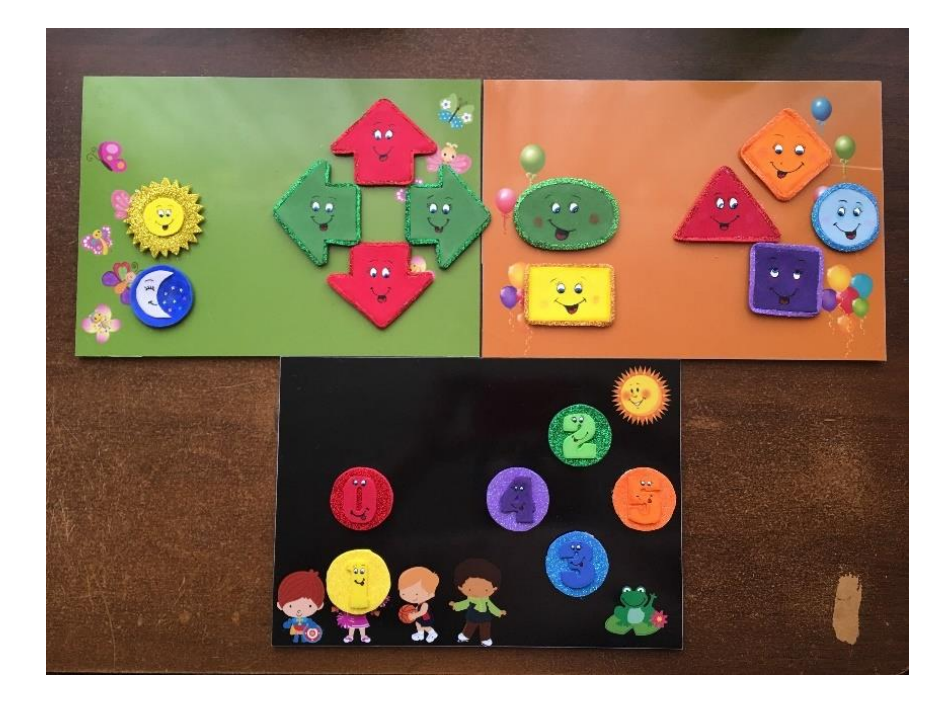

*Figura 33.* Plantillas ya instaladas los foami: Plantilla 1(verde), Plantilla 2 (tomate) y Plantilla 3 (negra) Fuente: Elaborada por el Autor

# **3.4.3 Interfaz gráfica**

Para el desarrollo de esta etapa se procederá a la utilización del bloque anterior ya que este interactuará con la parte visual para los niños puedan entender los procedimientos e instrucciones del juego, logrando de esta manera una interacción entre el infante, el teclado y la aplicación.

Cada uno de los juegos se basa en el punto 2.2.1.3 en el cual se detallan varias acciones y objetivos que los niños deben aprender y dominar destrezas dentro del ámbito de lógico matemático, es así que se han escogido situaciones cotidianas fáciles de captar por el niño en donde él puede interactuar y aprender de cada una de ellas.

Tomando en consideración que cada uno de los objetos no se los imparte en una solo hora de clase, se los ha separado en 3 juegos indistintos pero relacionados de cierta manera ya que lo que buscan estos son promover la adquisición de conocimiento del ámbito relacional lógicomatemática.

Dentro de cada uno de los juegos existe un avatar, este guiara al niño en la inducción al juego mostrándole las instrucciones detalladamente de manera verbal y de manera escrita como mensajes dentro del juego, este avatar también tiene la función de emitir las alertas sonaras tanto de premio como de sentencia en caso de lograrlo sin ningún problema o al cometer un error.

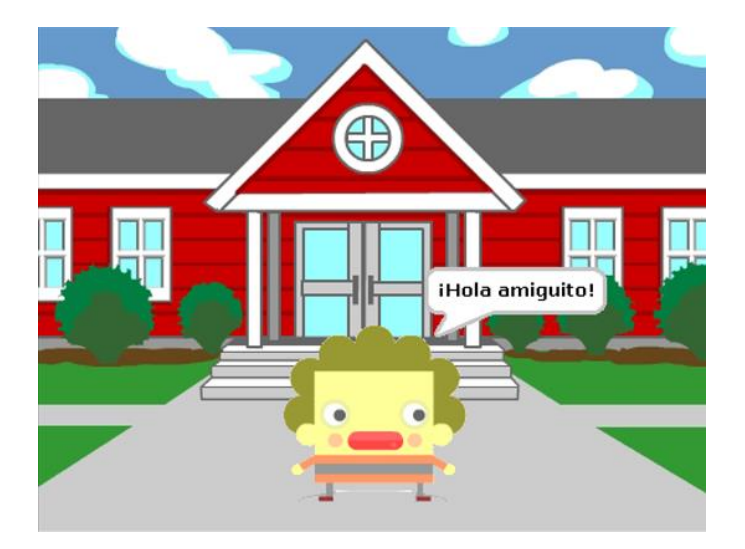

Fuente: Elabora por el Autor *Figura 34*. Avatar dando un saludo y las indicaciones del juego

#### *4.3.1 Localizando a mi amiguito*

Este juego ayuda a alcanzar el objetivo de identificar las nociones temporales básicas de ubicación en el tiempo y el manejo de las nociones espaciales para su correcta ubicación. Para el desarrollo del manejo del tiempo, según la Tabla 6 en donde se detalla la identificación de características del día y la noche.

Como se muestra en la Figura 35 el niño podrá elegir el ambiente en donde quiere desenvolverse sea en el día o en la noche, presionando dos botones situados en el lado izquierdo del prototipo, en donde estos se encuentran recubiertos por una plantilla de fomia la cual cuenta con las representaciones del sol y la luna respectivamente, cabe recalcar que estas fueron creadas con colores llamativos y brillantes que ayudaran a identificar fácilmente estas.

Tomando en consideración el desarrollo de este objetivo se procedió a colocar un sol y una luna para que el niño pueda elegir el escenario en donde quiera que se desenvuelva el juego, de esta manera los personajes de la etapa dos del juego representaran animales propios de cada una de estas situaciones del día.

Como se puede apreciar en la Figura 36 después de elegir el escenario se procederá a continuar con el juego con un ambiente desértico

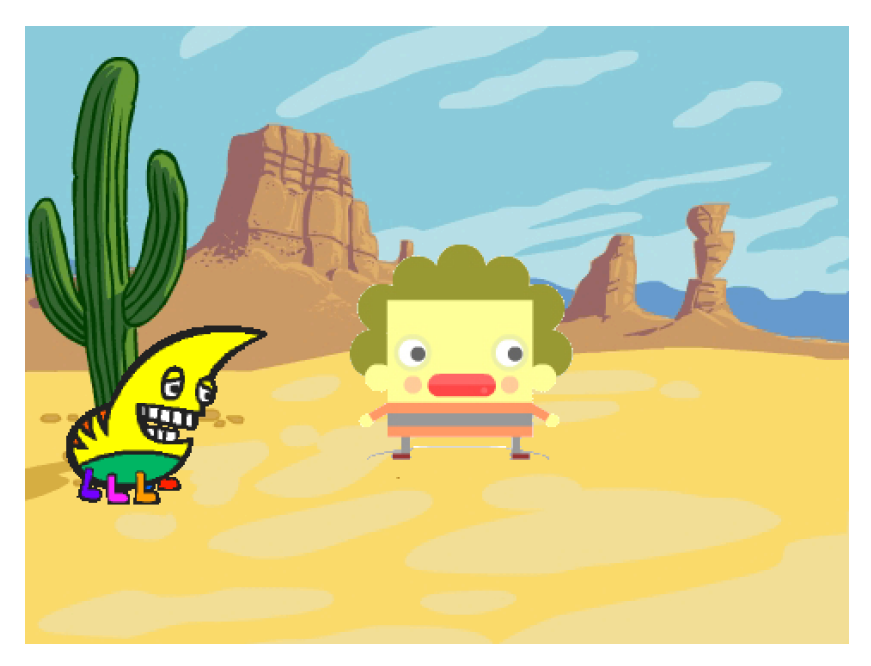

*Figura 35.* Avatar en el ambiente de día mediante la selección de la Figura sol. Fuente: Elaborada por el Autor

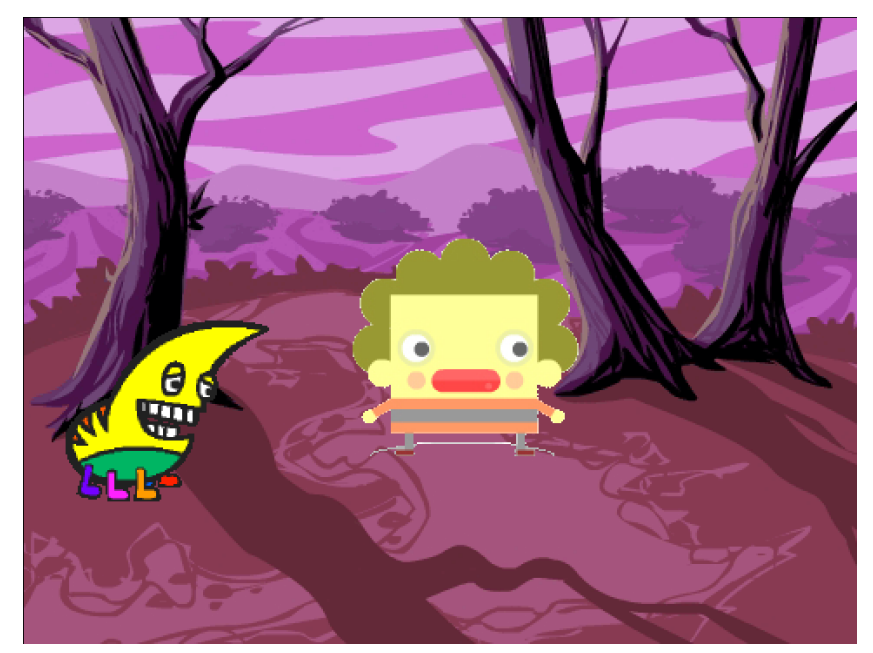

*Figura 36*. Avatar en el ambiente de la noche mediante la selección de la Figura luna. Fuente: Elaborada por el Autor

Una vez seleccionados el ambiente mediante el pulso del sol o de la luna dentro del software diseñado se apreciará tal como se ve en la Figura 36 y la Figura 37 en esta ya se podrá proceder a jugar buscando las posiciones de la oruga en donde se presionarán tanto arriba, abajo, izquierda y derecha mediante el uso de las flechas, para de esta manera potenciar la adquisición de la noción espacial dentro del desarrollo en el niño.

Posteriormente a esto se mostrará un juego pequeño que divertirá y ensera a el niño un uso más practico e intuitivo del uso de estas nociones; mediante este minijuego en donde esquivara de acuerdo a su elección de escenario (sol: mariposa, luna: murciélago) tal como se muestra en la Figura 38, tendrá un tiempo de 30 segundo en donde al escapar por este lapso ganara caso contrario al ser atrapado se terminara el juego y le dirá que lo vuelva a intentar.

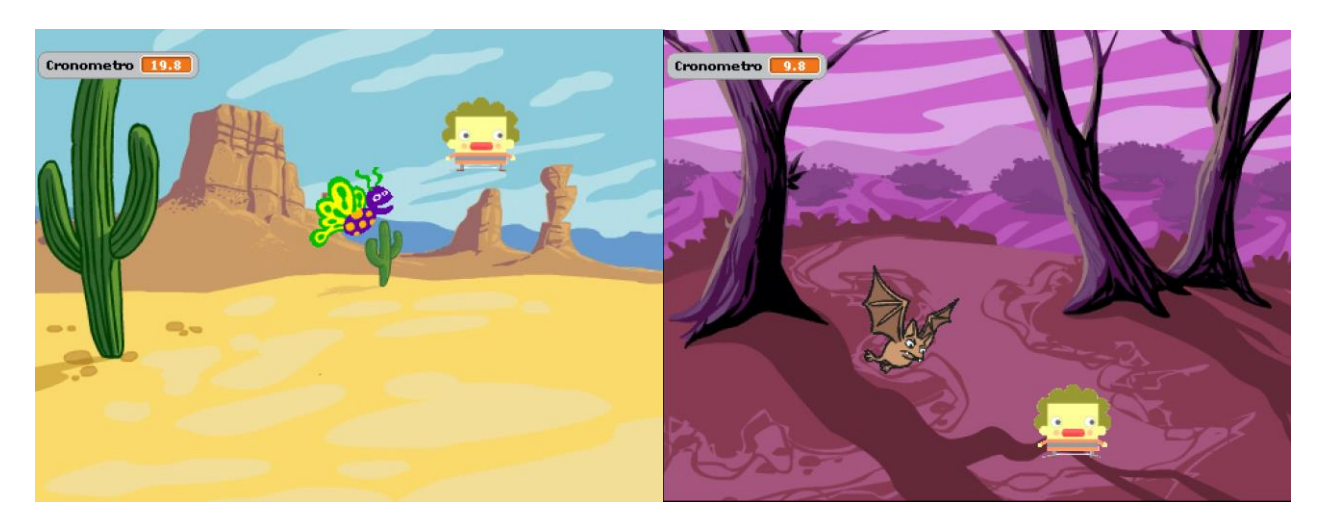

*Figura 37.* Avatar en los ambientes seguido por el animal caracteristico en el minijuego. Fuente: Elaborada por el Autor

### *3.4.3.2 Identificando las Figuras geométricas*

Este juego se ha incorporado las figuras descritas anteriormente dentro de la Tabla 6. en donde a estas se las ha mezclado con los colores también descritos en la misma, para lo cual dentro del juego se presentarán distintas situaciones en donde se mostrarán estas, para que el infante reconozca y marque que figura observa.

Inicialmente al igual que en el anterior juego localizando a mi amiguito el avatar ayudará a iniciar con el juego dando las indicaciones de los primeros pasos para comenzar con el juego, como se muestra en la Figura 34, además de estas también se hará un breve recuento de las figuras geométricas, indicando cada una de ellas y pronunciando sus nombres.

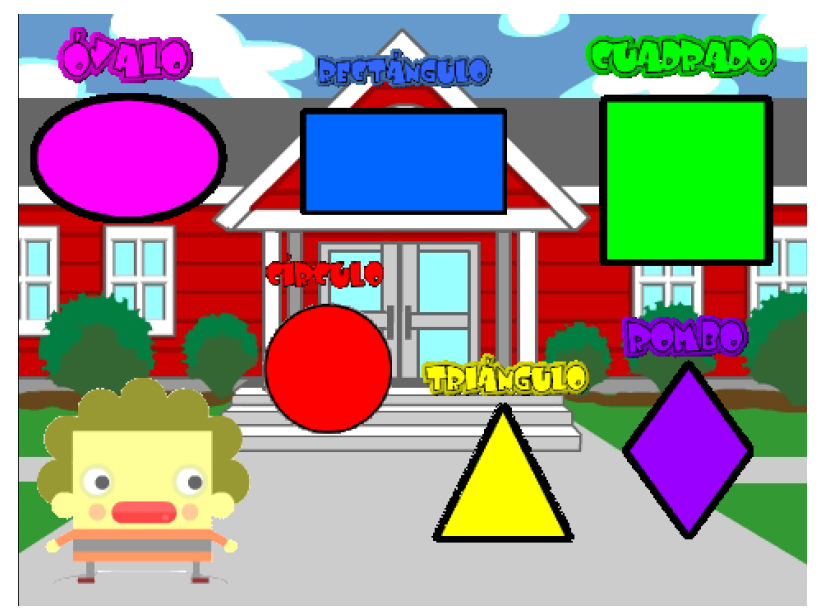

*Figura 38*. Introducción hacia las formas geométricas. Fuente: Elaborada por el Autor

De esta manera al mostrar al niño cada una de las Figuras geométricas, se pretende dar un recordaréis acerca de lo aprendido anteriormente con la docente y de esta manera tener una base para su posterior identificación dentro de entorno gráficos.

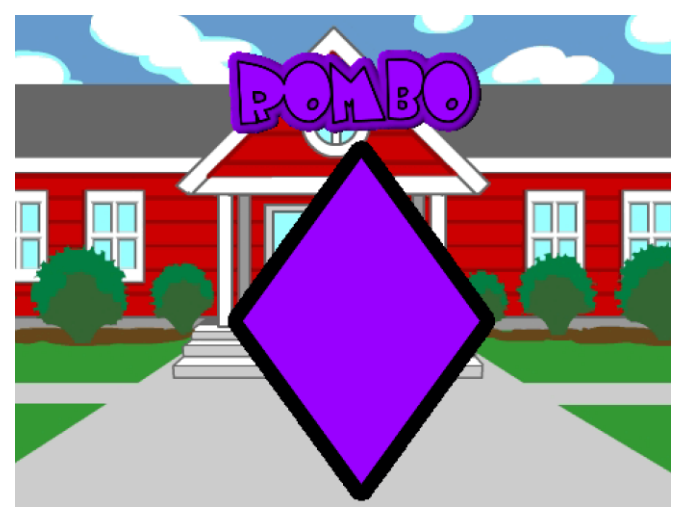

*Figura 39.* Figura Geométrica (Rombo) mostrada en el juego Fuente: Elaborada por el Autor

Como se ve en la Figura 39 se mostrará individualmente cada figura y se procederá a dar las indicaciones y explicar cada una de ellas para que el niño vaya relacionándose y sepa identificar correctamente dentro del juego, cada una de estas también estará plasmada dentro del teclado con las cuales podrá interactuar.

Una vez concluida la fase de explicación e identificación de cada una de las figuras geométricas se procederá a mostrar paisajes animados en donde el niño deberá relacionar las figuras geométricas con los objetos que se irán mostrando. Este juego contendrá 3 modelos de figura en las cuales cada una tendrá un número especifico de figuras que deberá presionar como se mostrará en la Tabla 16.

Para esta identificación se ha procedido a realizar un random o aleatorio entre 3 paisajes los cuales cuentan con las figuras antes descritas, para lo cual cada una de estas identificada correctamente contara con un acierto, al llegar al número total de figuras identificas se procederá a terminar el juego con un mensaje positivo que motive al niño a seguir participando y aprendiendo, adicionalmente también la docente realizara preguntas de los colores que observa e las figuras y en los paisajes posteriores.

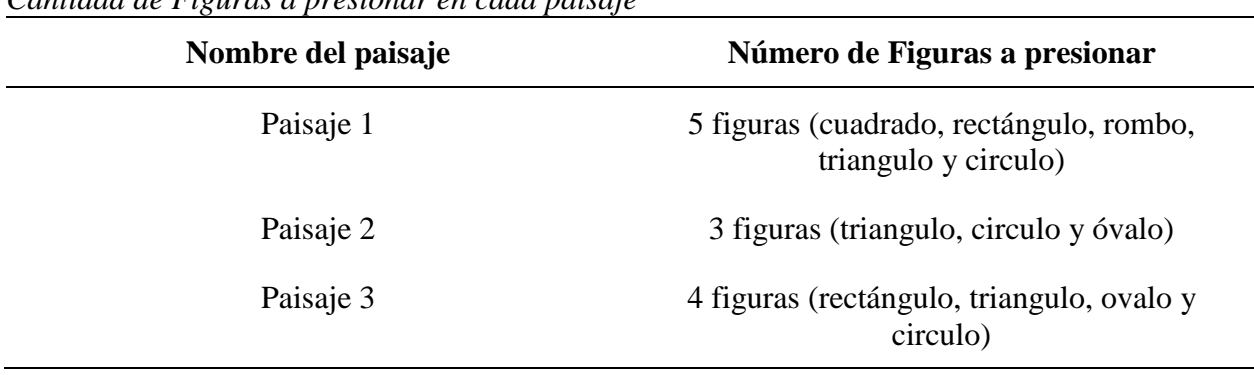

Tabla 16 *Cantidad de Figuras a presionar en cada paisaje*

Fuente: Elaborada por el Autor

Como se observa anteriormente se contendrán tres paisajes distintos pero relacionados entre sí por las figuras geométricas que el infante tendrá que identificar como se observara en las Figuras. 40, 41 y 42 respectivamente.

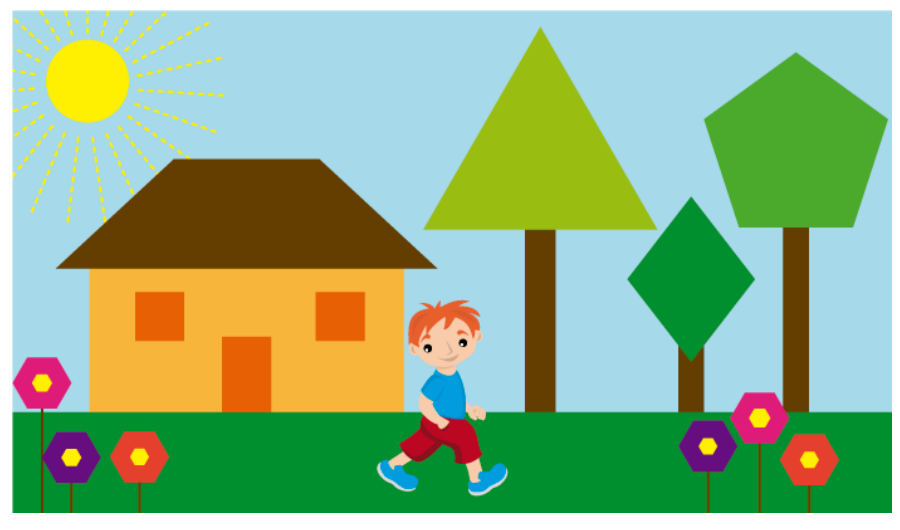

*Figura 40.* Paisaje 1 del juego Identificando las Figuras geométricas Fuente: Extraída de http://ciberinnova.edu.co:8080/pi/resources/03/mat/10/?C=S;O=D

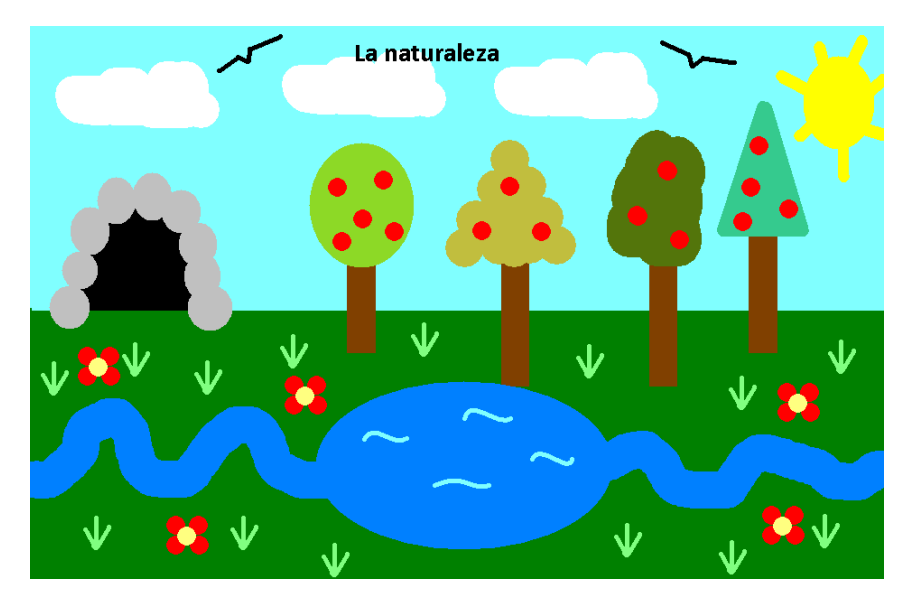

Fuente: Extraida de http://danielagiraldohenao.blogspot.com/2013/10/paint-dibujo-libre.html *Figura 41.* Paisaje 2 del juego Identificando las Figuras geométricas

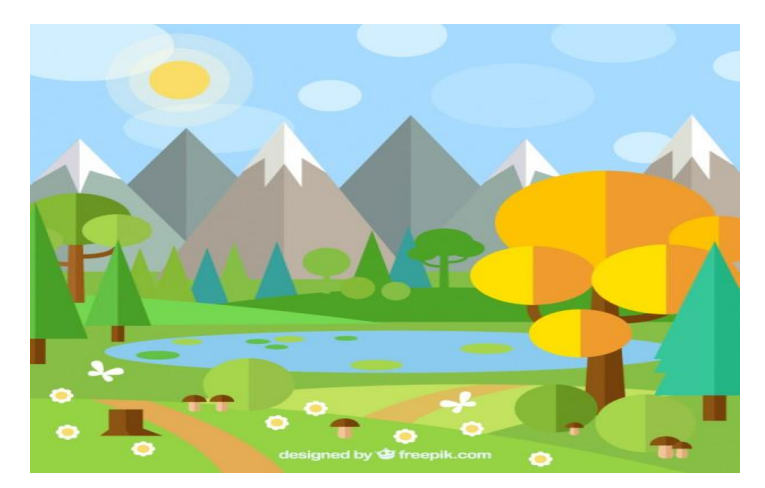

*Figura 42.* Paisaje 3 del juego Identificando las Figuras Geométricas Fuente: Extraida de https://www.freepik.es/vector-premium/paisaje-plano-conarboles-y-montanas\_843760.htm

# *3.4.3.3 Jugando con los números*

Al igual que los juegos anteriores se mostrará la introducción al juego con las indicaciones pertinentes y se procederá a mostrar cada uno de los números del 0 hasta el 5. Cabe recalcar que estos valores constan en el objetivo de aprendizaje dentro de los 4 a 5 años con los cuales podrá relacionar cantidades y aprender su representación simbólica.

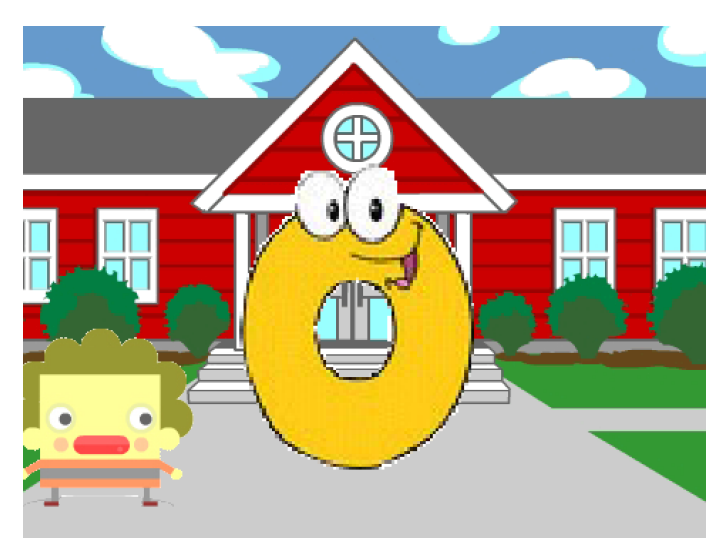

Fuente: Elaborada por el autor *Figura 43.* Muestra de los números en el juego 3.

Adicionalmente al terminar la exposición de los números se mostrará un juego en donde el niño tendrá que ir atrapando los números de acuerdo a como vayan apareciendo en un tiempo límite de 60 segundos, al atrapar más de 25 números el tendrá una felicitación y al atrapar menos de esta el avatar le pedirá que lo vuelva a intentar.

Como se mostrará en la Figura 44, en el juego aparecerá los números del 0 al 5 en forma aleatoria y en distintas posiciones de la pantalla, estos al aparecer tendrán una trayectoria y al tocar el borde de la pantalla cambiarán de dirección haciendo del que el niño tenga que atraparlo con rapidez.

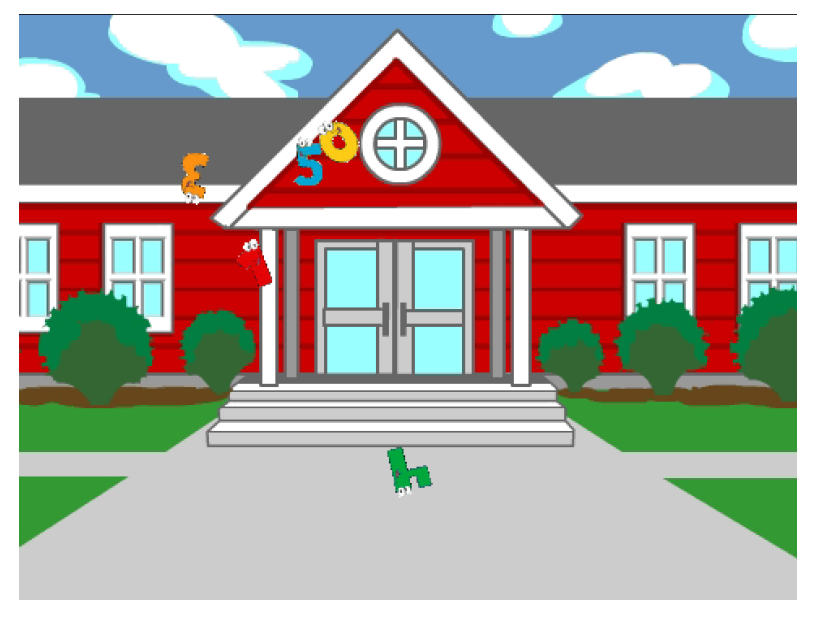

Fuente: Elaborada por el Autor *Figura 44*. Minijuego de Jugando con los números

### **3.4.4 Diagrama de flujo del sistema**

Continuando con la metodología en V se procederá a realizar la codificación o programación de los diferentes juegos, esta se detalla en el Anexo A.

Este código está dividido en dos partes:

La primera es la programación de la Placa de Desarrollo Arduino UNO, la cual está dado por el desarrollador de la plataforma Scratch S4a, el cual provee el firmware en el enlace [http://vps34736.ovh.net/S4A/S4AFirmware16.ino,](http://vps34736.ovh.net/S4A/S4AFirmware16.ino) este habilita a la placa para la intercomunicación entre ella y Scratch S4a.

La segunda es la programación realiza en el programa Scratch S4a, en donde mediante el uso de la librería Scratch + Arduino que permite crear variables y métodos para la interrelación entre la parte electrónica conectada a la Placa Arduino con las Figuras, sonidos y transiciones que se tiene dentro del software.

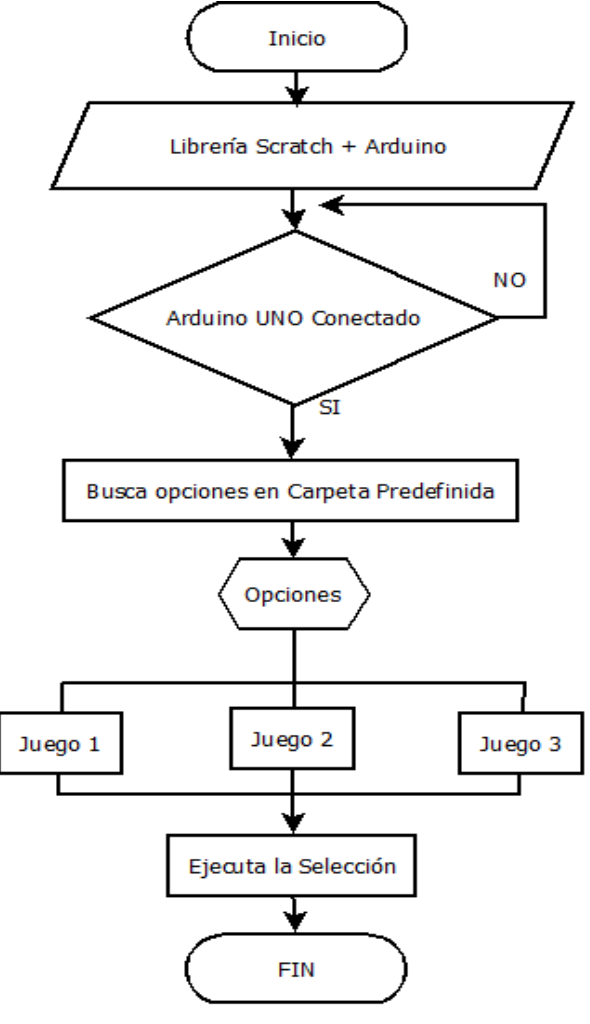

Fuente: Elaborada por el Autor *Figura 45.* Diagrama de flujo general del Sistema

#### *3.4.4.1 Diagrama de flujo Juego 1 (Localizando a mi amiguito)*

Dentro de este juego se programó las diferentes imágenes, sonidos y transiciones para que el niño desarrolle la habilidad de reconocer y usar el ámbito de las nociones espaciales y de tiempo (arriba, abajo, izquierda, derecha, día y noche). La placa de desarrollo Arduino integrada en el Teclado toma las acciones del niño mediante el uso de las teclas y las lleva a comparar con las diferentes opciones programas con las opciones espaciales y de tiempo.

En la Figura 46 y 47. Se puede ver el diagrama de funcionamiento del juego 1.

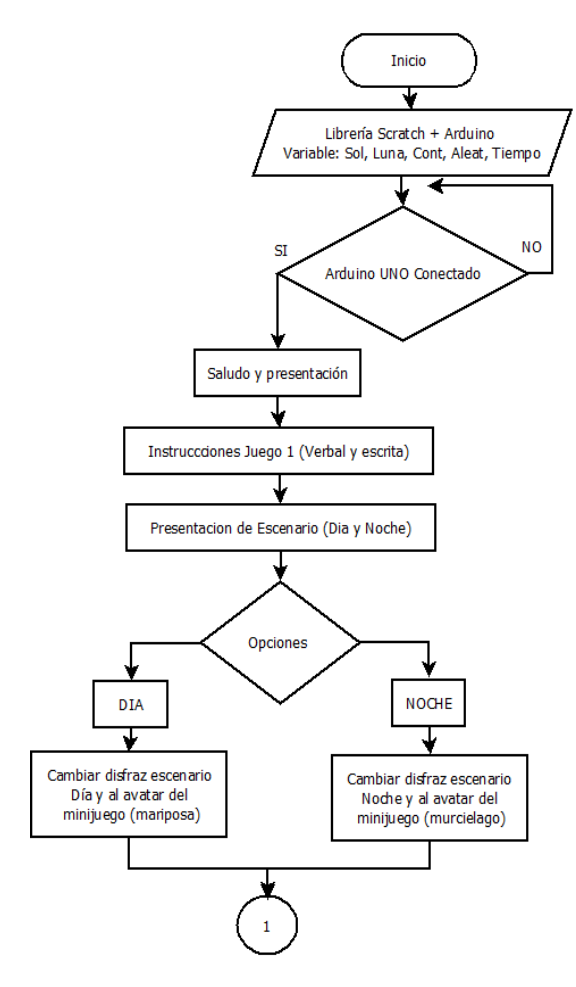

Fuente : Elaborada por el Autor *Figura 46.* Diagrama de flujo del juego 1 (localizando a mi amiguito) Parte 1

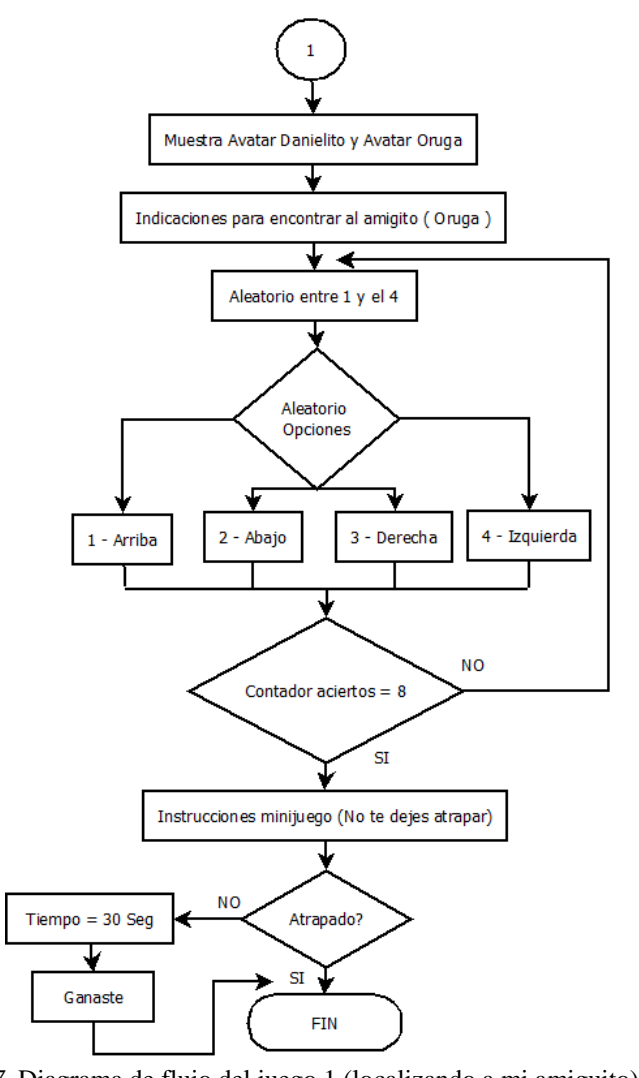

*Figura 47*. Diagrama de flujo del juego 1 (localizando a mi amiguito) Parte 2 Fuente : Elaborada por el Autor

### *3.4.4.2 Diagrama de flujo Juego 2 (Identificando las Figuras geométricas)*

Dentro de este juego se programó las diferentes Figuras geométricas (ovalo, rectángulo, cuadrado, circulo, rombo y triangulo), las cuales se presentarán visualmente y auditivamente dando sus características y sus nombres, para posteriormente ser identificadas en entornos haciendo que el infante relaciones lo aprendido y lo aplique en otras situaciones. Cada una de esta situación tendrá un número determinado de figuras para elegir, al constar que el número es correcto recibirá una gratificación verbal por parte del juego motivando al niño a ser más participativo y que se adentre en el aprendizaje lúdico.

En la Figura 48 y 49. Se puede ver el diagrama de funcionamiento del juego 2.

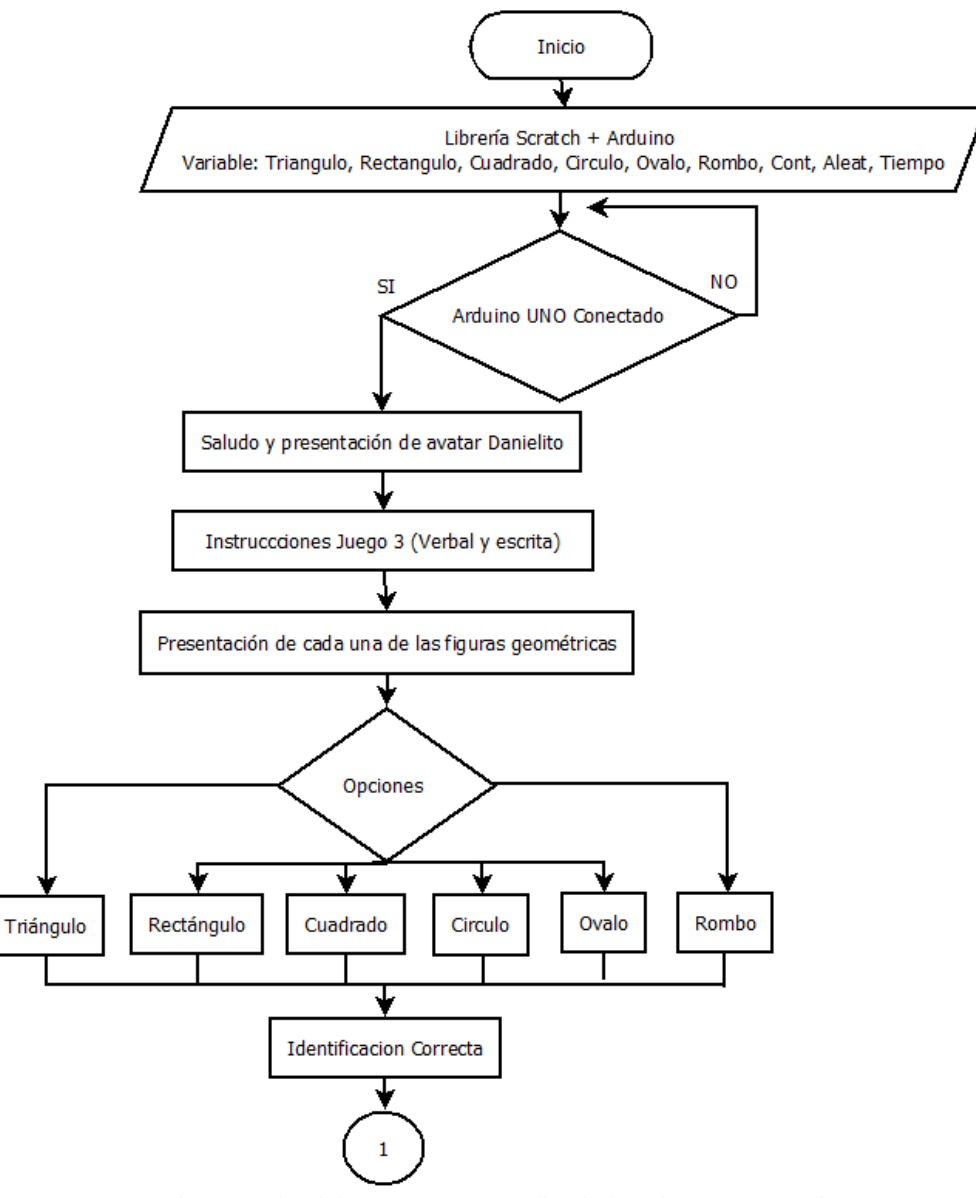

*Figura 48*. Diagrama de Flujo Juego 2 (Aprendiendo las Figuras geométricas) Parte 1 Fuente: Elaborada por el Autor

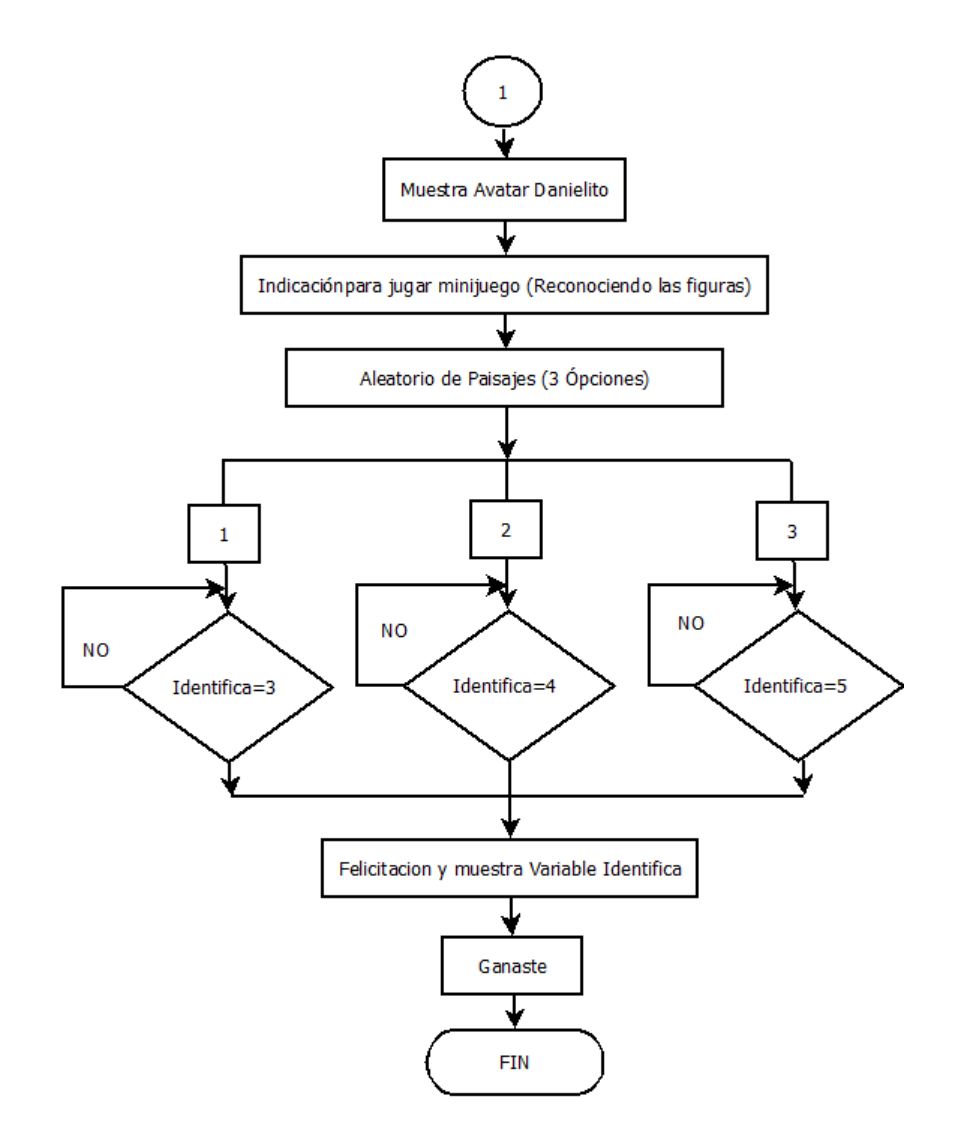

Fuente: Elabarada por el Autor *Figura 49.* Diagrama de Flujo Juego 2 (Identificando las Figuras geométricas) Parte 2

### *3.4.4.3 Diagrama de flujo Juego 3 (Jugando con los números)*

Para este juego se programó los diferentes números (0, 1, 2, 3, 4 y 5) los cuales se presentaran de forma simbólica y de forma verbal haciendo que el niño se relacione con ellos, para posteriormente identificarlos mediante un juego que consiste en atrapar los números en forma ordenada en el tiempo de 30 segundos, haciendo que el niño rápidamente los identifique y vaya sumando puntos y de esta manera atrape el mayor número de ellos y reciba un estímulo verbal que incentivara a mejorar su puntuación y aprendizaje.

En la Figura 50 y 51. Se puede ver el diagrama de funcionamiento del juego 3

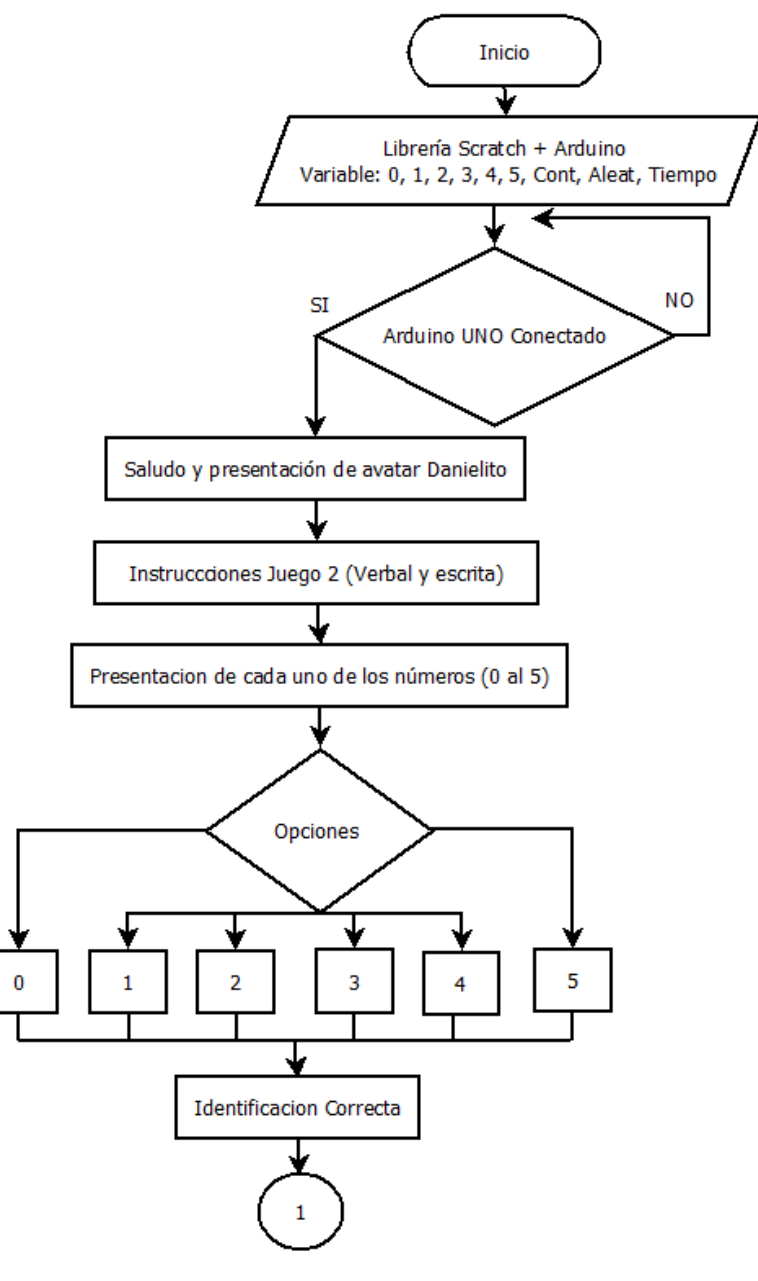

*Figura 50.* Diagrama de flujo del Juego 3 (Jugando con los números) Parte 1 Fuente: Elaborada por el Autor

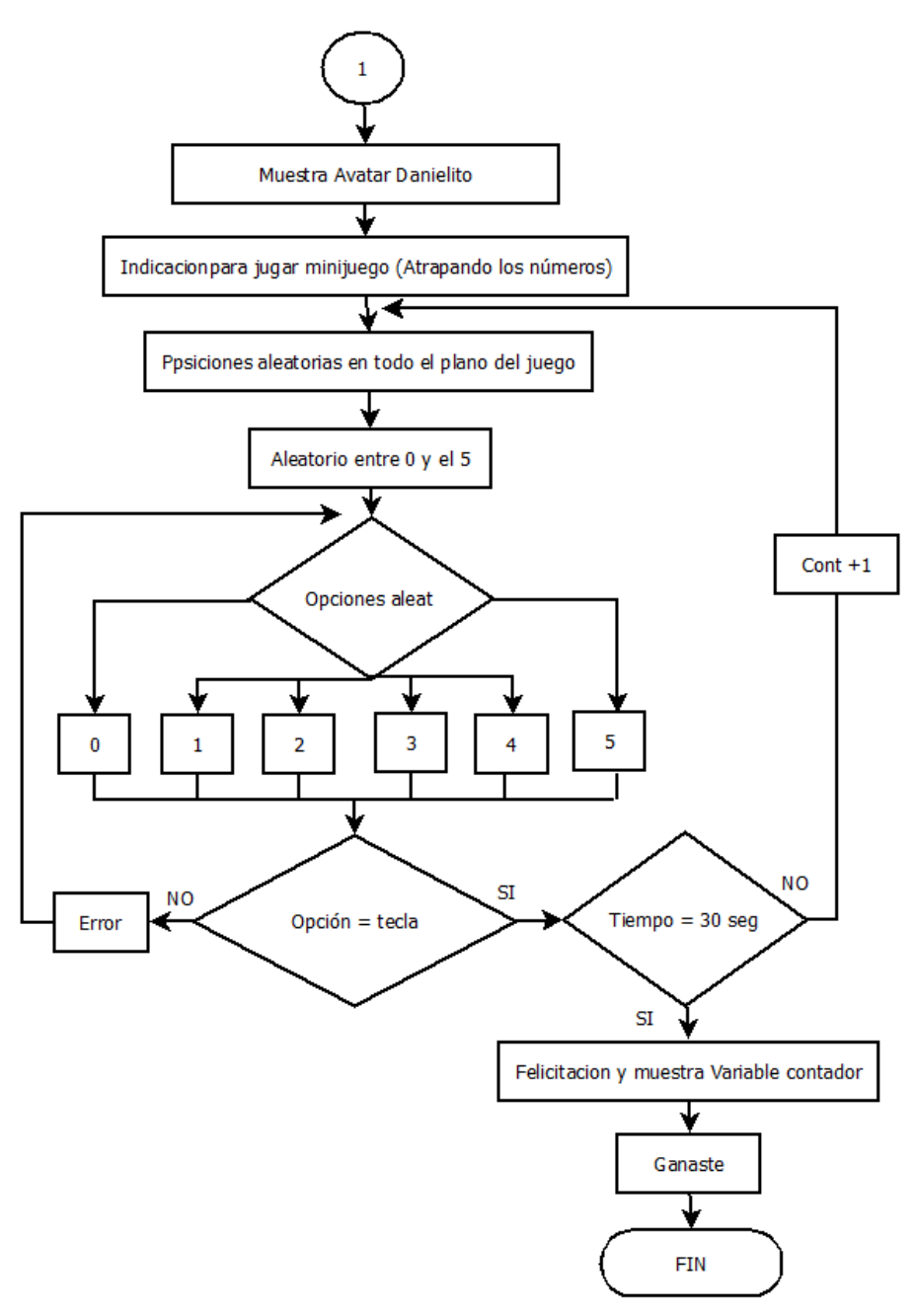

Fuente: Elaborada por el Autor *Figura 51.* Diagrama de flujo del Juego 3 (Jugando con los números) Parte 2

Para realizar las pruebas de integración se realizará una conexión entre el teclado didáctico creado y la PC, verificando de esta manera que la computadora tenga todos los elementos necesarios para la comunicación entre los dos dispositivos.

### **3.5.1 Instalación del dispositivo**

Para la instalación correcta del dispositivo tan solo hay que conectarlo e instalar el programa ID de Arduino el cual se lo puede encontrar en para que instale los drivers necesarios para el reconocimiento de la placa de desarrollo en la PC, en este caso el teclado didáctico creada con está, como se observara en la Figura 52.

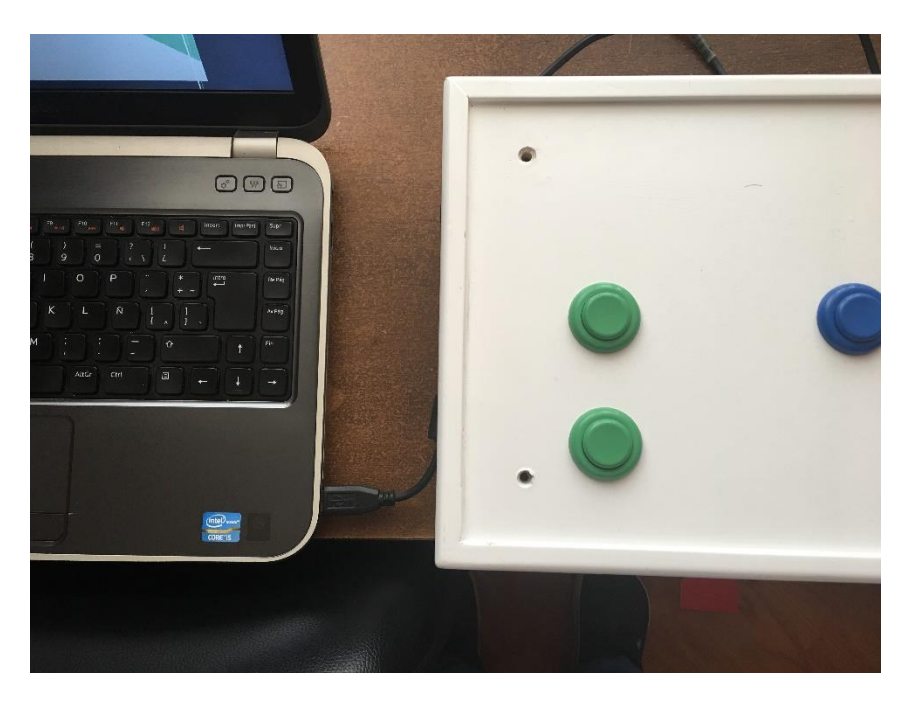

*Figura 52*.Conexión del teclado hacia la PC Fuente. Elaborada por el autor

Una vez ya conectada el teclado hacia la PC se puede comprobar su correcto funcionamiento tanto en el administrador de dispositivos como en el ejecutable de Scratch como se observará en las Figura 56 y 57.

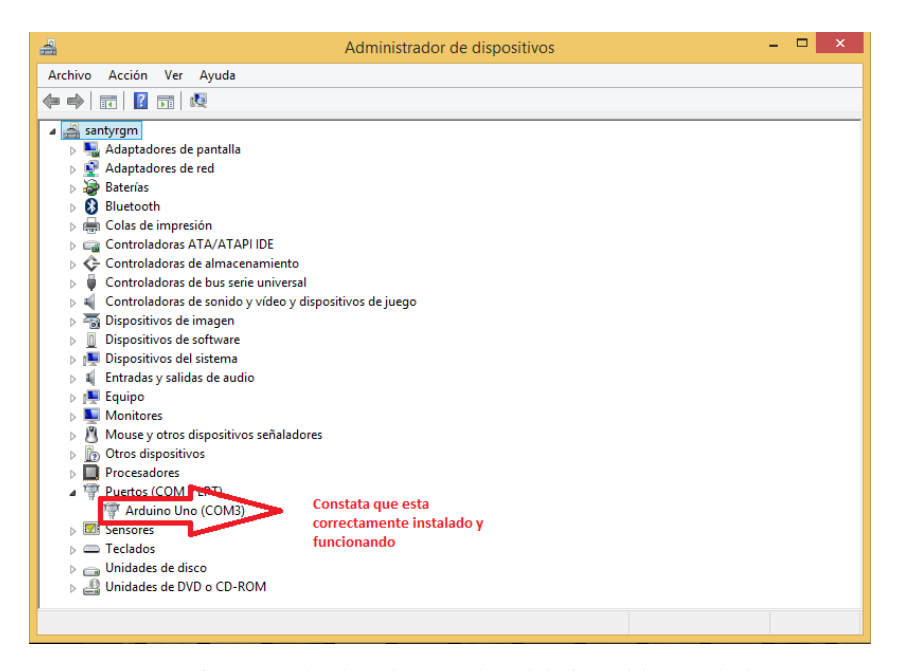

*Figura 56.* Comprobación de conexión del dispositivo hacia la PC Fuente: Elaborada por el Autor

Como se aprecia en las Figura 56 se puede apreciar que al reconocer al teclado en el administrador de dispositivos nos reconocerá la placa Arduino Uno en uno de los puertos COM de la PC y adicionalmente el mensaje de buscando placa en el programa Scratch desaparece y cambia de imagen para iniciar con la ejecución del programa e iniciar con el juego de acuerdo a la clase que se esté impartiendo.

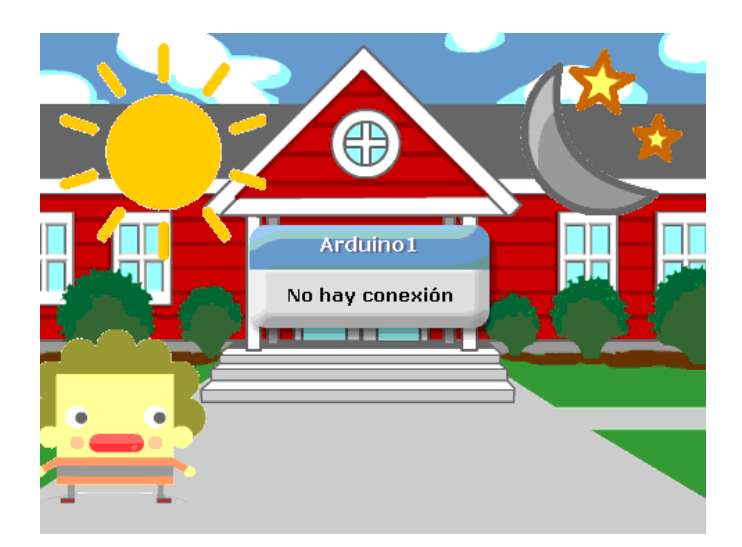

Fuente. Elaborada por el Autor *Figura 57*. Indicador de búsqueda de placa.

Una vez ya reconodica la placa y listo el juego para iniciar el niño ya podra disfrutar de cada uno de los juegos que posee el teclado, el podra intercambiar las plantillas de acuerdo al juego que la docente disponga en cada clase.

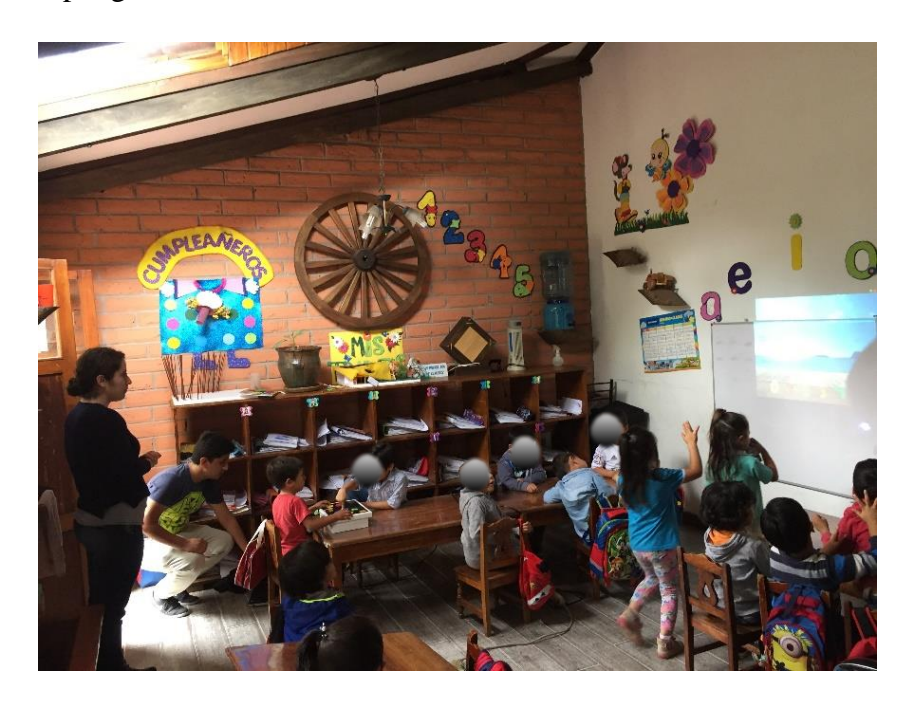

*Figura 53.* Prueba de integración del teclado con los niños con la ayuda de la Asistente del Subnivel Inicial II Fuente. Elaborada por el Autor

#### **Capítulo 4. Pruebas de funcionamiento y resultados**

En esta sección se describe los resultados obtenidos en las pruebas de funcionamiento del Sistema Didáctico en el Centro de Desarrollo Infantil "La Primavera"

### **4.1 Prueba del sistema**

El desarrollo de las pruebas de funcionamiento del sistema didáctico, se lo realizó mediante la introducción del mismo durante la ejecución de las clases impartidas por docente del Subnivel Inicial II paralelo "A" del Centro de desarrollo Infantil "La Primavera" también denominado salón MARIPOSITAS, debido a que este paralelo presenta un número equilibrado tanto de niños como de niñas, para lo cual se ejecutó una prueba inicial antes de la introducción al sistema y una posterior ya introducido y verificar el nivel de conocimiento que los estudiantes han adquirido mediante esta herramienta.

#### **4.1.1 Población y muestra para la realización de pruebas de funcionamiento**

Para la determinación de la población y muestra dentro del Centro de Desarrollo Infantil "La Primavera" hay que considerar que existen dos paralelos del Subnivel Inicial II, para lo cual se ha elegido el paralelo "A", en el que hay 24 infantes entre niñas y niños, dentro de este se tomara una muestra al azar para que utilice el dispositivo como complemento hacia el aprendizaje que imparte la docente de este paralelo del subnivel para lo cual:

Formula:

$$
n = \frac{N * Z^2 * \partial^2}{(N-1) * e^2 + Z^2 * \partial^2}
$$

Dónde:

n= Tamaño de la muestra.

N = 24 Tamaño de la población.

Z=95% 1,96 Nivel de confianza

e=0.09 9% Error muestral

∂=0.5 Desviación estándar

$$
n = \frac{24 * 1.96^2 * 0.5^2}{(24-1) * 0.09^2 + 1.96^2 * 0.5^2} = 19
$$
 *estudiantes*

Realizando los cálculos con los datos de la población total que tiene el Paralelo "A" de la institución se ha obtenido que el número de muestra es equivalente a 19 estudiantes los cuales serán los usuarios del dispositivo complementario a las clases del ámbito lógico-matemática específicamente a los puntos de:

- Identificación temporal básicas para su ubicación en el tiempo (día/noche).
- Manejo de nociones básicas espaciales (arriba/abajo/izquierda/derecha).
- Comprensión de nociones básicas de cantidad (Relaciones hasta el numero 5).
- Discriminación de formas y colores.

### **4.1.2 Pruebas de funcionamiento del Sistema Didáctico**

La realización de las pruebas de funcionamientos y la evaluación del aprendizaje adquirido por los niños, se desarrolló con la ayuda de la metodología recomendada por el Ministerio de Educación para el Sistema Nacional de Educación (SNE), que consta de 3 niveles.

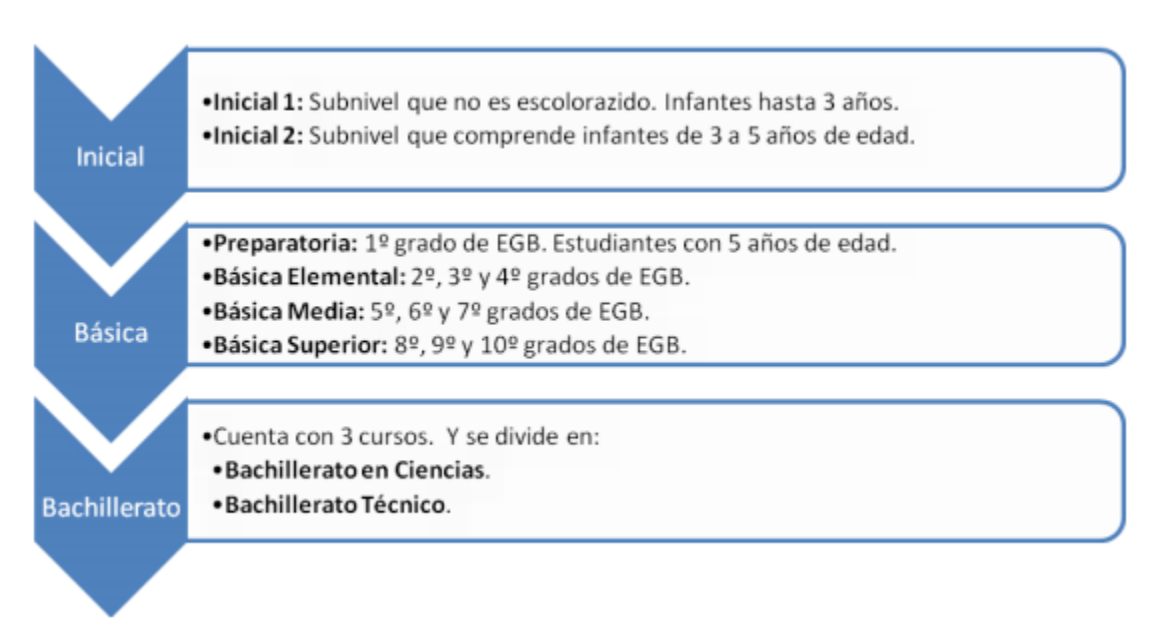

Fuente: Extraida de [https://educacion.gob.ec](https://educacion.gob.ec/) *Figura 54.* Niveles y Subniveles del Sistema Nacional de Educación

En donde de acuerdo al subnivel que se está evaluando el instructivo del Ministerio recomienda aplicar las guia de evaluación del currículo de Educación Inicial en donde se especifica una prueba estándar referida como informe final cualitativo especificada en el Anexo B, en donde el docente cotejará el desempeño del niño mediante observación y calificación de las actividades que se desenvuelven durante una prueba rápida hacia los niños.

De esta manera se podrá constatar la funcionalidad y ayuda pedagógica que tiene el prototipo dentro del proceso de enseñanza y aprendizaje, mediante una prueba anterior y una posterior a la introducción del sistema, mostrando el conocimiento que en ese momento los infantes poseían y el cual fue reforzado y adquirido mediante el sistema.

A continuación, se muestra el resultado porcentual del análisis realizado en base a los datos obtenidos en la evaluación inicial mediante actividades desempeñadas durante las clases antes de la introducción del sistema de acuerdo a la tabulación del informe formal cualitativo en el Anexo C.

Tabla 17 *Porcentajes anterior a la introducción del dispositivo en el Ámbito de Lógico-Matemática.*

| Objetivo                                                                                         | Iniciando<br>aprendizaje           | Aprendizaje en<br>proceso                             | <b>Adquirido</b> |
|--------------------------------------------------------------------------------------------------|------------------------------------|-------------------------------------------------------|------------------|
| Comprende las<br>instrucciones dadas por<br>el juego.                                            | 0%                                 | 17,54%                                                | 82,46%           |
|                                                                                                  |                                    | Nociones Básicas espaciales y temporales de ubicación |                  |
| Identifica las<br>características del día y<br>de la noche                                       | 21,05%                             | 68,42%                                                | 10,53%           |
| Identifica objetos según<br>las nociones espaciales:<br>arriba, abajo, izquierda<br>y derecha.   | 36,84%                             | 63,16%                                                | 0%               |
|                                                                                                  | Discriminación de formas y colores |                                                       |                  |
| Asocia las formas de<br>los objetos del entorno<br>con Figuras<br>geométricas<br>bidimensionales | 10,53%                             | 78,95%                                                | 10,53%           |

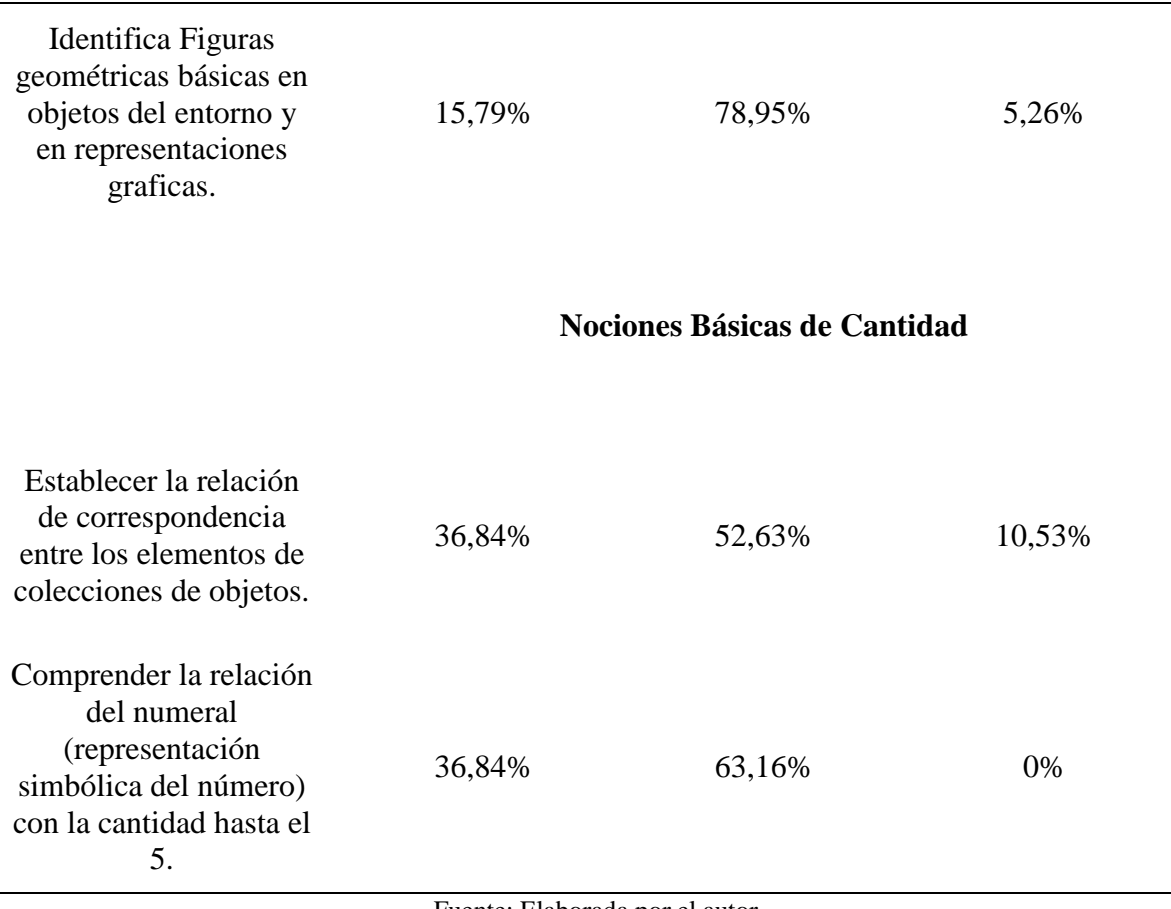

Fuente: Elaborada por el autor

Como se puede constatar en la Tabla anterior se puede apreciar que la gran mayoría de los niños del Subnivel Inicial II se encuentran en un proceso de aprendizaje, pocos se encuentran iniciando el aprendizaje y muy pocos ya tienen adquirido este conocimiento de cada una de las destrezas descritas, cabe resaltar que el porcentaje más fuerte dentro de la tabla es el de seguir y comprender la instrucciones de los juegos para la posterior evaluación en donde el 82,46% pudo realizar sin ningún problema lo solicitado por la docente y el 17,54% tuvo problemas o dificultades al realizarlos. Adicionalmente para cada uno de los distintos juegos que desarrollan las distintas destrezas se obtuvo que en la noción básica espacial y temporal en el juego número 1 el 65%, para el juego número 2 el 79% y para el juego número 3 se tiene que 57% de los niños está en proceso

de aprendizaje lo cual nos muestra que aún no dominan dicha destreza y deben ser reforzada para lograr una adquisición de conocimiento completa.

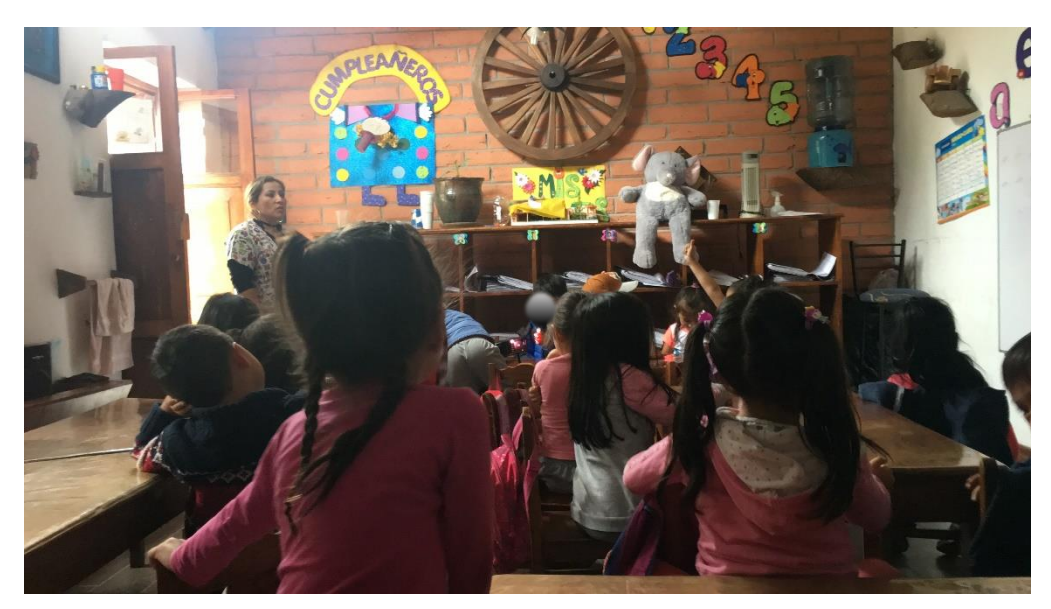

Fuente: Elaborada por el Autor *Figura 55.* Evaluación Inicial por parte de la Docente al Subnivel Inicial II del Centro Infantil "La Primavera"

Posteriormente a esta evaluación se procedió a la presentación y puesta en marcha del sistema didáctico haciendo una breve introducción del funcionamiento, en la cual la docente facilito las indicaciones y explicación necesario para que el infante pueda hacer un uso correcto del sistema didáctico en cada uno de los juegos.

### *4.1.2.1 Prueba de funcionamiento Localizando a mi amiguito*

Para la prueba de funcionamiento de este juego se procedió a utilizar la Plantilla #1 la cual ayuda al desarrollo de las destrezas de las Nociones Básicas Espaciales y temporales de ubicación con el Juego Localizando a mi Amiguito.

| Tabla18 |  |
|---------|--|
|---------|--|

*Puntuaciones obtenidas por los infantes en el Juego Localizando a mi amiguito*

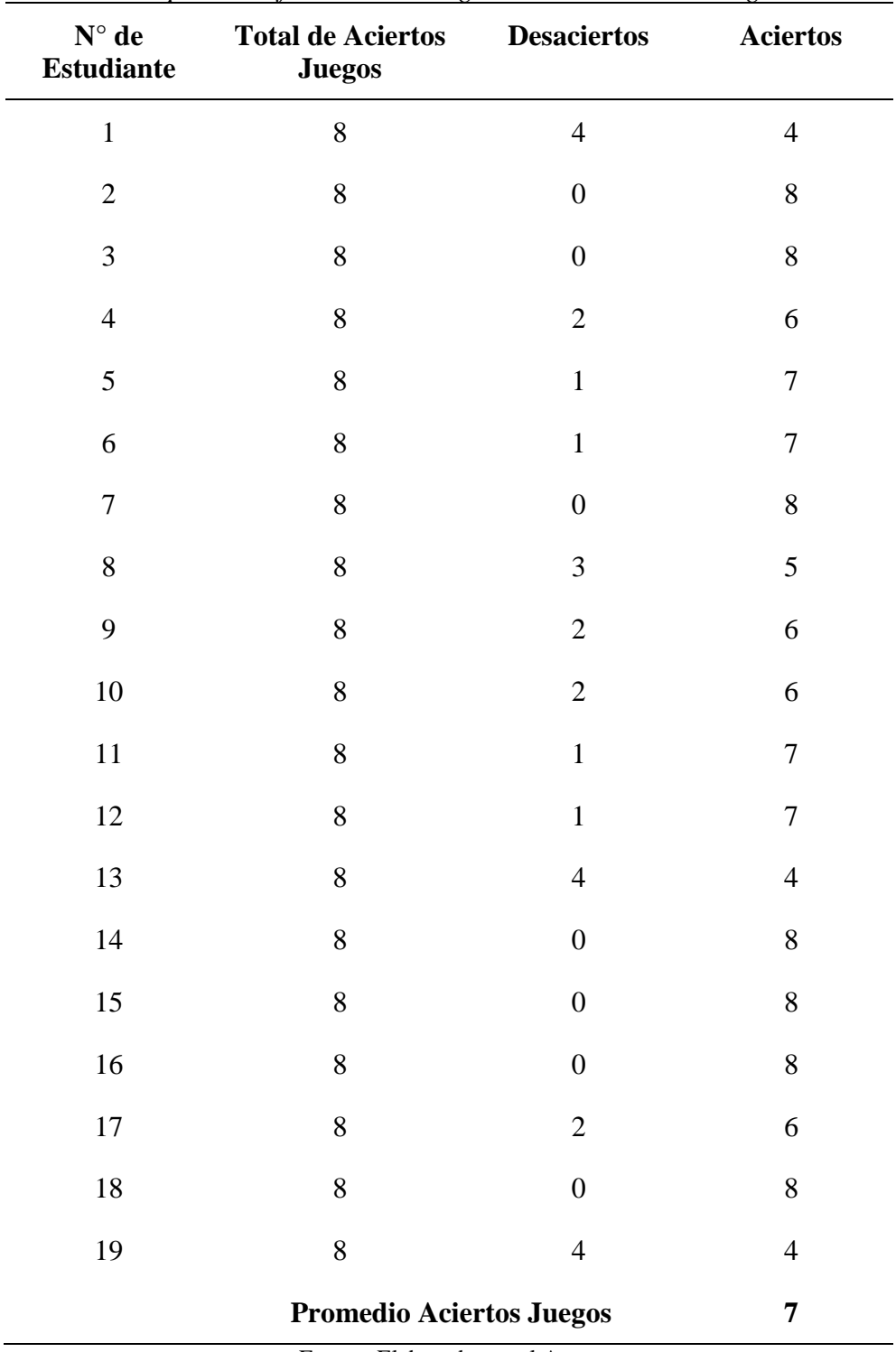

Fuente: Elaborada por el Autor

Resultado:

La evaluación de la Noción Básica Espacial y Tiempo tiene un porcentaje de aciertos del 88%, en donde se puede decir que los niños entienden, comprenden y pueden desarrollar las actividades sin ningún problema. Como se mostrará en la Figura 56, se puede observar los niños del Subnivel Inicial II jugando con el sistema didáctico el Juego Buscando a mi Amiguito con la Plantilla #1.

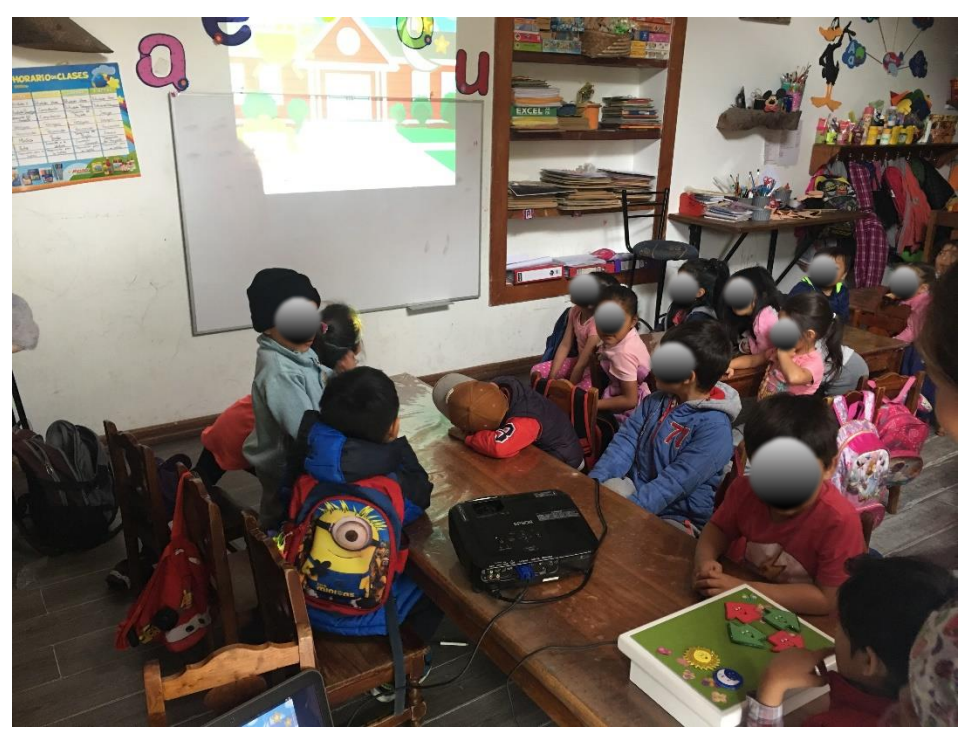

Fuente: Elaborada por el Autor *Figura 56.* Prueba de funcionamiento del Juego Localizando a mi Amiguito con la Plantilla #1

### *4.1.2.2 Prueba de funcionamiento Aprendiendo las formas y colores*

Para la prueba de funcionamiento de este juego se procedió a utilizar la Plantilla # 2 la cual ayuda al desarrollo de la discriminación de formas y colores mediante el Juego identificando las Figuras geométricas.
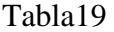

| $\mathbf{N}^\circ$ de<br><b>Estudiante</b> | <b>Total de Aciertos</b><br><b>Juegos</b> | <b>Desaciertos</b> | <b>Aciertos</b> |
|--------------------------------------------|-------------------------------------------|--------------------|-----------------|
| $\,1\,$                                    | $\overline{4}$                            | $\boldsymbol{0}$   | $\overline{4}$  |
| $\overline{2}$                             | $\overline{4}$                            | $\boldsymbol{0}$   | $\overline{4}$  |
| $\mathfrak{Z}$                             | 5                                         | $\boldsymbol{0}$   | 5               |
| $\overline{4}$                             | 5                                         | $\,1\,$            | $\overline{4}$  |
| 5                                          | $\overline{4}$                            | $\boldsymbol{0}$   | $\overline{4}$  |
| $\sqrt{6}$                                 | 5                                         | $\boldsymbol{0}$   | $\mathfrak s$   |
| $\boldsymbol{7}$                           | 5                                         | $\boldsymbol{0}$   | 5               |
| $8\,$                                      | 5                                         | $\mathbf{1}$       | $\overline{4}$  |
| 9                                          | 5                                         | $\boldsymbol{0}$   | 5               |
| $10\,$                                     | $\overline{4}$                            | $\boldsymbol{0}$   | $\overline{4}$  |
| $11\,$                                     | 5                                         | $\boldsymbol{0}$   | 5               |
| 12                                         | 5                                         | $\mathbf{1}$       | $\overline{4}$  |
| 13                                         | $\mathfrak s$                             | $\boldsymbol{0}$   | 5               |
| 14                                         | 5                                         | $\mathbf{1}$       | $\overline{4}$  |
| 15                                         | 5                                         | $\mathbf{2}$       | 3               |
| 16                                         | 5                                         | $\,1\,$            | $\overline{4}$  |
| $17\,$                                     | $\mathfrak s$                             | $\boldsymbol{0}$   | $\mathfrak s$   |
| 18                                         | $\mathfrak{S}$                            | $\boldsymbol{0}$   | 5               |
| 19                                         | 5                                         | $\mathbf{1}$       | $\overline{4}$  |
|                                            | <b>Promedio Aciertos Juegos</b>           |                    |                 |

*Puntuaciones obtenidas por los infantes en el Juego Aprendiendo las Figuras Geométricas*

Fuente: Elaborada por el Autor

Resultado:

La evaluación de discriminación de formas y colores tiene un porcentaje de aciertos del 80%, en donde se puede decir que los niños pueden identificar y cotejar distintas Figuras geométricas y colores de la asociación de objetos tanto didácticamente como de su entorno. Como se mostrará en la Figura 57, se puede observar los niños del Subnivel Inicial II jugando con el sistema didáctico el identificando las Figuras geométricas con la Plantilla #2.

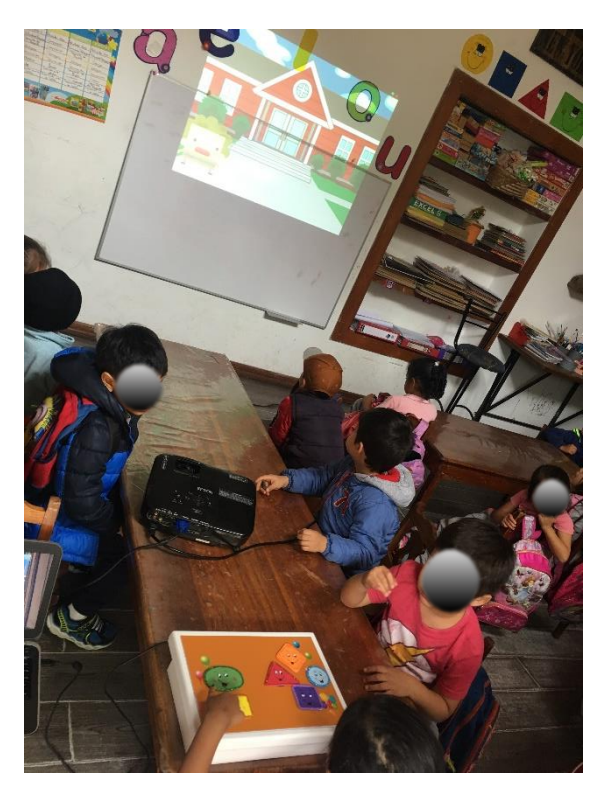

*Figura 57.* Prueba de funcionamiento del Juego Identificando las Figuras Geométricas con la Plantilla #2 Fuente: Elaborada por el Autor

#### *4.1.2.3 Prueba de funcionamiento Jugando con los números*

Para la prueba de funcionamiento de este juego se procedió a utilizar la Plantilla # 3 la cual

ayuda al desarrollo de la Noción Básicas de Cantidad el Juego jugando con los números.

| $\mathbf{N}^\circ$ de<br><b>Estudiante</b> | Total de Aciertos Juegos Desaciertos                         |                  | <b>Aciertos</b>  |  |
|--------------------------------------------|--------------------------------------------------------------|------------------|------------------|--|
| $\,1$                                      | $10\,$                                                       | $\sqrt{2}$       | $8\,$            |  |
| $\sqrt{2}$                                 | $10\,$                                                       | $\boldsymbol{0}$ | 10               |  |
| 3                                          | $10\,$                                                       | $\boldsymbol{0}$ | $10\,$           |  |
| $\overline{4}$                             | $10\,$                                                       | $\mathfrak{Z}$   | $\boldsymbol{7}$ |  |
| 5                                          | $10\,$                                                       | $\overline{4}$   | 6                |  |
| 6                                          | $10\,$                                                       | $\mathbf{1}$     | $\mathbf{9}$     |  |
| $\boldsymbol{7}$                           | $10\,$                                                       | $\boldsymbol{0}$ | 10               |  |
| 8                                          | $10\,$                                                       | $\overline{2}$   | $\,8$            |  |
| 9                                          | $10\,$                                                       | $\mathbf 1$      | 9                |  |
| $10\,$                                     | $10\,$                                                       | $\boldsymbol{0}$ | $10\,$           |  |
| $11\,$                                     | $10\,$                                                       | $\mathfrak{Z}$   | $\boldsymbol{7}$ |  |
| $12\,$                                     | $10\,$                                                       | $\boldsymbol{0}$ | 10               |  |
| 13                                         | $10\,$                                                       | 6                | $\overline{4}$   |  |
| $14\,$                                     | $10\,$                                                       | $\mathbf 1$      | 9                |  |
| $15\,$                                     | $10\,$                                                       | $\,1$            | 9                |  |
| 16                                         | $10\,$                                                       | $\mathbf{2}$     | $\,8$            |  |
| 17                                         | 10                                                           | $\mathbf{1}$     | 9                |  |
| 18                                         | 10                                                           | $\overline{0}$   | 10               |  |
| 19                                         | $10\,$                                                       | $\mathbf{1}$     | 9                |  |
|                                            | <b>Promedio Aciertos Juegos</b><br>9<br>$E$ uanta: Elaborado |                  |                  |  |

*Puntuaciones obtenidas por los infantes en el Juego Jugando con los Números*

Tabla20

Fuente: Elaborada por el Autor

# Resultado:

La evaluación de discriminación de formas y colores tiene un porcentaje de aciertos del 90%, en donde se puede decir que los niños pueden identificar y usar los números para asociarlos con un número de objetos que se encuentran en su entorno. Como se mostrará en la Figura 58, se puede observar los niños del Subnivel Inicial II jugando con el sistema didáctico el juego jugando con los números.

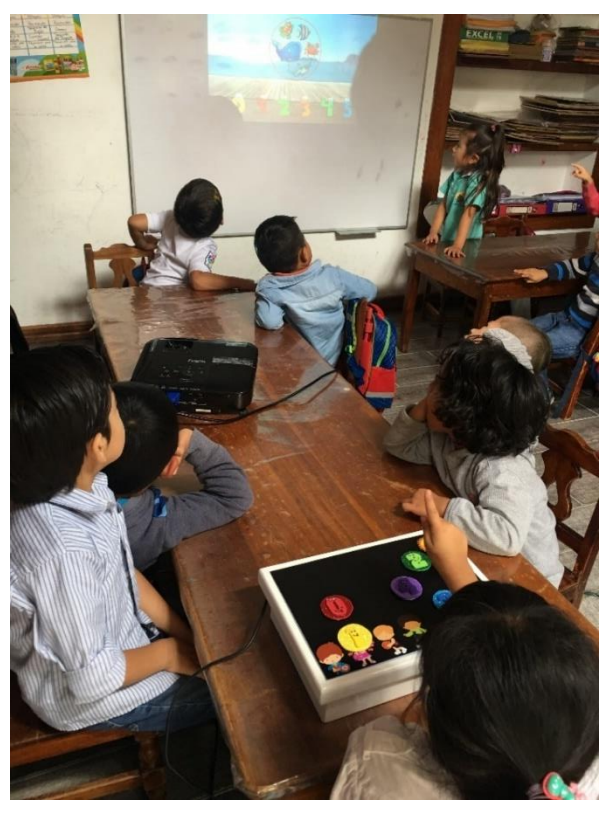

*Figura 58.* Prueba de funcionamiento del Juego Jugando con los Números con la Plantilla #3 Fuente: Elaborada por el Autor

## **4.2 Resultados de las pruebas de funcionamiento**

Una vez realizadas las pruebas de funcionamiento de cada uno de los juegos con su plantilla correspondiente se procederá a la evaluación el conocimiento adquirido por los estudiantes los

cuales interactuaron con el sistema didáctico, de esta se podrá constatar si se contribuyó al fortalecer el conocimiento de la percepción y compresión del entorno en sus diferentes destrezas en los niños de 4 a 5 años de CDI.

En la Tabla 21 mostrada a continuación, se aprecia el resumen porcentual de las evaluaciones posteriores de los infantes mostradas en el Anexo C.

Tabla 21

| Porcentajes posteriores a la introducción del dispositivo. |  |  |
|------------------------------------------------------------|--|--|
|------------------------------------------------------------|--|--|

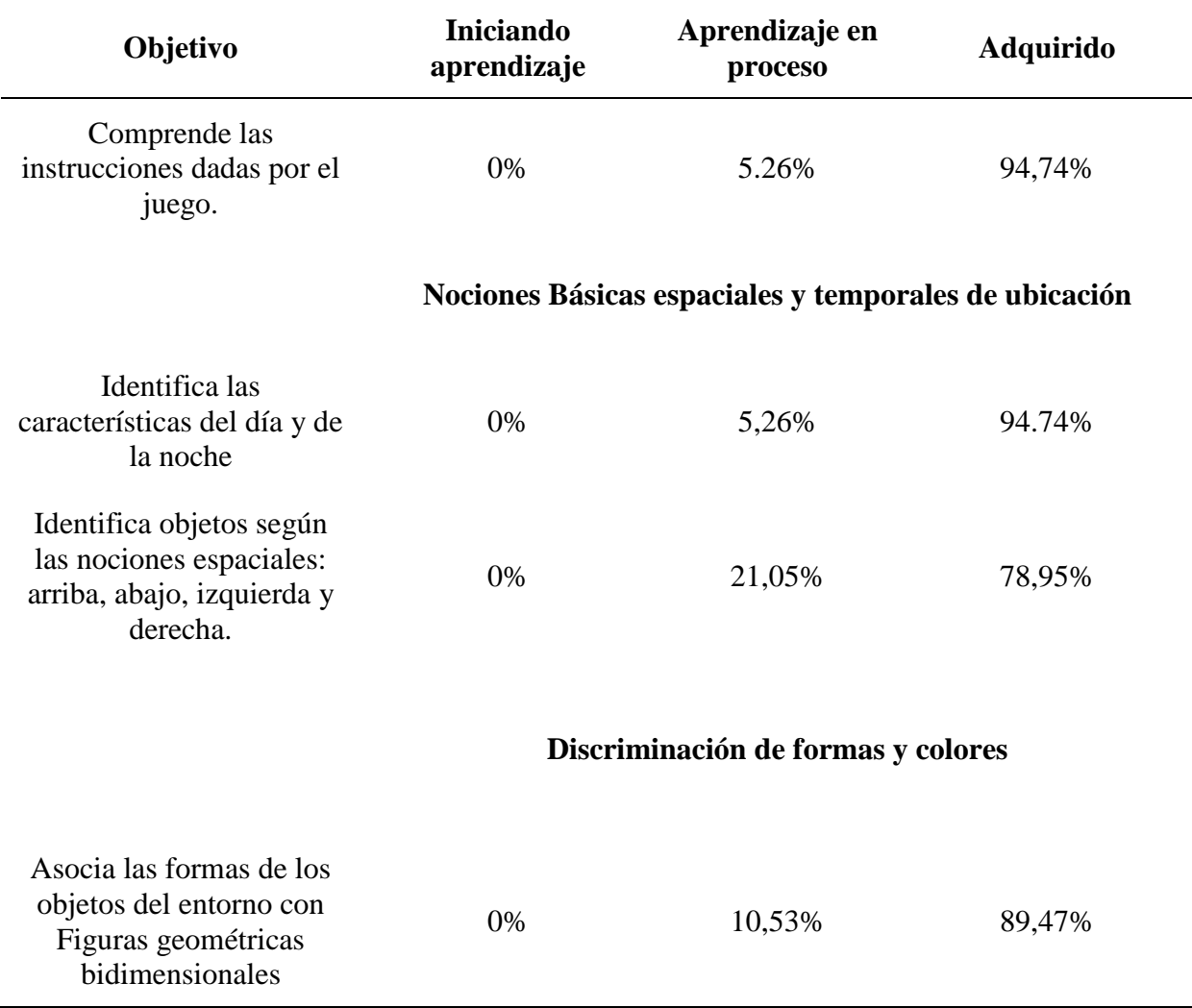

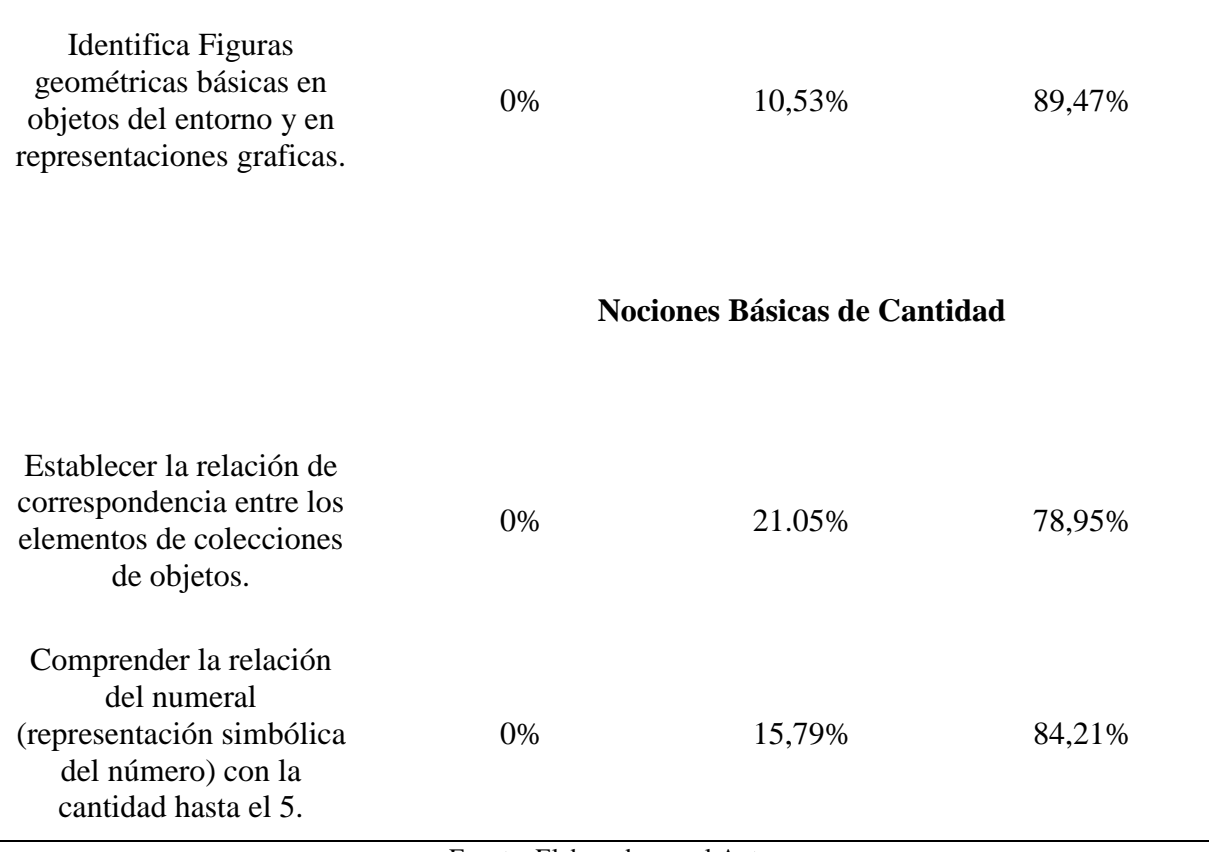

Fuente: Elaborada por el Autor

Como se puede apreciar dentro de la Tabla 21 se puede ver un notable incremento de las capacidades de cada una de las diferentes destrezas que abarca el ámbito de lógica matemático. Tal es el caso más evidente en las comprensiones de las instrucciones que en las tres destrezas evaluadas los infantes mejoran en promedio un 12,28% en relación a la evaluación sin el sistema, seguido por el desarrollo de la discriminación de formas y colores en donde todos los estudiantes ahora dominan en un 94.7% en promedio la identificación de los objetos asociándolos con figuras geométricas y los distintos colores que pueden tener, en relación al resultado obtenido en la evaluación inicial. En cuanto al aprendizaje de la noción básica de cantidad se tiene un promedio 81.6% que dominan el uso de correspondencia y compresión de los números del 0 al 5.

A continuación, se mostrará una tabla de resultados en porcentajes la cual expresa la retención del conocimiento en bases a los aciertos y desaciertos que los infantes tuvieron mediante la experiencia con el sistema de aprendizaje interactivo.

## Tabla 22 *Resultados generales del conocimiento adquirido por los estudiantes del subnivel inicial II*

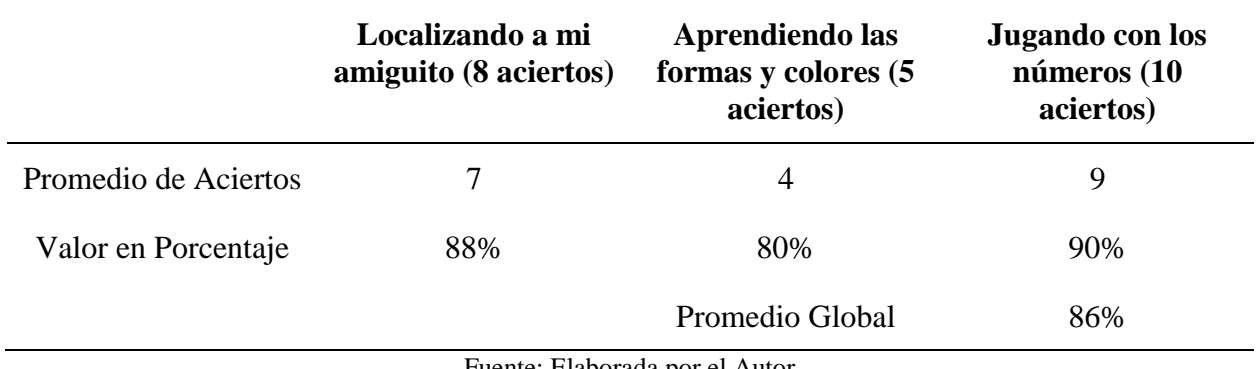

Fuente: Elaborada por el Autor

Como se puede apreciar el promedio general del conocimiento que adquirieron los infantes es del 86% en general dentro del ámbito lógica-matemáticas, por lo cual se puede decir que el sistema fortaleció dichas destrezas y habilidades mediante el aprendizaje lúdico con el dispositivo de aprendizaje interactivo.

#### **4.3 Evaluación del contenido digital didáctico**

En este bloque se verificará que el sistema didáctico cumpla con parámetros de calidad del contenido digital didáctico, para lo cual se procedió a realizar una evaluación 10 puntos específicos de acuerdo a (Fernadez-Pampillón Cesteros, Domínguez Romero, & Armas Ranero, 2015), estos ayudaran a medir la calidad que se presentó en los conocimientos impartidos por el software a los estudiantes de acuerdo al punto de vista de la Coordinadora y Docente del Subnivel Inicial II de la institución la Lic. Alexandra Román.

En la Tabla 22 a continuación se mostrarán los resultados de la Calificación del Material, en bases a los parámetros detallados en el Anexo D.

Tabla 23 *Resumen de Calificación del Contenido Didáctico Digital*

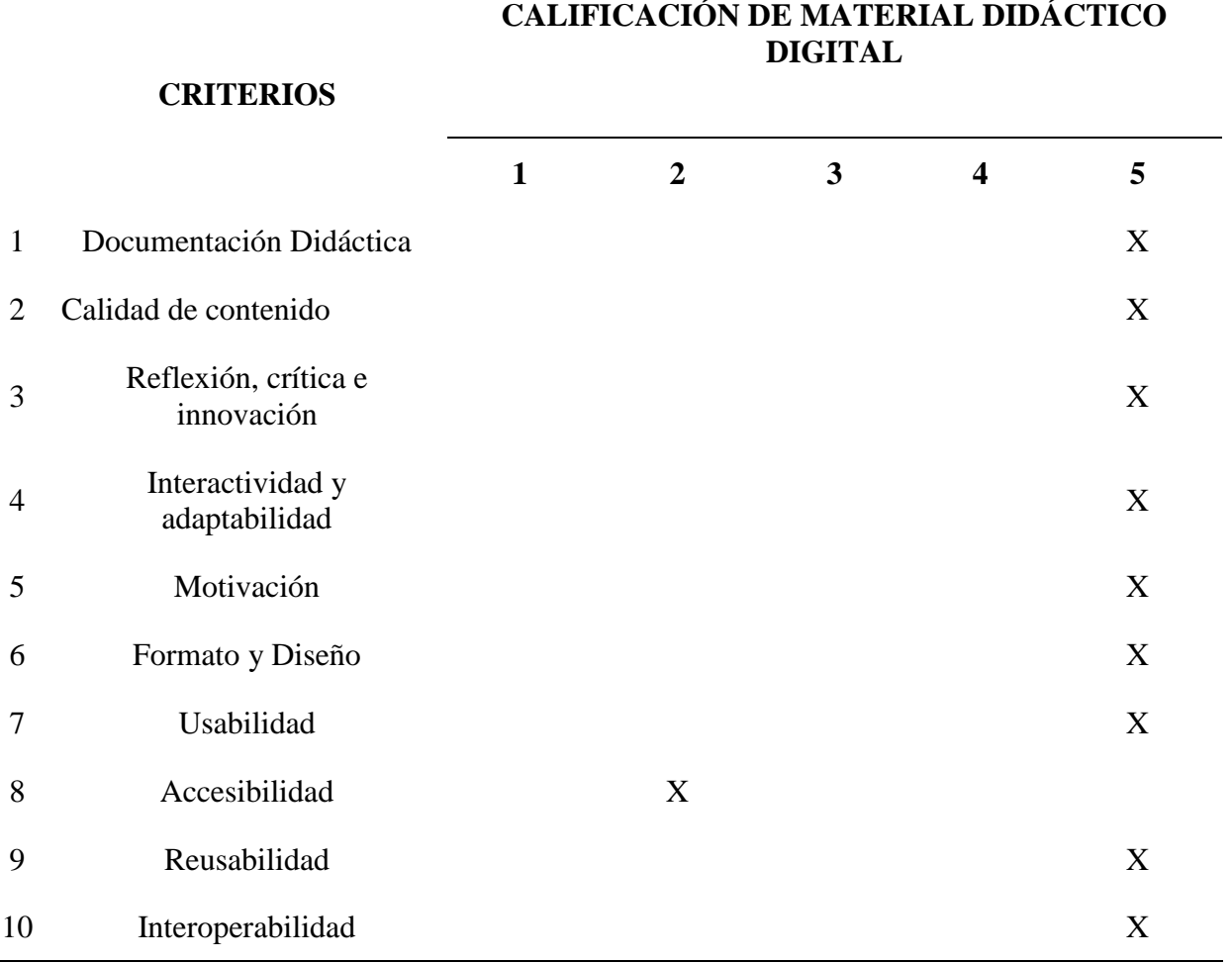

Fuente: Elaborada por el Autor

Como se puede apreciar en la tabla anterior se obtuvo un resultado favorable en casi todos los puntos, dando por hecho que contenido didáctico digital se encuentra acorde a las necesidades al Subnivel de Inicial II para niños de 4 a 5 años en el ámbito de Lógico – Matemáticas; además como se puede apreciar en el campo de la accesibilidad se obtuvo una calificación baja debido a que el sistema no cuenta con las facilidades para personas con discapacidad tanto visual como

auditiva, ya que al iniciar el proceso de planeación y desarrollo del sistema no se contempló la inclusión de material que ayude a la inclusión de estas personas.

Centro *infantil* 

Ibarra, 26 de junio de 2018

En mi calidad de directora del Centro Infantil "La Primavera", ubicado en la ciudad de Ibarra,

# **CERTIFICO**

Que el Sr. Santiago Ramiro Guerra Michilena, socializo, desarrollo y efectuó las pruebas de funcionamiento del Sistema De Aprendizaje Interactivo Enfocado Al Desarrollo De La Percepción Y Comprensión Del Entorno En Los Niños De 4 A 5 Años En El Centro De Desarrollo Infantil "La Primavera", con la ayuda y guia de las docentes de la institución, las cuales aceptaron en todos los puntos de vista las actividades lúdicas y contenido didáctico digital para el desarrollo del ÁMBITO RELACIONES LÓGICO-MATEMÁTICAS en niños y niñas de 4 a 5 años. La misma que será de gran aporte para la institución.

Es todo cuanto puedo certificar en honor a la verdad, expidiendo la presente al interesado para los fines que crea conveniente.

Atentamente.

Leda. Adriana Rijal

**DIRECTORA** 

#### **Conclusiones.**

Mediante la integración de la placa de desarrollo Arduino UNO y la distribución de Scratch S4a se pudo crear Juegos Didácticos, los cuales apoyan al infante a desarrollar sus conocimientos en el ámbito de Lógico-Matemática, obteniendo un promedio de eficiencia del 86% de aciertos dentro de las evaluaciones de los tres juegos.

La aplicación Scratch S4a es una gran herramienta para el desarrollo de aplicaciones para captar la atención de niños ya que esta cuenta con una gran facilidad de adhesión imágenes con movimiento las cuales tienen la facilidad de interconectaras con distintos sensores que posee la placa Arduino UNO.

Mediante el uso de la Placa Arduino con sus pines analógicos se puede desarrollar un sin número de teclas, las cuales mediante la oscilación ente varios valores de resistencia se puede ampliar a más teclas haciendo posible ampliar los ámbitos para introducir nuevos juegos con contenido didáctico que faciliten el desarrollo de los mismo.

Los nativos digitales; actualmente perciben de manera muy rápido e intuitivamente el contenido de las aplicaciones debido a que ellos relacionan todo el contenido de estas con conocimientos adquiridos anteriormente, lo cual facilita el desenvolvimiento tanto en los juegos como en clases.

Mediante la introducción de las TIC´s dentro de la educación se ha visto que se puede potenciar las clases de manera dinámica y participativa, incentivando a que los niños no pierdan el interés dentro de ellas, siendo así que a futuro se pueda reforzar cada uno de los ámbitos

declarados dentro del currículo de educación inicial se puede agregar a estos sistemas didácticos impulsando la tecnología dentro de las aulas.

#### **Recomendaciones.**

Para obtener mejores resultados en las pruebas de funcionamiento y resultados de las evaluaciones en los infantes se recomienda trabajar en grupos pequeños y hacer una rotación de estos por varias actividades en distintas mesas.

Para la elaboración de juguetes electrónicos didácticos se recomienda no utilizar en los acabados filos cuadrados sino curvos debido a que estos pueden producir lecciones durante las actividades de los niños debido a que ellos por la edad que se encuentran son muy inquietos.

En caso de realizar un proyecto similar se recomienda usar botones de las máquinas de juegos electrónicos debido a que estos presenta un durabilidad y eficacia en el momento de presionar que otros o pulsadores no ofrecen, debido a su construcción.

Se recomienda que en caso de ser necesario el almacenaje de los datos recolectados dentro de las aplicaciones creadas, se busque otro tipo de software ya que este, no cuenta con una base de datos y a su vez tampoco permite la integración con alguna.

#### **Glosario de Términos y Acrónimos.**

Arduino: plataforma electrónica que utiliza software y hardware para crear proyectos electrónicos interactivos.

CDI: Centro de Desarrollo Infantil

Lúdico: actividades de conocimiento relacionadas con el juego o entretenimiento.

Protoboard: placa de pruebas electrónicas previas a realizarse en un circuito impreso, con la cual se puede constatar errores en los circuitos.

Pull Down: tipo de conexión de una resistencia y pulsador con un nivel de voltaje bajo (0v).

Pull Up: tipo de conexión de una resistencia y pulsador con un nivel de voltaje alto (5V).

Scratch: software desarrollado por el MIT de fácil uso y aprendizaje de programación en bloques.

Shield: también conocido como escudo, este da una funcionalidad adicional a las placas de desarrollo Arduino

TAC: siglas para las Tecnologías del Aprendizaje y Conocimiento.

TIC: siglas para las Tecnologías de la Información y Comunicación.

TPACK: siglas en inglés para Tecnología, Conocimiento y Contenido

UTN: Universidad Técnica del Norte

#### **Bibliografía**

5hertz. (2015). *5hertz*. Obtenido de

https://www.5hertz.com/index.php?route=tutoriales/tutorial&tutorial\_id=11

Arduino. (2017). *Arduino Store*. Obtenido de https://store.arduino.cc/usa/arduino

Asamblea Nacional del Ecaudor. (2012). *Ley Organica de Educación Intercultural.* Montecristi.

Asamblea Nacional del Ecuador. (2008). *Constitución de la Republica del Ecuador.* Montecristi.

- Cedeño, M. (Febrero de 2005). *Unicef.* Obtenido de https://www.unicef.org/venezuela/spanish/educini6.pdf
- CNN Tecnología. (25 de Enero de 2013). *CNN Español.* Obtenido de http://cnnespanol.cnn.com/2013/01/25/nativos-digitales-quienes-son-y-que-significa/

Ecuador, A. N. (2016). *www.buenvivir.gob.ec.* Obtenido de www.buenvivir.gob.ec

ECURED. (2017). *www.ecuare.cu*. Obtenido de https://www.ecured.cu/Tolerancia\_de\_una\_resistencia\_el%C3%A9ctrica

FELDMAN, R. S. (2007). *Desarrollo Psicológico a través de la vida.* México: PEARSON.

Flores, C. (2008). MODELO DE PROTOTIPOS. *hispavista*.

Gonzalez, I. C. (2008). *Metodologías del apredizaje.* Madrid - España: Equipo Cultural .

- Herrador, R. E. (13 de Noviembre de 2009). *Guia de Usuario Arduino.* Obtenido de http://www.jcarazo.com/tmp/Arduino\_user\_manual\_es.pdf
- LAB, M. M. (12 de 07 de 2017). *Scratch*. Obtenido de https://scratch.mit.edu/about
- León, M. P. (2012). Uso de TIc e escuelas Públicas de Ecuador: Análsis, Reflexion y Valoraciones. *EDUTEC, Revista Electrónica de Tecnología Educativa*.
- López, M. M. (2013). De las TIC´s a las TAC´s: la importancia de crear contenidos educativos digitales . *Revista Cientifica de opinión y divulgación* , 4.
- Martínez Pérez, L. S. (10 de Septiembre de 2012). *Ingeniería de Software*. Obtenido de http://softwareverde.blogspot.com/2012/09/modelo-en-v.html
- Ministerio de Educación Ecuador. (2014). *www.educacion.gob.ec.* Obtenido de https://educacion.gob.ec/wp-content/uploads/downloads/2014/06/curriculo-educacioninicial-lowres.pdf
- Morris, D. (2011). *Niños como piensan, aprenden y crecen de los 2 a los 5 años.* Barcelona: Blume.
- Papalia, D., Wendkos Olds, S., & Duskin Feldman, R. (2009). *Desarrollo Humano.* Mc Graw Hill.
- Papalia, D., Wendkos Olds, S., & Duskin Feldman, R. (2009). *Psicología del desarrollo.* Mc Graw Hill.
- Pressman, R. S. (2017). Ingeniería de Software. *EcuRed*.

Schunk, D. H. (2012). *Teorías del Aprendizaje.* Naucalpan de Juarez, Estado de México: Pearson.

Sommerville, I. (2013). *Ingeniería del software.* Madrid: Pearson.

UNESCO. (2016). *UNESCO.* Obtenido de http://www.unesco.org/new/fileadmin/MULTIMEDIA/FIELD/Santiago/images/ticsesp.p df

Vizcarra, J. F. (2013). *academia.edu.* Obtenido de https://www.academia.edu/3732364/influencia\_de\_las\_estrastegias\_didacticas\_y\_metodo s\_de\_ense%C3%B1anza\_en\_el\_rendimiento\_de\_escolares

#### **Anexos.**

#### **Anexo A. Código Fuente**

Código Fuente para la placa Arduino UNO tomado del enlace proporcionado por la página

del desarrollador de Scratch S4a:<http://vps34736.ovh.net/S4A/S4AFirmware16.ino>

// NEW IN VERSION 1.6c (by Jorge Gomez): // Fixed variable type in pin structure: pin.state should be int, not byte // Optimized speed of execution while receiving data from computer in readSerialPort() // NEW IN VERSION 1.6b (by Jorge Gomez): // Added new structure arduinoPins to hold the pins information: // - This makes the code easier to read and modify (IMHO) // - Allows to change the type of pin more easily to meet non standard use of S4A // - Eliminates the need of having to deal with different kind of index access (ie: states[pin-4]) // - By using an enum to hold all the possible output pin states the code is now more readable // Changed all functions using old style pin access: configurePins(), resetPins(), readSerialPort(), updateActuator() and sendUpdateActuator() // Fixed possible overflow every 70 minutes (2e32 us) in pulse() while using micros(). Changed for delayMicroseconds() // Some minor coding style fixes // NEW IN VERSION 1.6a (by Jorge Gomez): // Fixed compatibility with Arduino Leonardo by avoiding the use of timers // readSerialPort() optimized: // - created state machine for reading the two bytes of the S4A message // - updateActuator() is only called if the state is changed // Memory use optimization // Cleaning some parts of code // Avoid using some global variables // NEW IN VERSION 1.6: // Refactored reset pins // Merged code for standard and CR servos // Merged patch for Leonardo from Peter Mueller (many thanks for this!) // NEW IN VERSION 1.5: // Changed pin 8 from standard servo to normal digital output // NEW IN VERSION 1.4: // Changed Serial.print() for Serial.write() in ScratchBoardSensorReport function to make it compatible with latest Arduino IDE (1.0) // NEW IN VERSION 1.3:

```
// Now it works on GNU/Linux. Also tested with MacOS and Windows 7.
// timer2 set to 20ms, fixing a glitch that made this period unstable in 
previous versions.
// readSerialport() function optimized.
// pulse() modified so that it receives pulse width as a parameter instead 
using a global variable.
// updateServoMotors changes its name as a global variable had the same name.
// Some minor fixes.
typedef enum { 
   input, servomotor, pwm, digital } 
pinType;
typedef struct pin {
 pinType type; //Type of pin
 int state; //State of an output //byte value; //Value of an input. Not used by now. TODO
};
pin arduinoPins[14]; //Array of struct holding 0-13 pins information
unsigned long lastDataReceivedTime = millis();
void setup()
{
  Serial.begin(38400);
  Serial.flush();
  configurePins();
  resetPins();
}
void loop()
{
   static unsigned long timerCheckUpdate = millis();
   if (millis()-timerCheckUpdate>=20)
   {
   sendUpdateServomotors();
    sendSensorValues();
    timerCheckUpdate=millis();
   }
   readSerialPort();
}
void configurePins()
{
  arduinoPins[0].type=input;
  arduinoPins[1].type=input;
  arduinoPins[2].type=input;
   arduinoPins[3].type=input;
   arduinoPins[4].type=servomotor;
   arduinoPins[5].type=pwm;
   arduinoPins[6].type=pwm;
   arduinoPins[7].type=servomotor;
   arduinoPins[8].type=servomotor;
   arduinoPins[9].type=pwm;
```

```
 arduinoPins[10].type=digital;
   arduinoPins[11].type=digital;
   arduinoPins[12].type=digital;
   arduinoPins[13].type=digital;
}
void resetPins() {
  for (byte index=0; index \leq=13; index++)
   {
     if (arduinoPins[index].type!=input)
     {
       pinMode(index, OUTPUT);
       if (arduinoPins[index].type==servomotor)
\left\{ \begin{array}{c} 1 & 1 \\ 1 & 1 \end{array} \right\} arduinoPins[index].state = 255;
         servo (index, 255);
       }
       else
       {
         arduinoPins[index].state=0;
         digitalWrite(index,LOW);
       }
     }
   }
}
void sendSensorValues()
{
  unsigned int sensorValues[6], readings[5];
  byte sensorIndex;
  for (sensorIndex = 0; sensorIndex < 6; sensorIndex++) //for analog sensors,
calculate the median of 5 sensor readings in order to avoid variability and 
power surges
   {
    for (byte p = 0; p < 5; p++)
       readings[p] = analogRead(sensorIndex);
     insertionSort(readings, 5); //sort readings
     sensorValues[sensorIndex] = readings[2]; //select median reading
   }
   //send analog sensor values
  for (sensorIndex = 0; sensorIndex < 6; sensorIndex++)
     ScratchBoardSensorReport(sensorIndex, sensorValues[sensorIndex]);
   //send digital sensor values
   ScratchBoardSensorReport(6, digitalRead(2)?1023:0);
   ScratchBoardSensorReport(7, digitalRead(3)?1023:0);
}
void insertionSort(unsigned int* array, unsigned int n)
{
  for (int i = 1; i < n; i++)
    for (int j = i; (j > 0) && ( array[j] < array[j-1] ); j--)
      swap(array, j, j-1);
}
```

```
void swap(unsigned int* array, unsigned int a, unsigned int b)
{
 unsigned int temp = array[a];
 array[a] = array[b];array[b] = temp;}
void ScratchBoardSensorReport(byte sensor, int value) //PicoBoard protocol, 2 
bytes per sensor
{
  Serial.write( B10000000
    | ((sensor & B1111)<<3)
    | ((value>>7) & B111));
  Serial.write( value & B1111111);
}
void readSerialPort()
{
  byte pin;
  int newVal;
   static byte actuatorHighByte, actuatorLowByte;
  static byte readingSM = 0;
   if (Serial.available())
   {
     if (readingSM == 0)
     {
       actuatorHighByte = Serial.read();
      if (actuatorHighByte >= 128) readingSM = 1;
     }
     else if (readingSM == 1)
     {
      actuatorLowByte = Serial.read();
      if (actuatorLowByte < 128) readingSM = 2;
       else readingSM = 0;
     }
    if (reading \text{SM} == 2)
     {
      lastDatabaseceivedTime = millis();
      pin = ((actuationHighByte >> 3) & 0x0F);newVal = ((actuatorHighByte & 0x07) << 7) | (actuatorLowByte & 0x7F);
       if(arduinoPins[pin].state != newVal)
       {
         arduinoPins[pin].state = newVal;
         updateActuator(pin);
       }
      readingSM = 0;
     }
   }
  else checkScratchDisconnection();
}
void reset() //with xbee module, we need to simulate the setup execution that 
occurs when a usb connection is opened or closed without this module
{
```

```
 resetPins(); // reset pins
  sendSensorValues(); // protocol handshaking
  lastDatabaseceivedTime = millis();}
void updateActuator(byte pinNumber)
{
   if (arduinoPins[pinNumber].type==digital) digitalWrite(pinNumber, 
arduinoPins[pinNumber].state);
   else if (arduinoPins[pinNumber].type==pwm) analogWrite(pinNumber, 
arduinoPins[pinNumber].state);
}
void sendUpdateServomotors()
{
  for (byte p = 0; p < 10; p++)
     if (arduinoPins[p].type == servomotor) servo(p, arduinoPins[p].state);
}
void servo (byte pinNumber, byte angle)
{
  if (angle != 255)
    pulse(pinNumber, (angle * 10) + 600);
}
void pulse (byte pinNumber, unsigned int pulseWidth)
{
  digitalWrite(pinNumber, HIGH);
  delayMicroseconds(pulseWidth);
  digitalWrite(pinNumber, LOW);
}
void checkScratchDisconnection() //the reset is necessary when using an 
wireless arduino board (because we need to ensure that arduino isn't waiting 
the actuators state from Scratch) or when scratch isn't sending information 
(because is how serial port close is detected)
{
  if (millis() - lastDataReceivedTime > 1000) reset(); //reset state if
actuators reception timeout = one second
}
```
A continuación, se mostrará el código de cada uno de los personajes y objetos que se utilizó en la programación de los juegos:

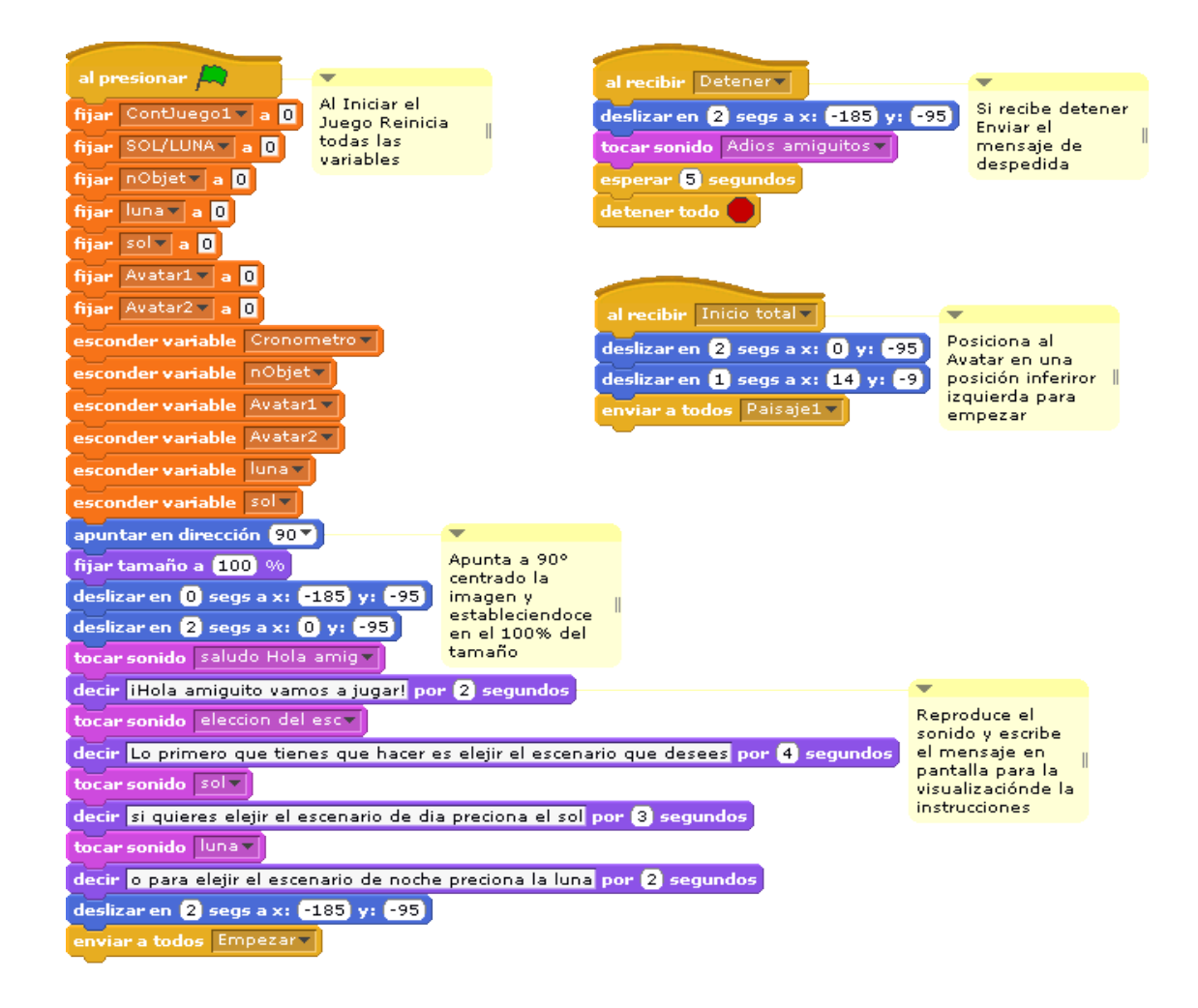

Juegos #1 Localizando a mi amiguito

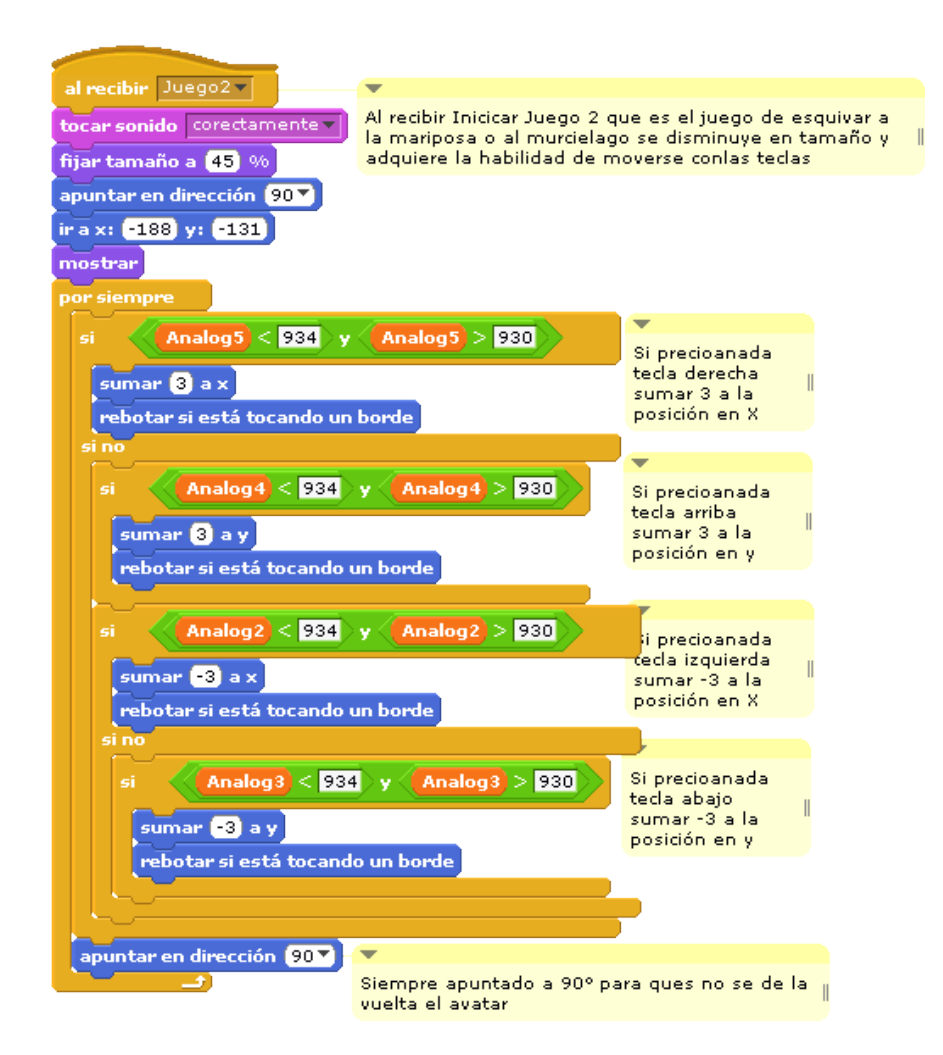

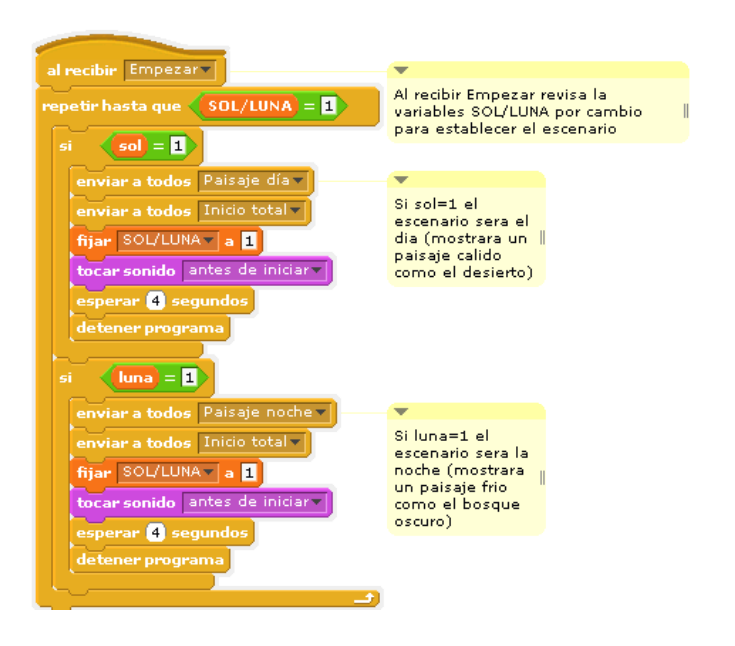

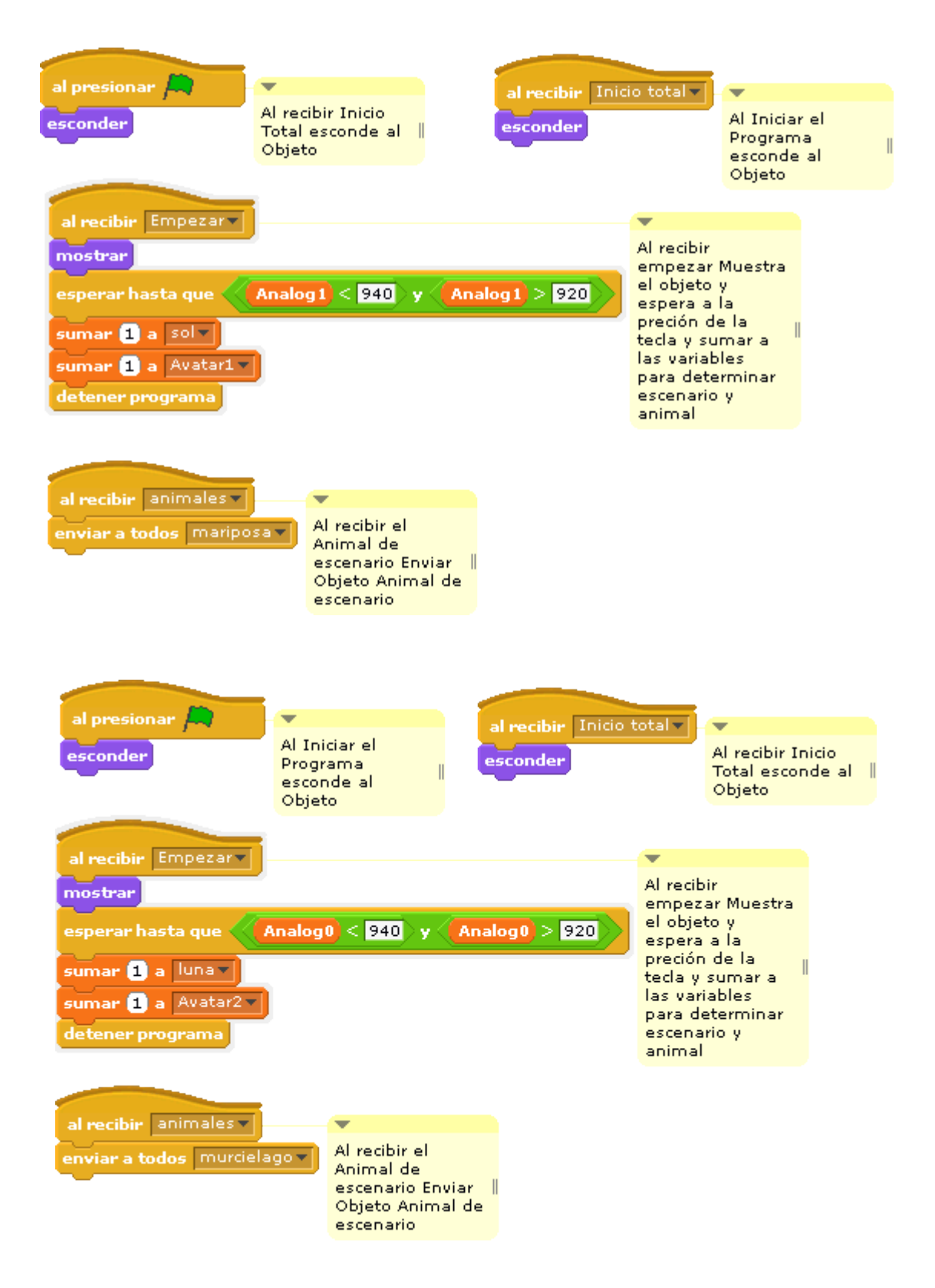

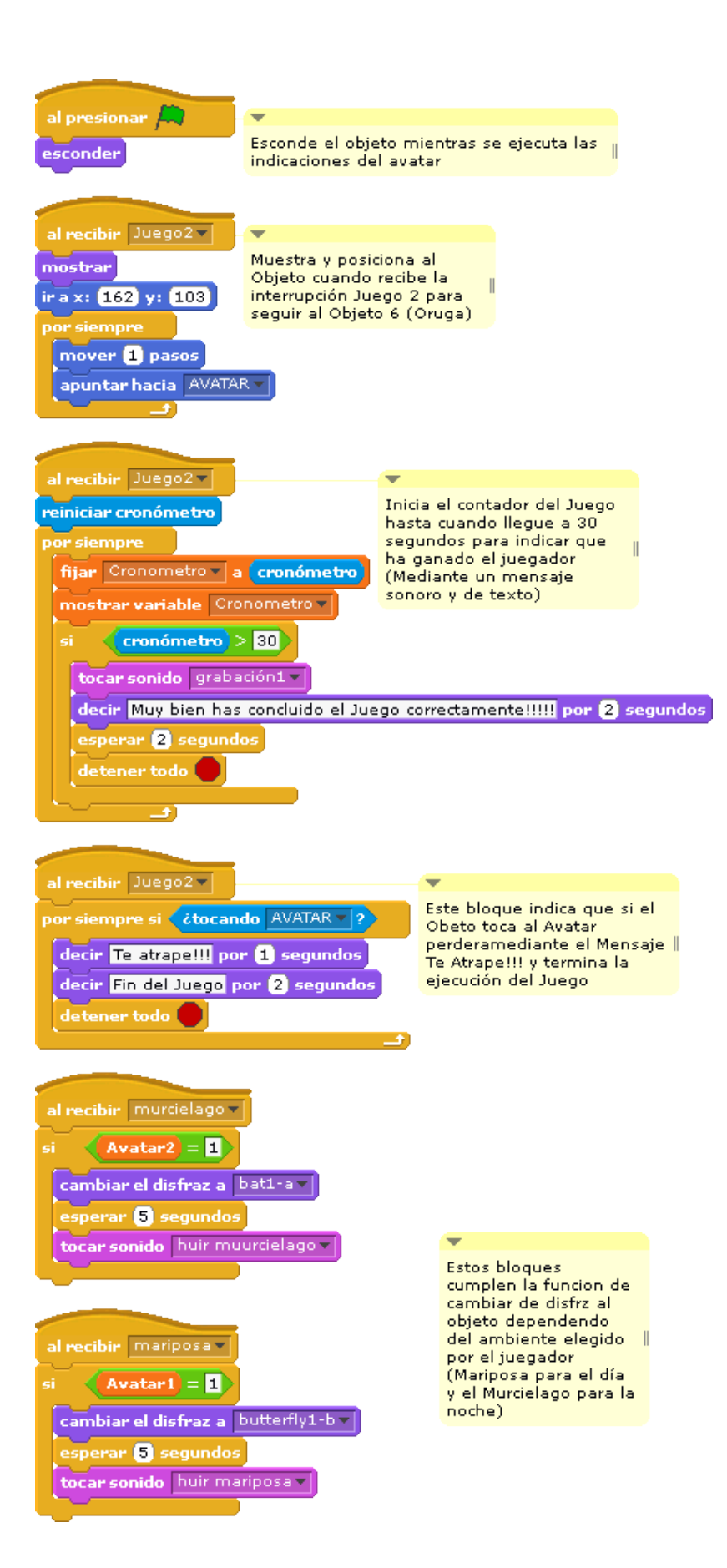

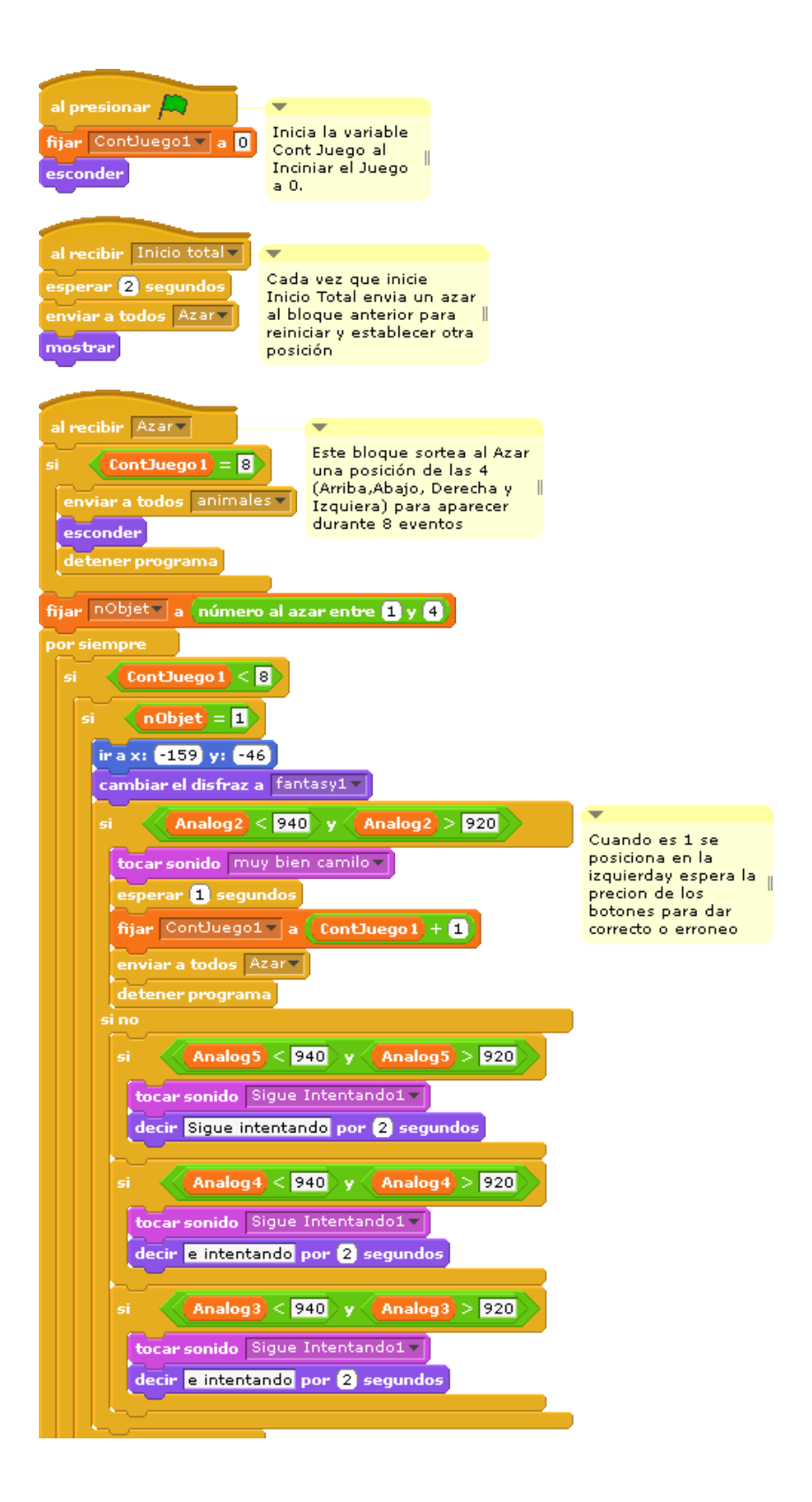

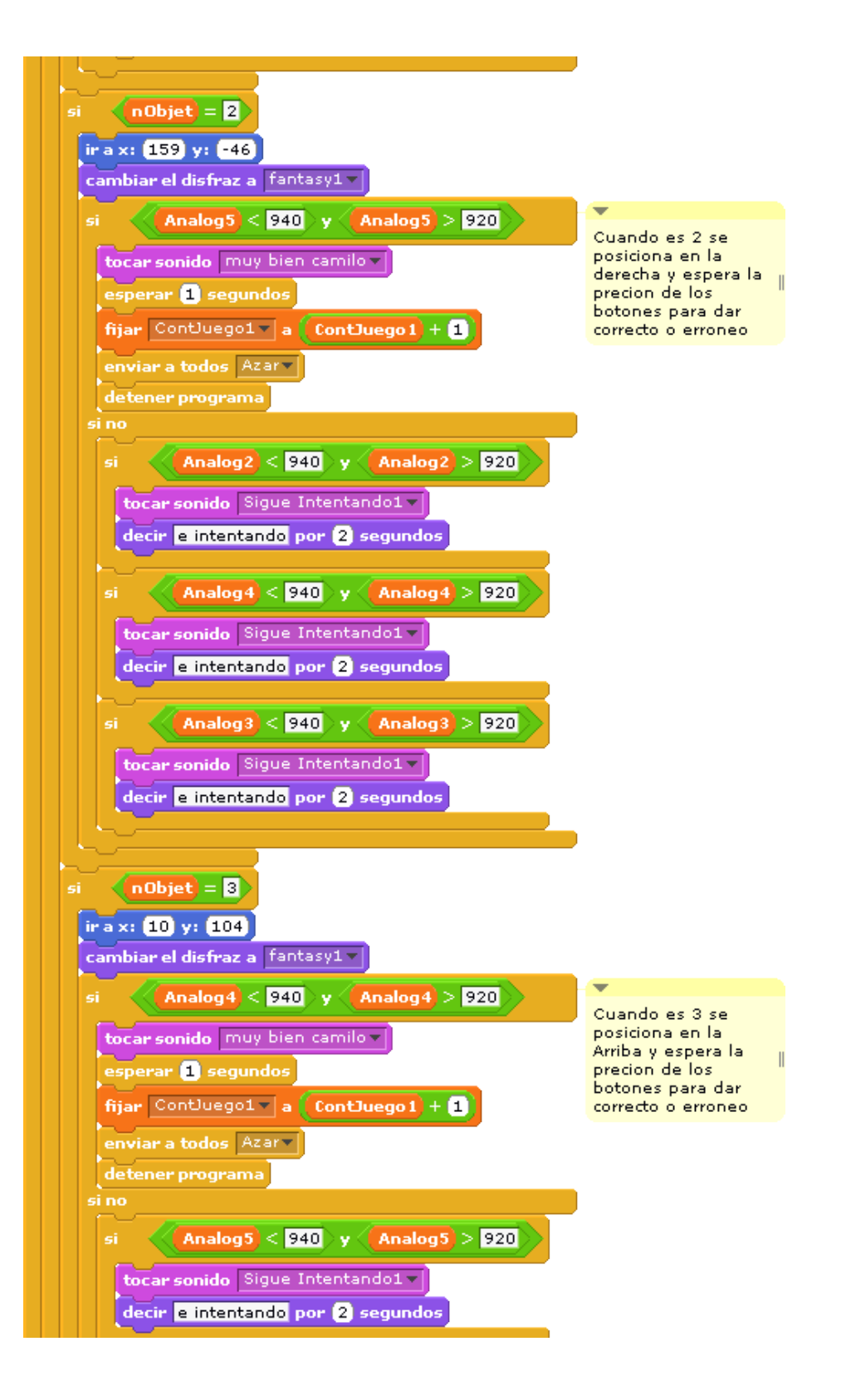

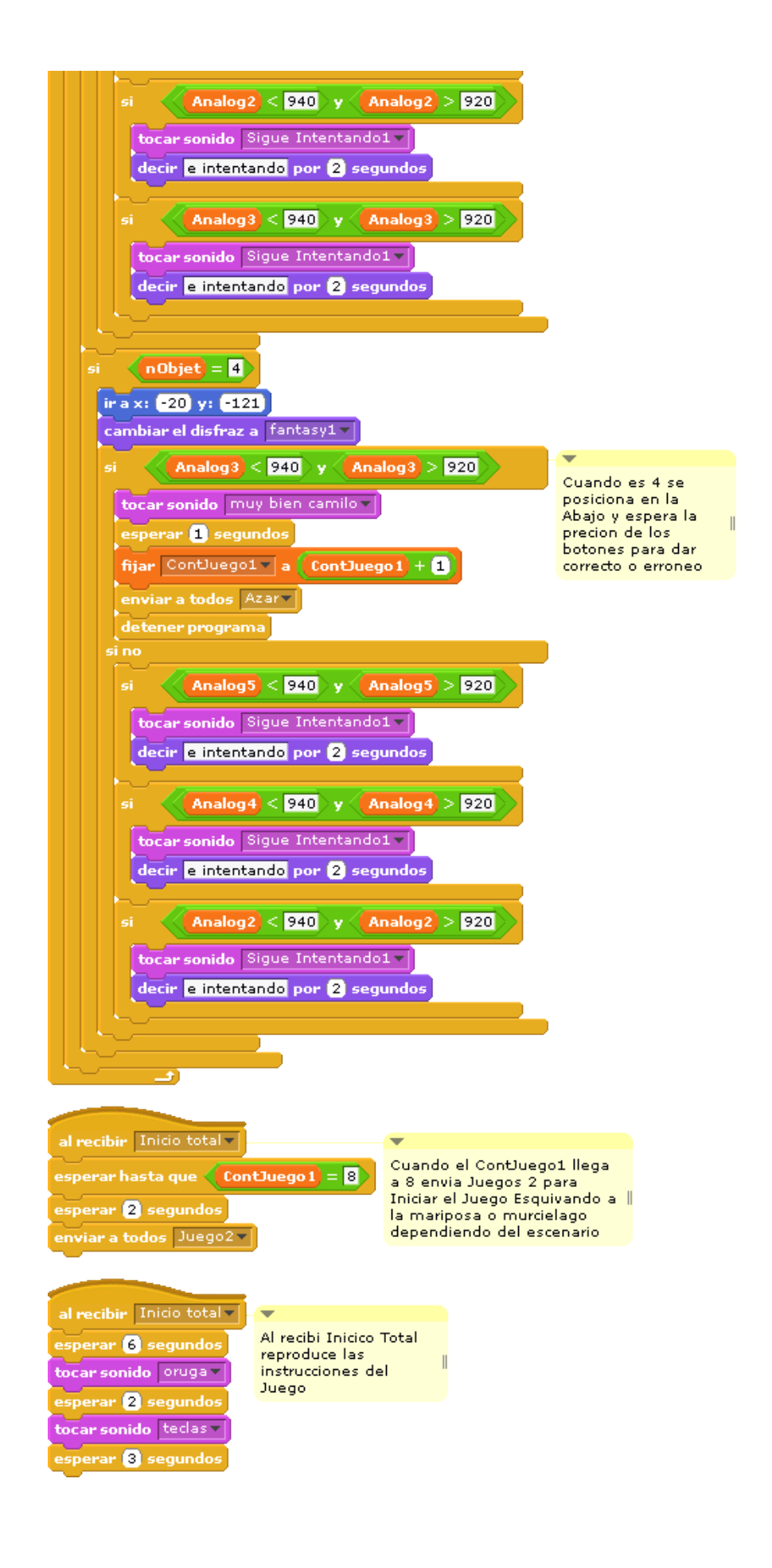

# Juegos #2 Aprendiendo las figuras geométricas

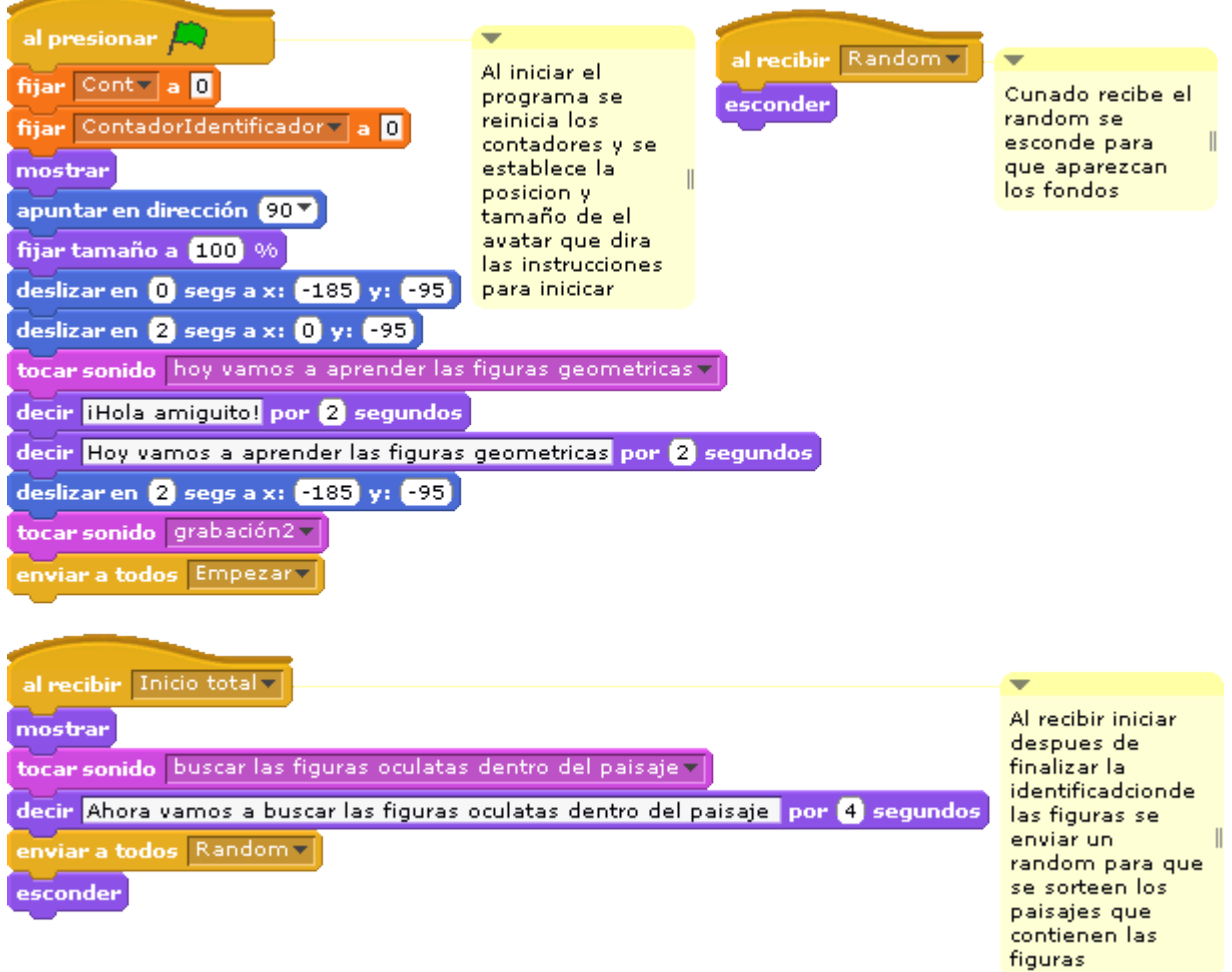

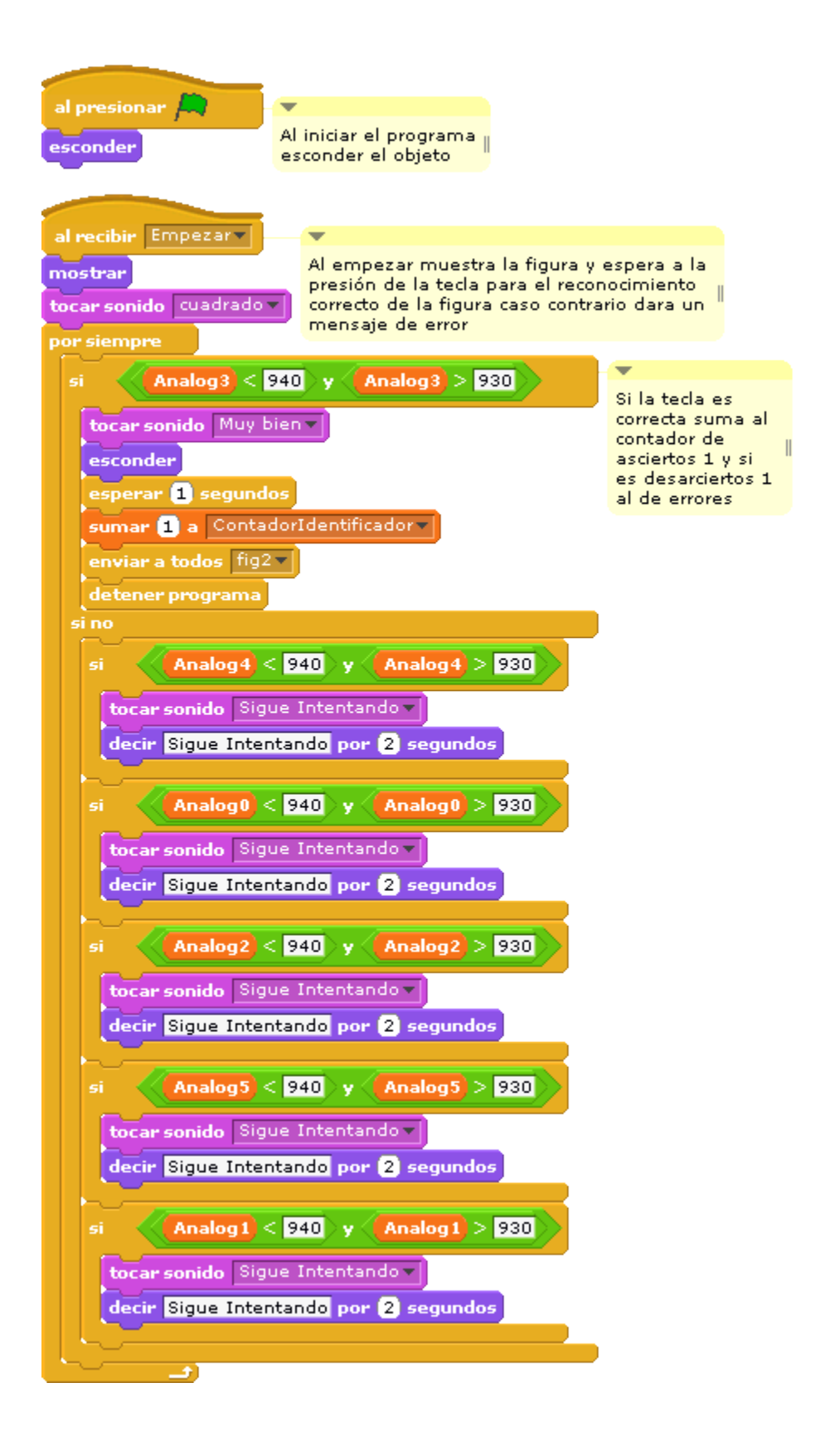

![](_page_138_Figure_0.jpeg)

![](_page_138_Picture_1.jpeg)

![](_page_138_Picture_2.jpeg)

![](_page_138_Figure_3.jpeg)

![](_page_139_Figure_0.jpeg)

#### Juego #3 Jugando con los números

![](_page_140_Figure_1.jpeg)

![](_page_141_Figure_0.jpeg)

![](_page_141_Figure_1.jpeg)

![](_page_142_Figure_0.jpeg)

![](_page_143_Figure_0.jpeg)
# Anexo B. Modelo Para la Evaluación del Sistema

# $J$ CENTRO INFANTIL "LA PRIMAVERA"<br>MODELO PARA EVALUAR EL SISTEMA DIDÁCTICO EN EL INICIAL II<br>AÑO LECTIVO 2017 – 2018

#### **ESTUDIANTE:**

Centro hifantil

ÁMBITO: Lógico Matemáticas.

Juego #1 Plantilla Nociones Básicas espaciales y temporales de ubicación.

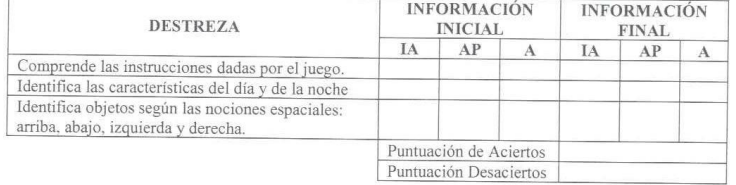

Juego #2 Plantilla Discriminación de formar y colores

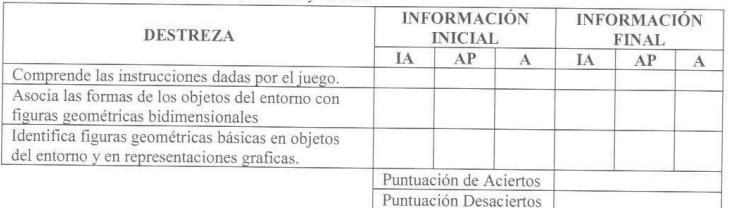

Juego #3 Plantilla Nociones básicas de cantidad.

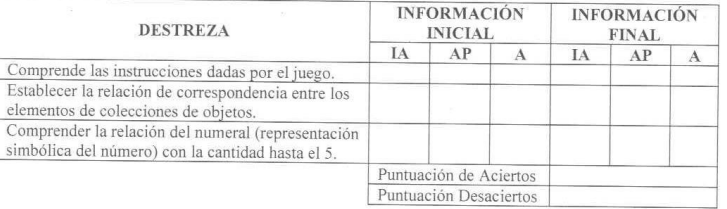

IA: Iniciando Aprendizaje

AP: Aprendizaje en Proceso

A: Adquirido

 $\frac{1}{t}$ 

Observaciones:

Kecilei  $\frac{1}{\sqrt{16}}$  Alexandra Roman<br> **COORDINADORA** Lic. Alexandra Román

# **Anexo C. Resultado de la Evaluación Inicial**

Tabulación de los resultados de la cantidad de niños que están dentro de cada uno de los diferentes puntos de aprendizaje:

IA: Iniciando Aprendizaje

AP: Aprendizaje en Proceso

A: Adquirido

# **Prueba #1 para el Juego Localizando a mi Amiguito**

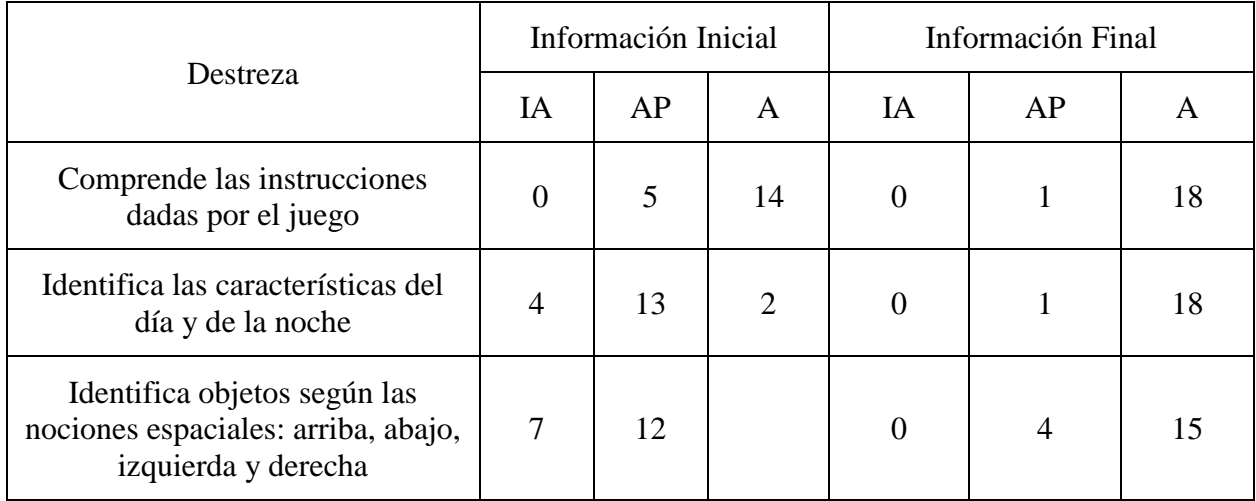

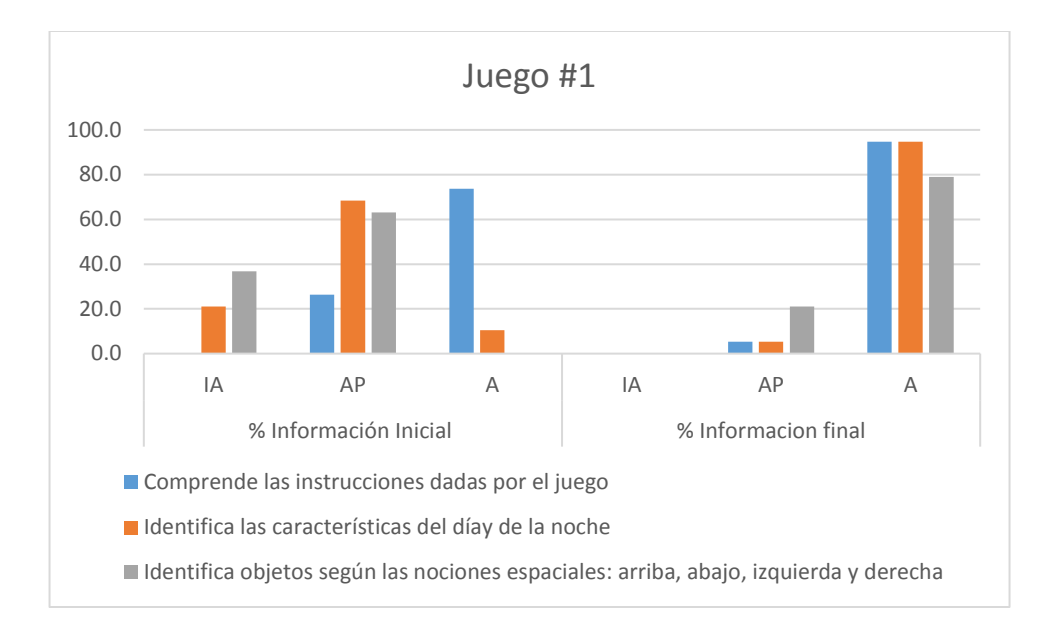

# **Prueba #2 para el Juego Aprendiendo las Figuras Geométricas**

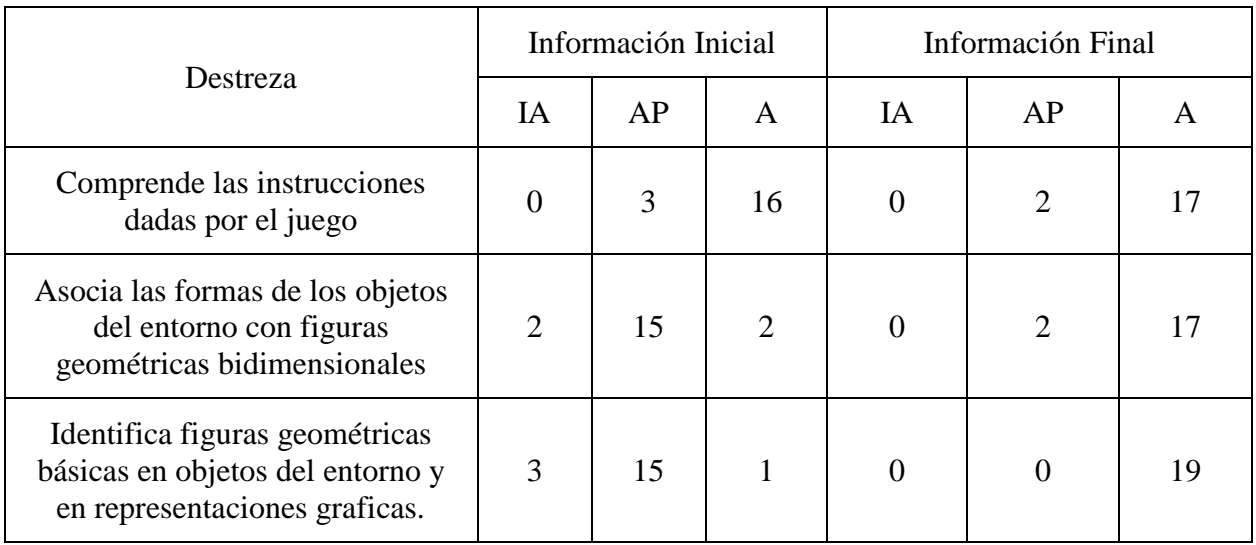

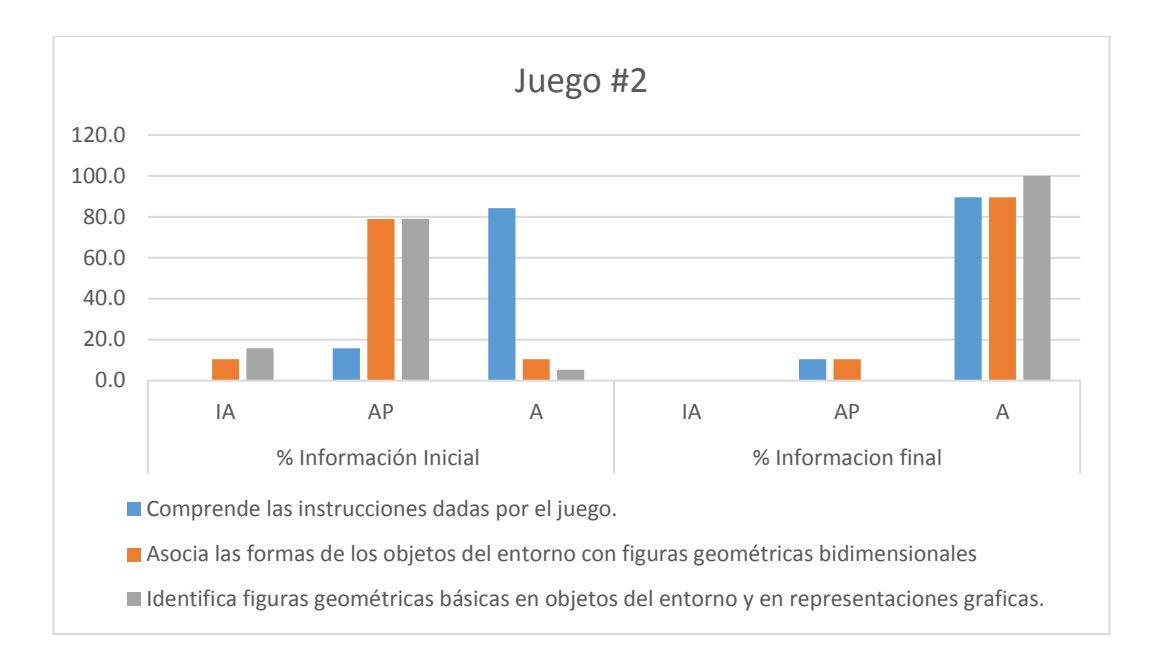

# **Prueba #3 para el Juego Jugando con los Números**

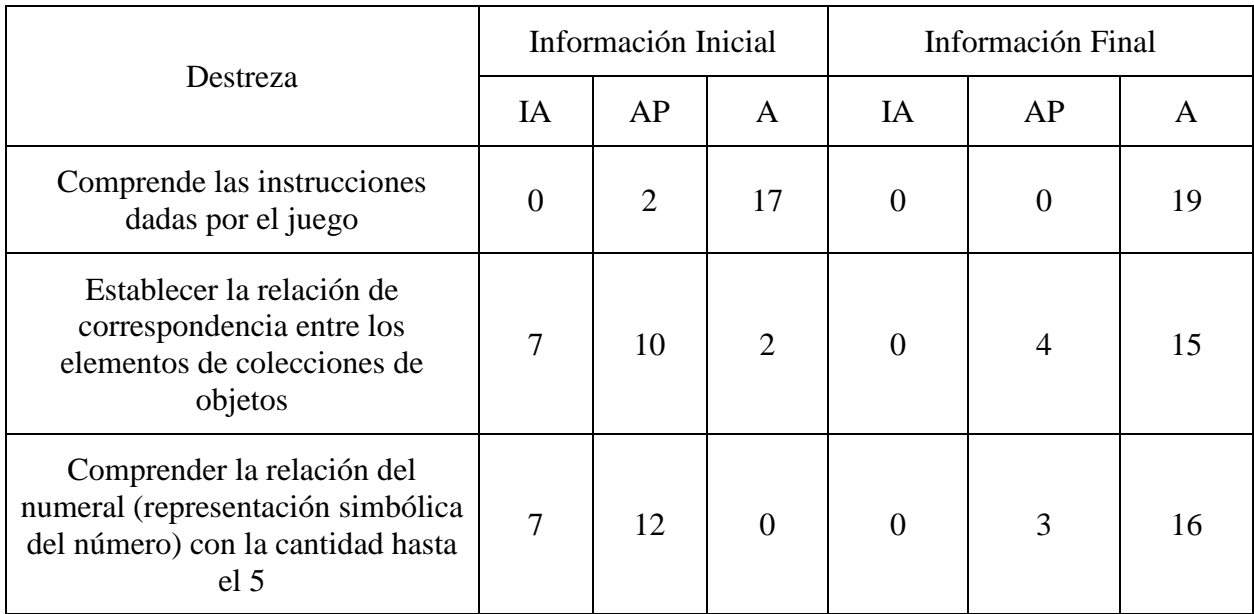

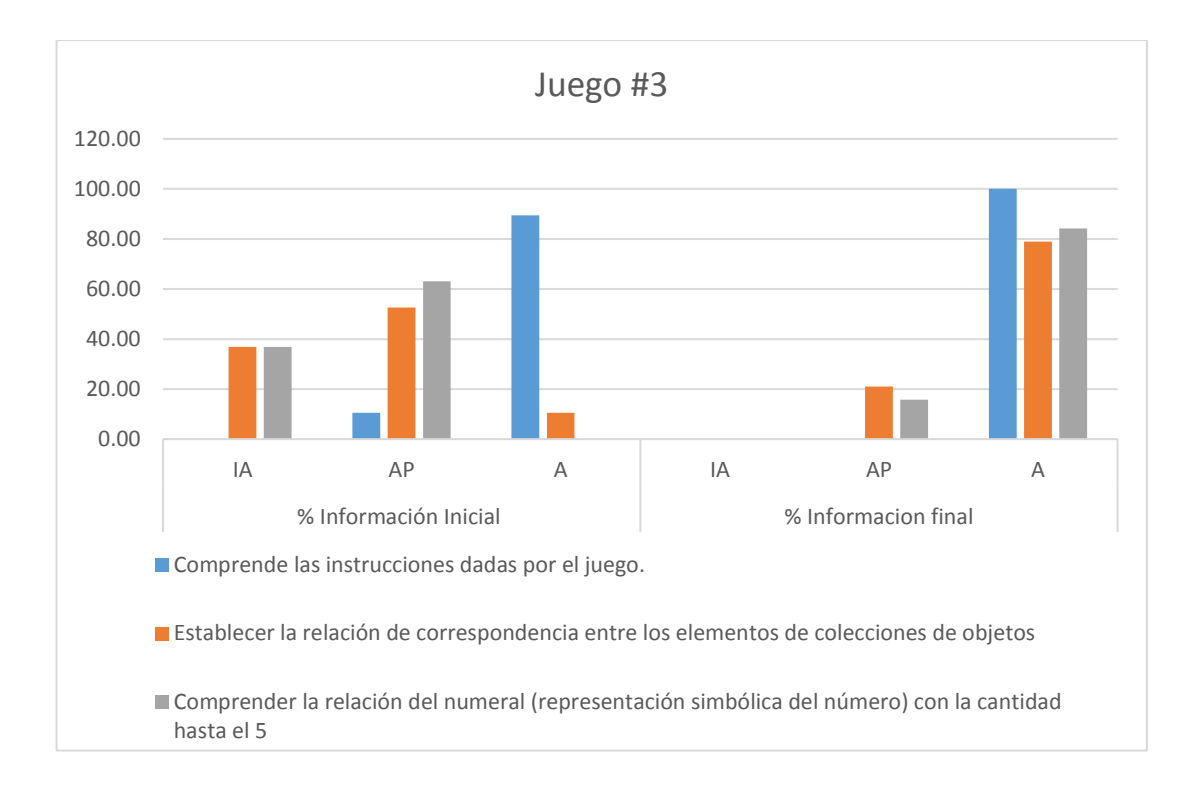

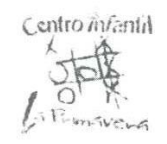

#### **ESTUDIANTE: Francisco Artes** ÁMBITO: Lógico Matemáticas.

Juego #1 Plantilla Nociones Básicas espaciales y temporales de ubicación.

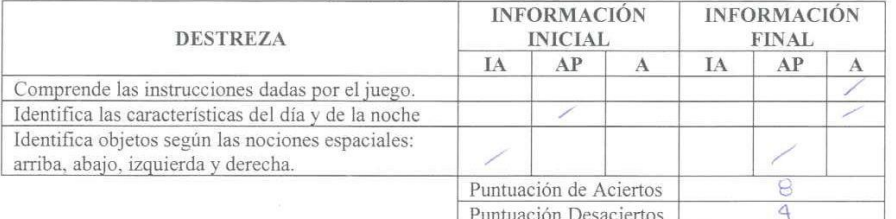

Juego #2 Plantilla Discriminación de formar y colores

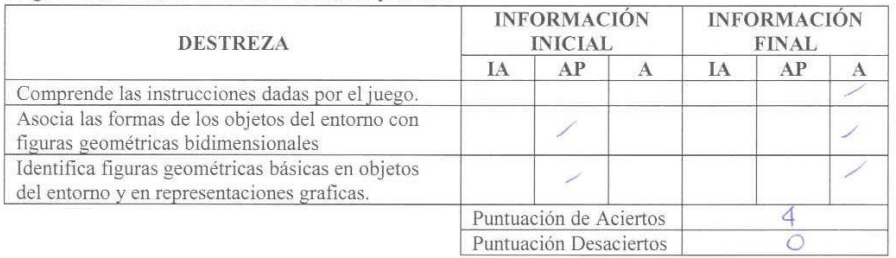

Juego #3 Plantilla Nociones básicas de cantidad.

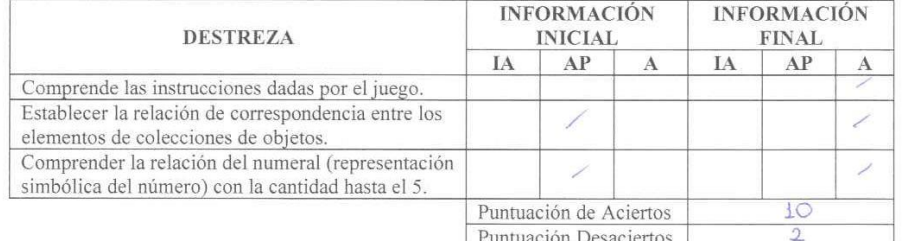

IA: Iniciando Aprendizaje

AP: Aprendizaje en Proceso

Observaciones:  $C \subset \mathbb{C}^{\times}$ lmli Ku Lic. Alexandra Román **EDUCADORA** 

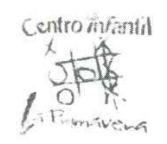

# **ESTUDIANTE:** Matías Benítez ÁMBITO: Lógico Matemáticas.

Juego #1 Plantilla Nociones Básicas espaciales y temporales de ubicación.

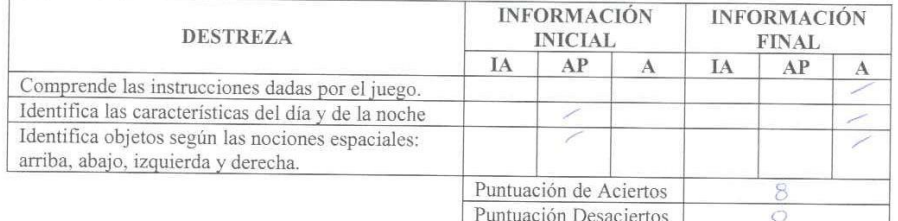

Juego #2 Plantilla Discriminación de formar y colores

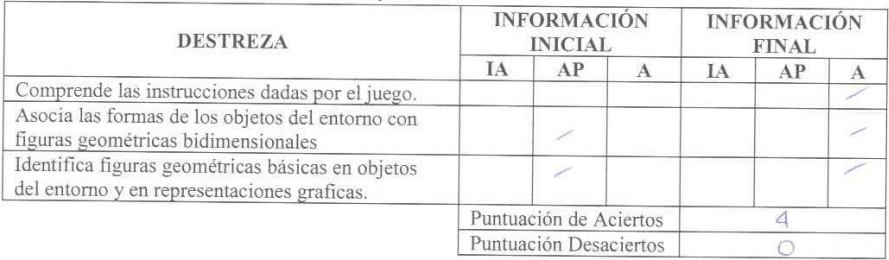

Juego #3 Plantilla Nociones básicas de cantidad.

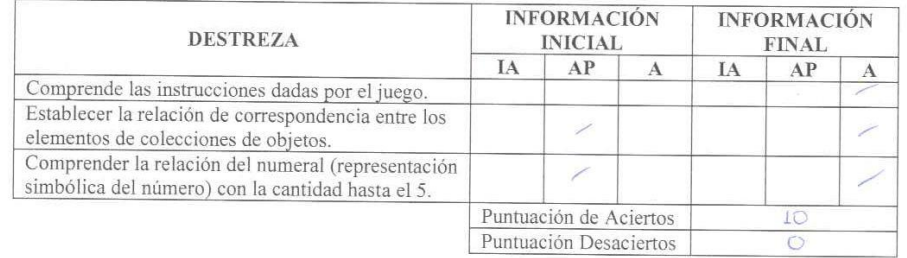

IA: Iniciando Aprendizaje

AP: Aprendizaje en Proceso

Observaciones:  $\sqrt{2} < 1$ ú Lic. Alexandra Román

**EDUCADORA** 

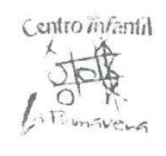

# **ESTUDIANTE:** Dulce Castillo **ÁMBITO:** Lógico Matemáticas.

Juego #1 Plantilla Nociones Básicas espaciales y temporales de ubicación.

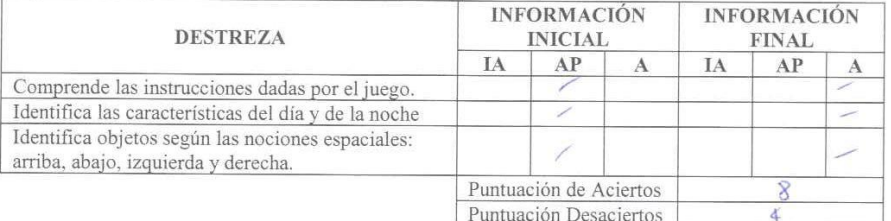

Juego #2 Plantilla Discriminación de formar y colores

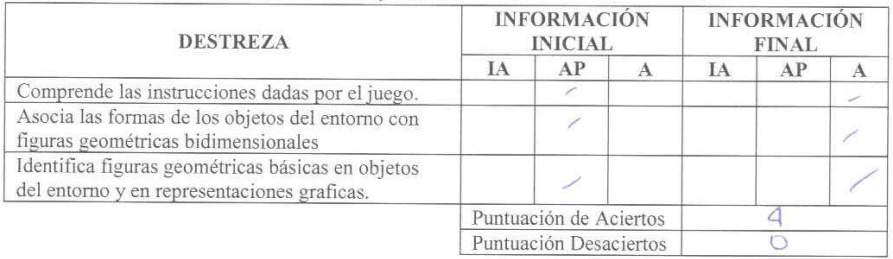

Juego #3 Plantilla Nociones básicas de cantidad.

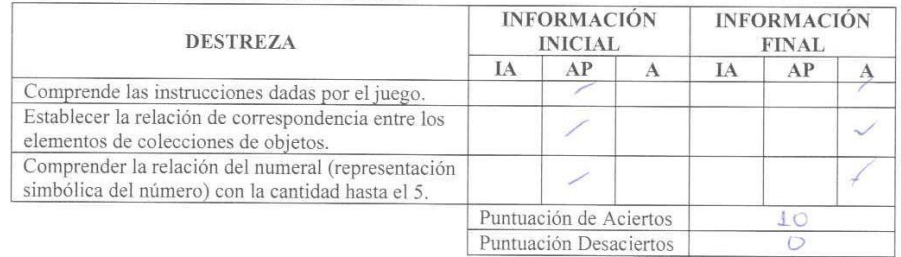

IA: Iniciando Aprendizaje

AP: Aprendizaje en Proceso

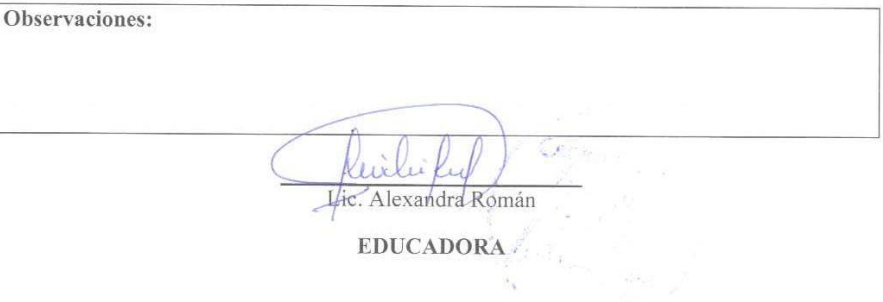

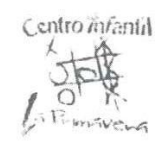

#### **ESTUDIANTE: Danna Catoni** ÁMBITO: Lógico Matemáticas.

Juego #1 Plantilla Nociones Básicas espaciales y temporales de ubicación.

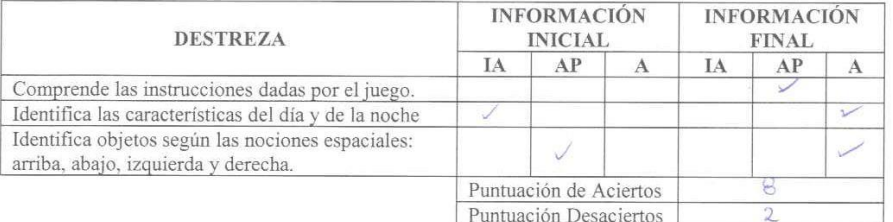

Juego #2 Plantilla Discriminación de formar y colores

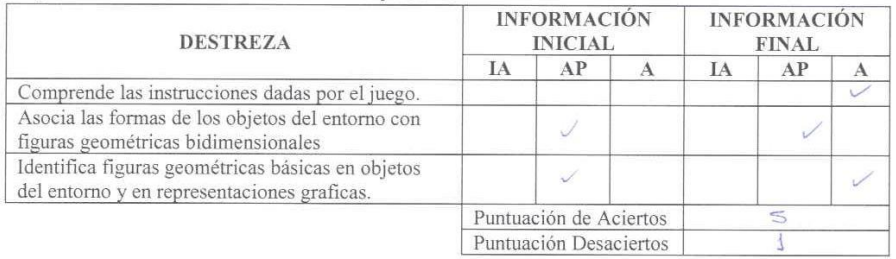

Juego #3 Plantilla Nociones básicas de cantidad.

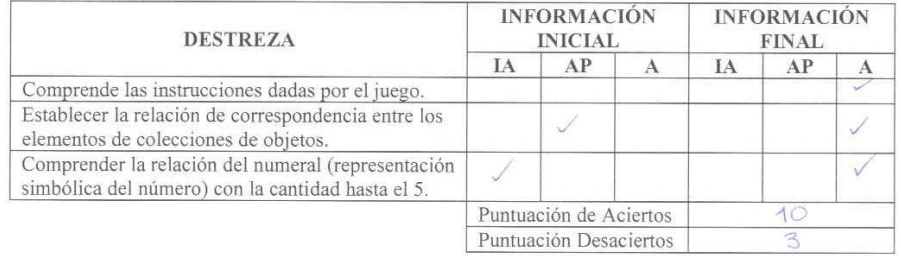

IA: Iniciando Aprendizaje

AP: Aprendizaje en Proceso

Observaciones: ιù  $11$ Lic. Alexandra Román **EDUCADORA** 

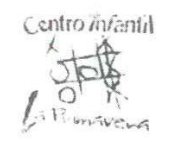

# **ESTUDIANTE:** Leire Cruz ÁMBITO: Lógico Matemáticas.

Juego #1 Plantilla Nociones Básicas espaciales y temporales de ubicación.

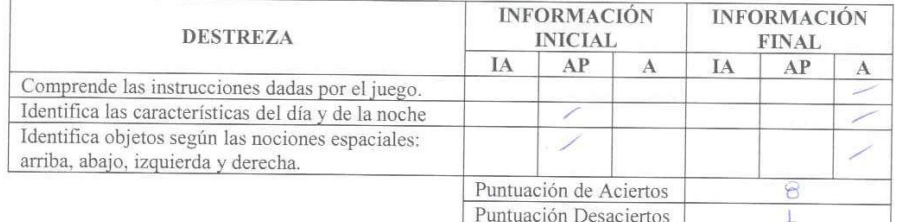

Juego #2 Plantilla Discriminación de formar y colores

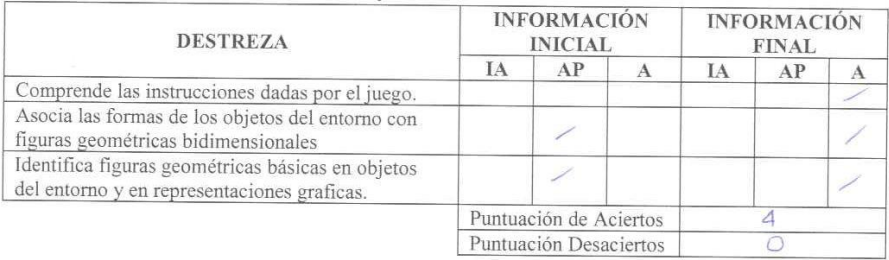

Juego #3 Plantilla Nociones básicas de cantidad.

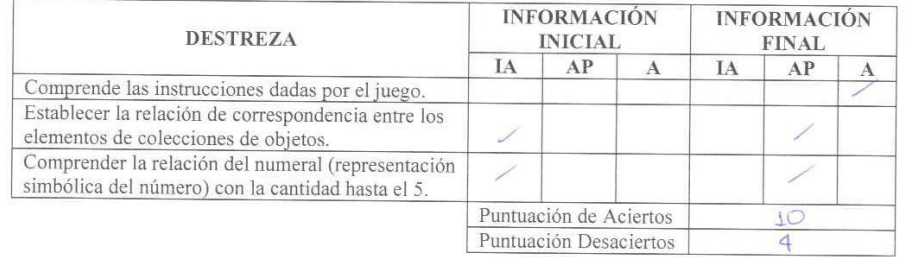

IA: Iniciando Aprendizaje

AP: Aprendizaje en Proceso

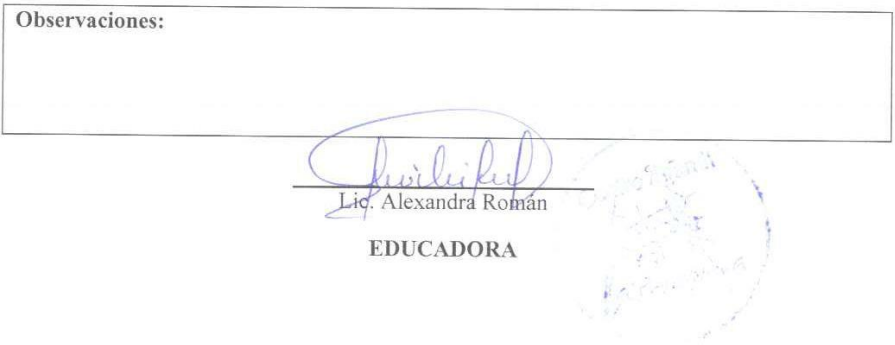

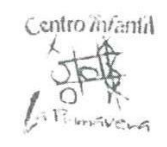

### **ESTUDIANTE: Belén Endara** ÁMBITO: Lógico Matemáticas.

Juego #1 Plantilla Nociones Básicas espaciales y temporales de ubicación.

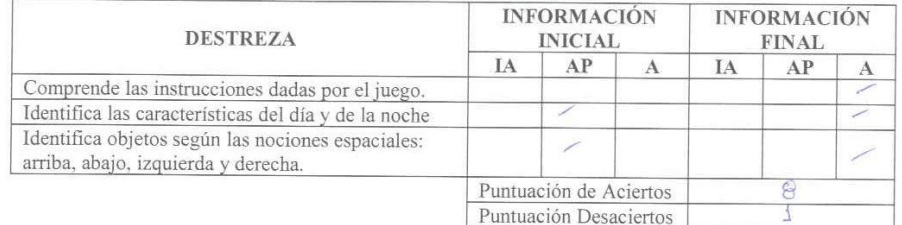

Juego #2 Plantilla Discriminación de formar y colores

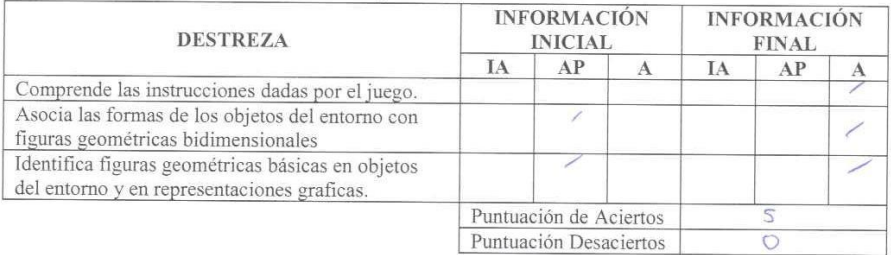

Juego #3 Plantilla Nociones básicas de cantidad.

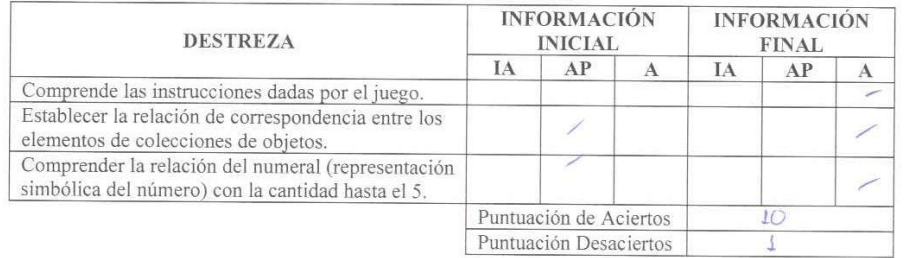

IA: Iniciando Aprendizaje

AP: Aprendizaje en Proceso

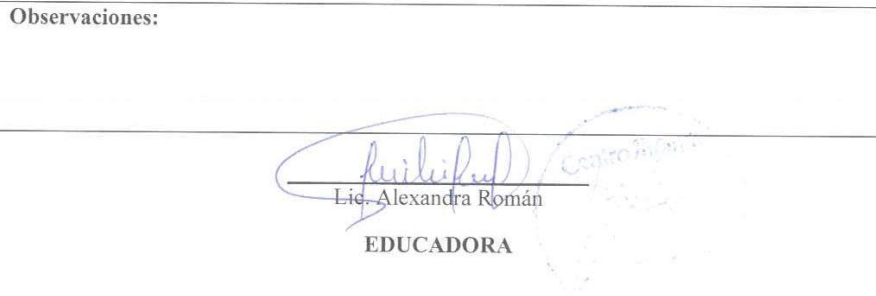

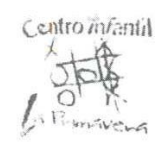

# **ESTUDIANTE:** Camila Estrada ÁMBITO: Lógico Matemáticas.

Juego #1 Plantilla Nociones Básicas espaciales y temporales de ubicación.

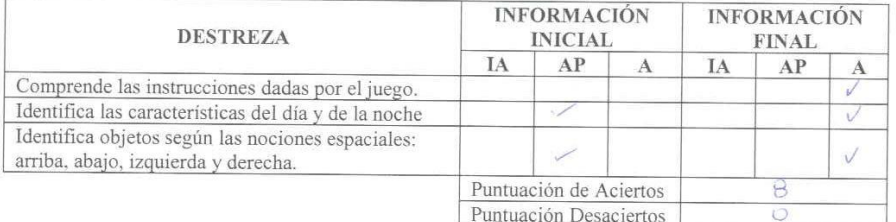

Juego #2 Plantilla Discriminación de formar y colores

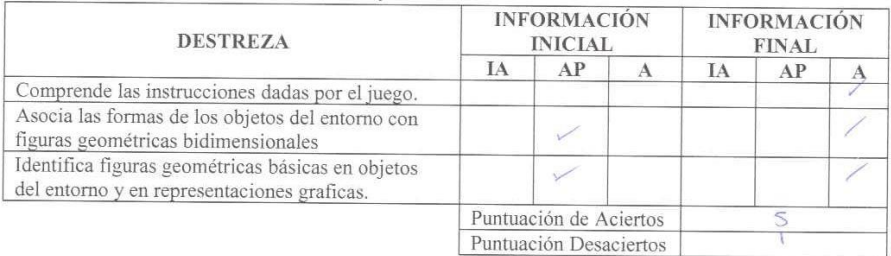

Juego #3 Plantilla Nociones básicas de cantidad.

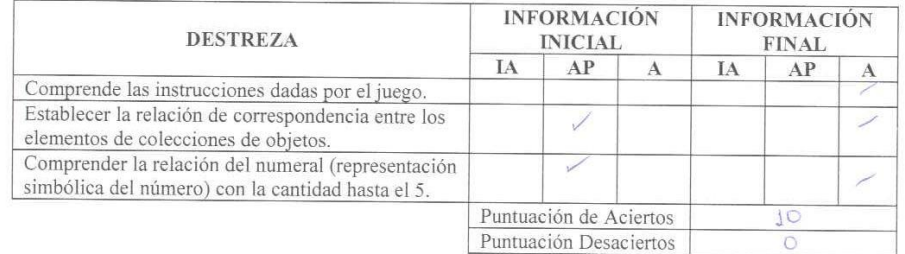

IA: Iniciando Aprendizaje

AP: Aprendizaje en Proceso

A: Adquirido

Observaciones: wi Lic. Alexandra Román **EDUCADORA** 

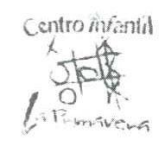

### **ESTUDIANTE:** Nicolás Flores ÁMBITO: Lógico Matemáticas.

Juego #1 Plantilla Nociones Básicas espaciales y temporales de ubicación.

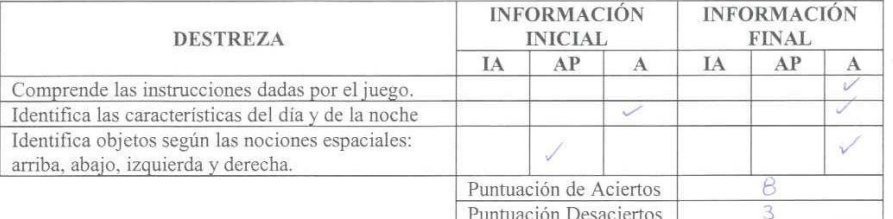

Juego #2 Plantilla Discriminación de formar y colores

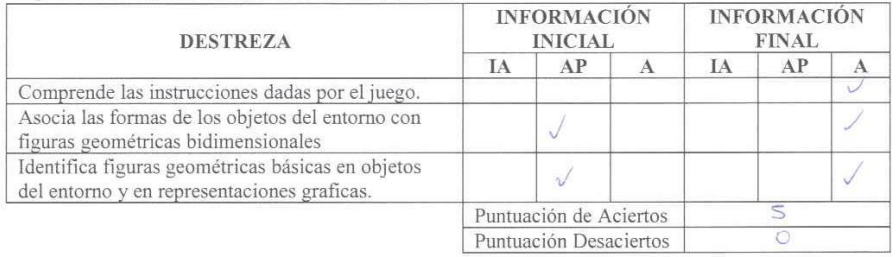

Juego #3 Plantilla Nociones básicas de cantidad.

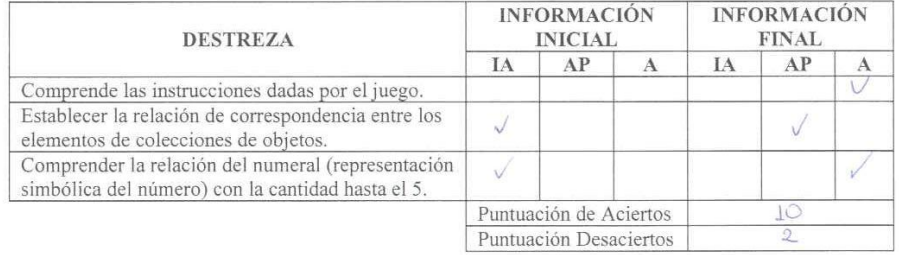

IA: Iniciando Aprendizaje

AP: Aprendizaje en Proceso

A: Adquirido

Observaciones:  $7.14$  $\frac{1}{10}$ Lic. Alexandra Roman Concert Concert **EDUCADORA** 

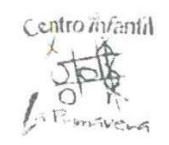

# **ESTUDIANTE:** Lucas Freire ÁMBITO: Lógico Matemáticas.

Juego #1 Plantilla Nociones Básicas espaciales y temporales de ubicación.

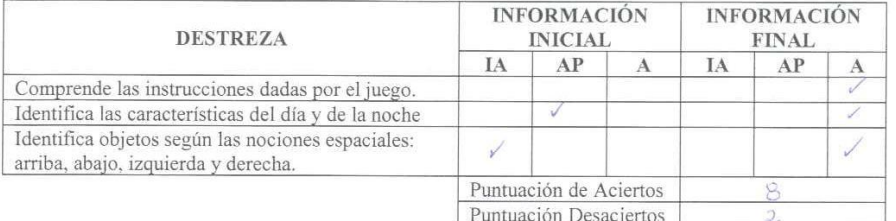

Juego #2 Plantilla Discriminación de formar y colores

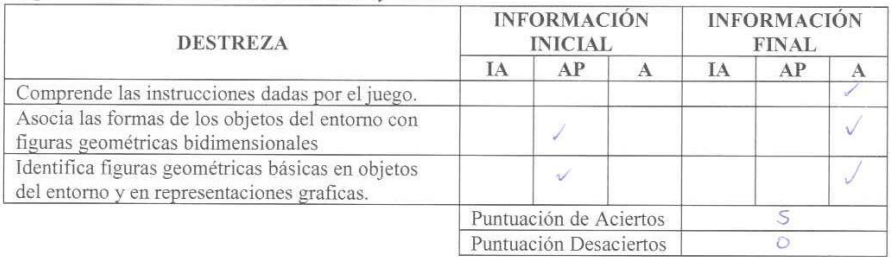

Juego #3 Plantilla Nociones básicas de cantidad.

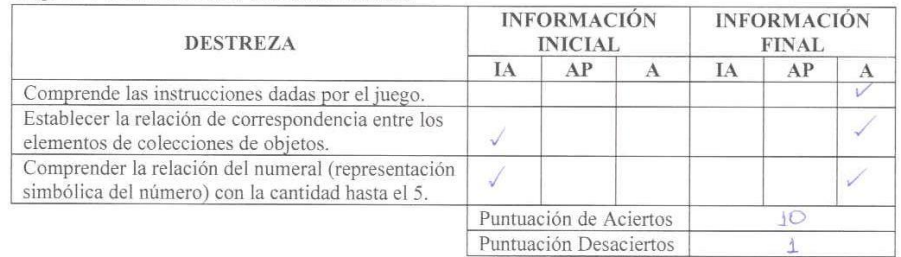

IA: Iniciando Aprendizaje

AP: Aprendizaje en Proceso

A: Adquirido

Observaciones: Lie Alexandra Român **EDUCADORA** 

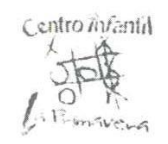

### **ESTUDIANTE:** Victoria Gudiño ÁMBITO: Lógico Matemáticas.

Juego #1 Plantilla Nociones Básicas espaciales y temporales de ubicación.

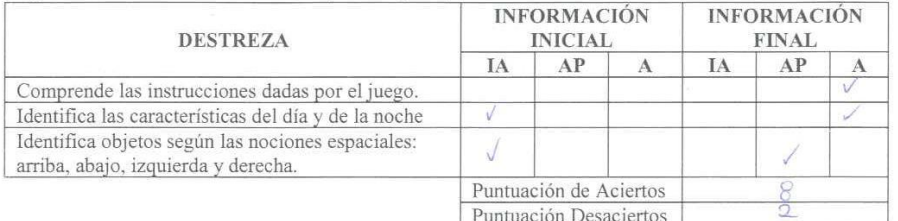

Juego #2 Plantilla Discriminación de formar y colores

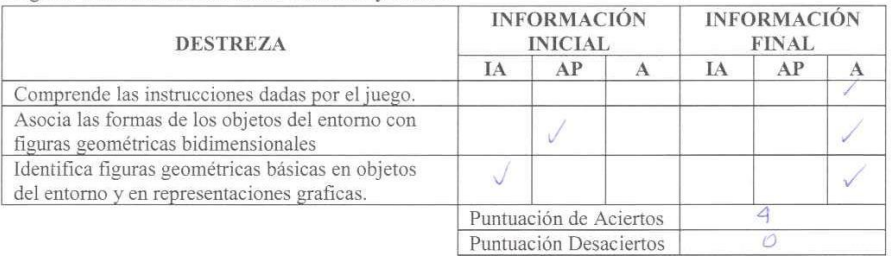

Juego #3 Plantilla Nociones básicas de cantidad.

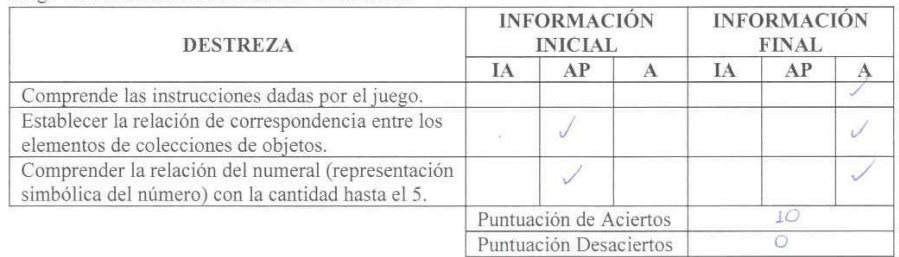

IA: Iniciando Aprendizaje

AP: Aprendizaje en Proceso

Observaciones: Lik. Alexandra Román EDUCADORA

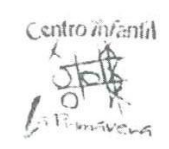

#### ESTUDIANTE: Kamila Laño ÁMBITO: Lógico Matemáticas.

Juego #1 Plantilla Nociones Básicas espaciales y temporales de ubicación.

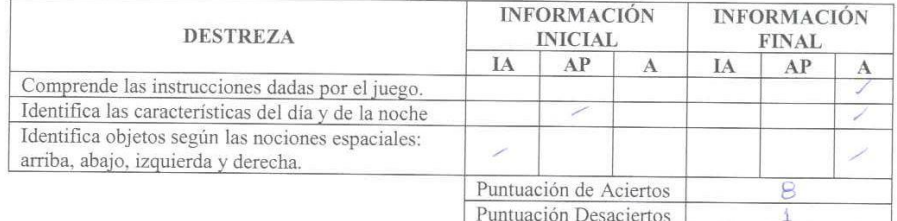

Juego #2 Plantilla Discriminación de formar y colores

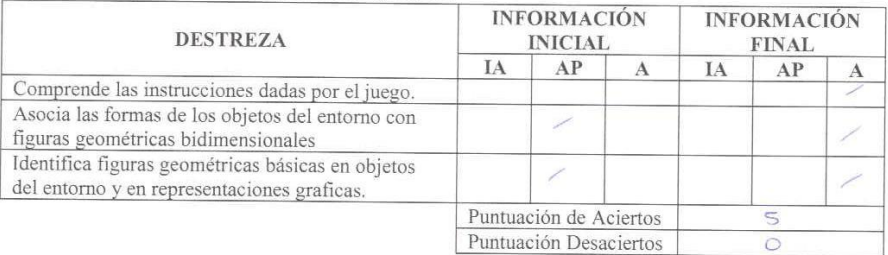

Juego #3 Plantilla Nociones básicas de cantidad.

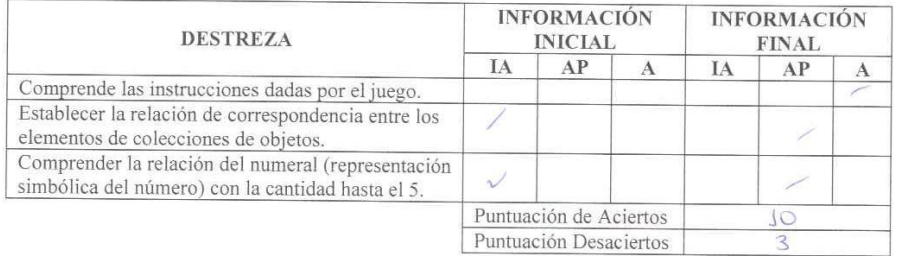

IA: Iniciando Aprendizaje

AP: Aprendizaje en Proceso

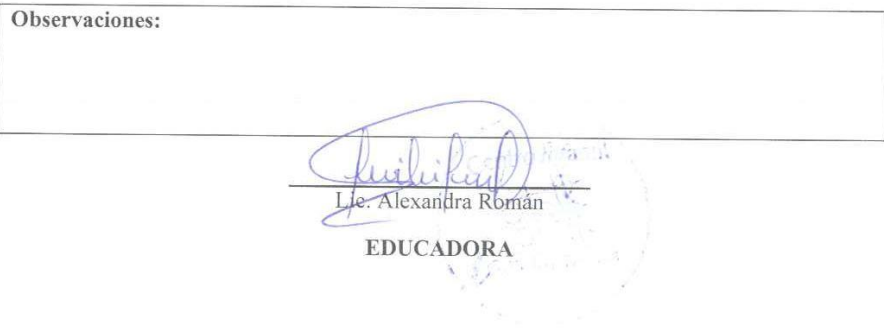

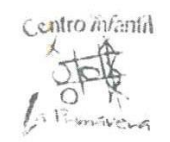

### **ESTUDIANTE:** Aitana López ÁMBITO: Lógico Matemáticas.

Juego #1 Plantilla Nociones Básicas espaciales y temporales de ubicación.

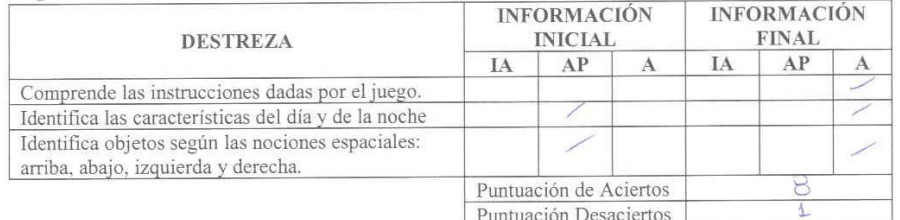

Juego #2 Plantilla Discriminación de formar y colores

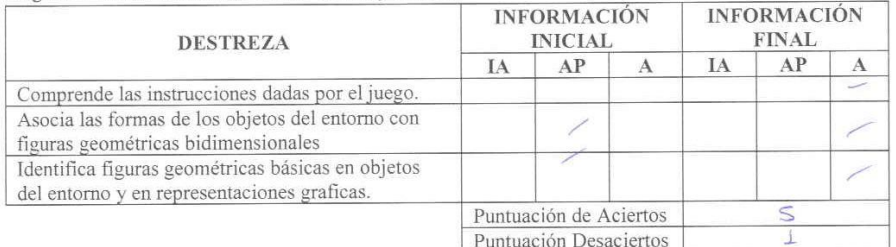

Puntuación Desaciertos

Juego #3 Plantilla Nociones básicas de cantidad.

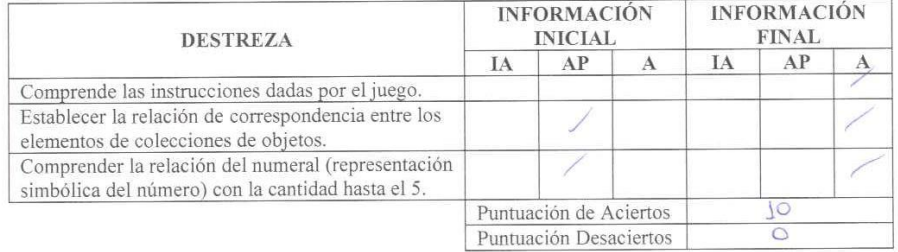

IA: Iniciando Aprendizaje

AP: Aprendizaje en Proceso

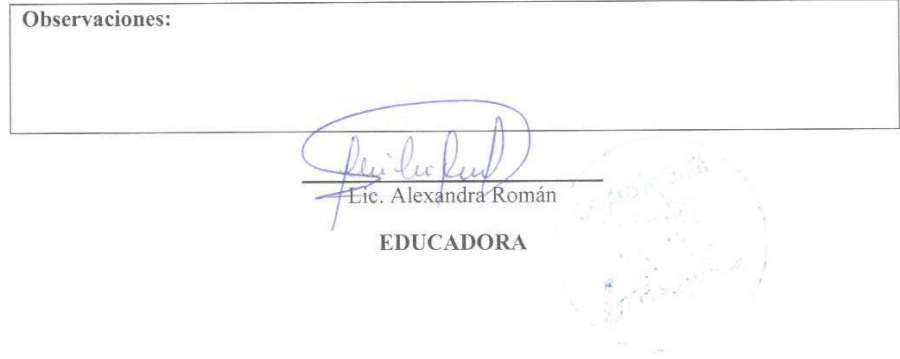

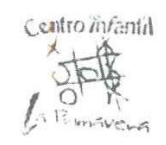

#### ESTUDIANTE: Isabella Mafla ÁMBITO: Lógico Matemáticas.

Juego #1 Plantilla Nociones Básicas espaciales y temporales de ubicación.

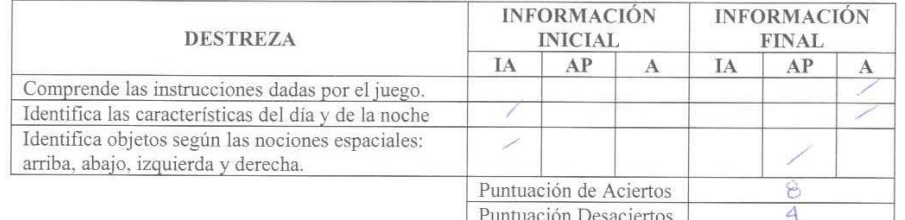

Juego #2 Plantilla Discriminación de formar y colores

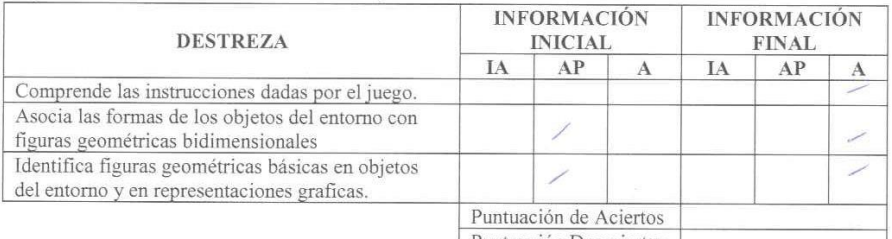

Puntuación Desaciertos

Juego #3 Plantilla Nociones básicas de cantidad.

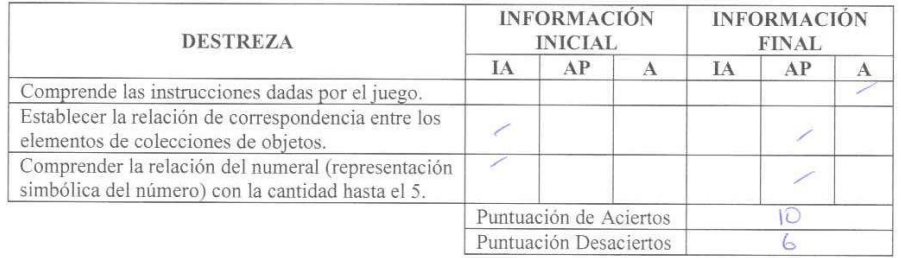

IA: Iniciando Aprendizaje

AP: Aprendizaje en Proceso

Observaciones:  $P_{\text{min}}$ Lic. Alexandra Román **EDUCADORA** 

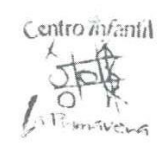

# **ESTUDIANTE: Hanna Recalde** ÁMBITO: Lógico Matemáticas.

Juego #1 Plantilla Nociones Básicas espaciales y temporales de ubicación.

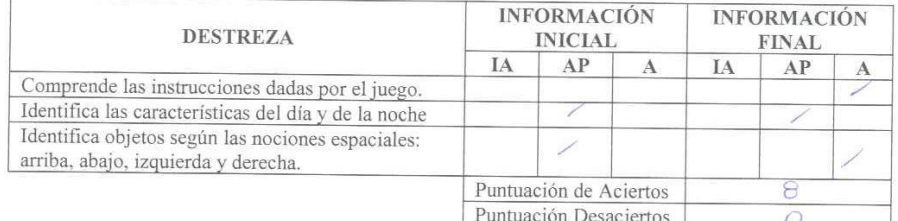

Juego #2 Plantilla Discriminación de formar y colores

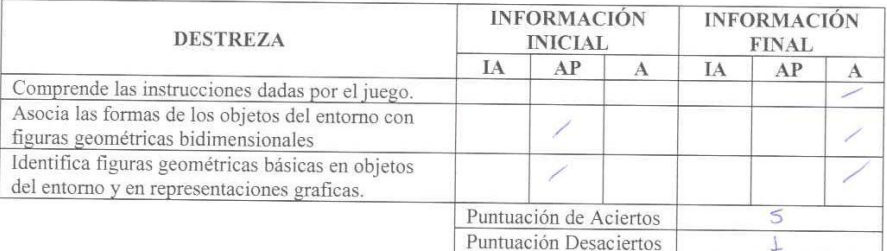

Puntuación Desaciertos

Juego #3 Plantilla Nociones básicas de cantidad.

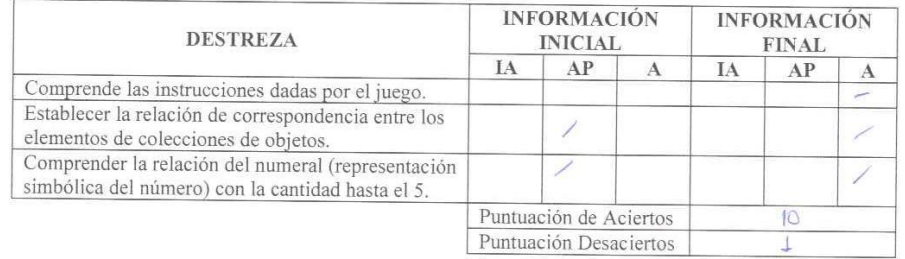

IA: Iniciando Aprendizaje

AP: Aprendizaje en Proceso

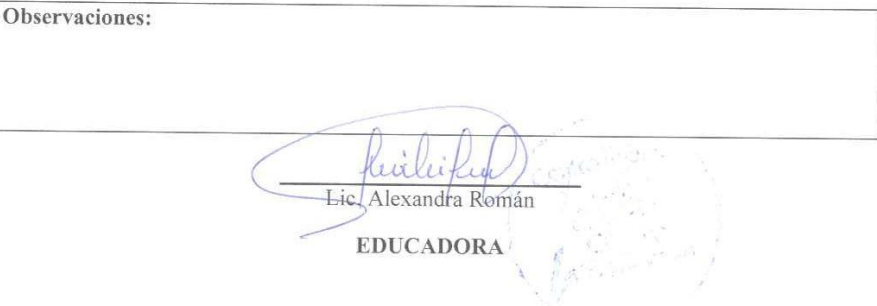

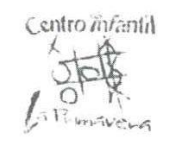

### **ESTUDIANTE:** Julián Rivadeneira ÁMBITO: Lógico Matemáticas.

Juego #1 Plantilla Nociones Básicas espaciales y temporales de ubicación.

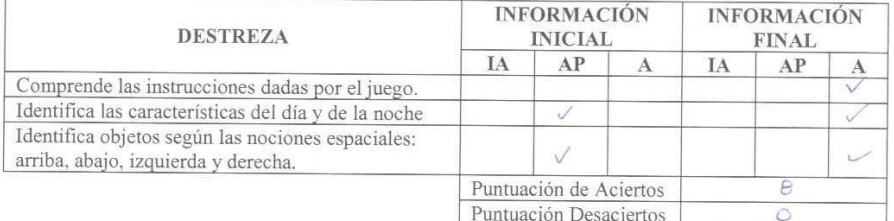

Juego #2 Plantilla Discriminación de formar y colores

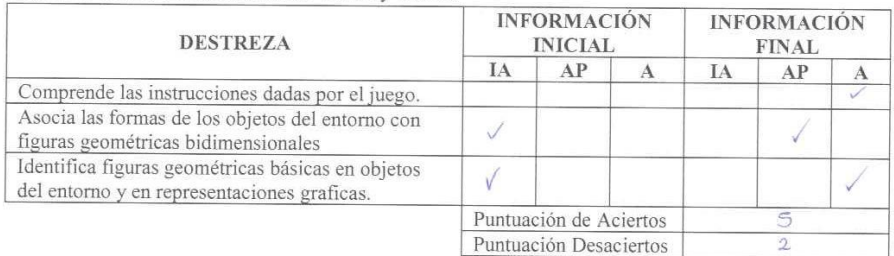

Juego #3 Plantilla Nociones básicas de cantidad.

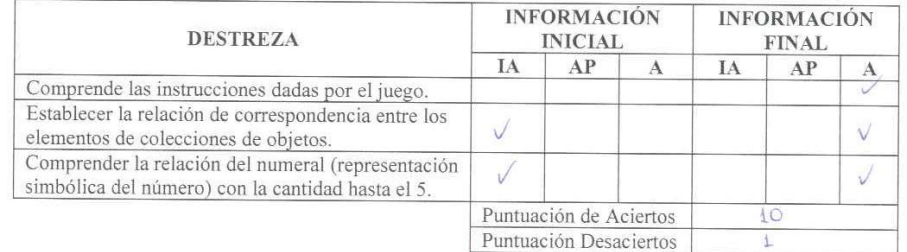

IA: Iniciando Aprendizaje

AP: Aprendizaje en Proceso

Observaciones:  $\ddot{r}$ Lic Alexandra Román **EDUCADORA** 

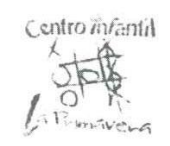

#### ESTUDIANTE: Yamileth Robalino ÁMBITO: Lógico Matemáticas.

Juego #1 Plantilla Nociones Básicas espaciales y temporales de ubicación.

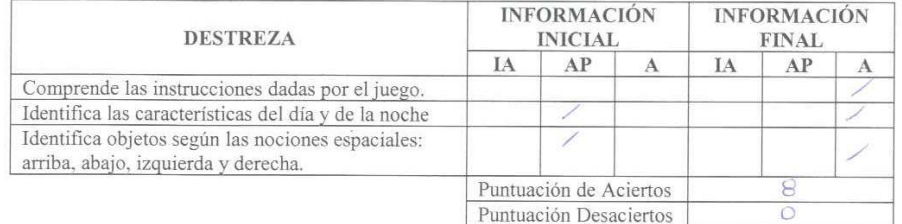

Juego #2 Plantilla Discriminación de formar y colores

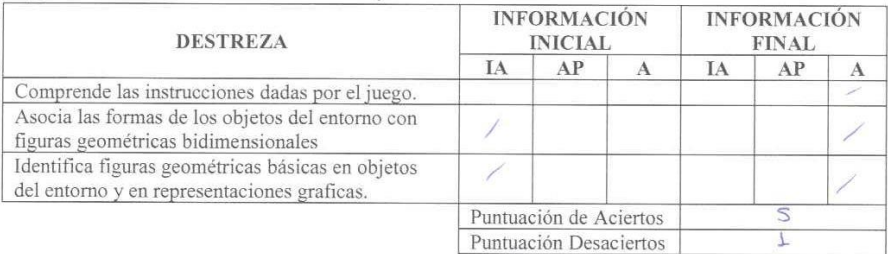

Juego #3 Plantilla Nociones básicas de cantidad.

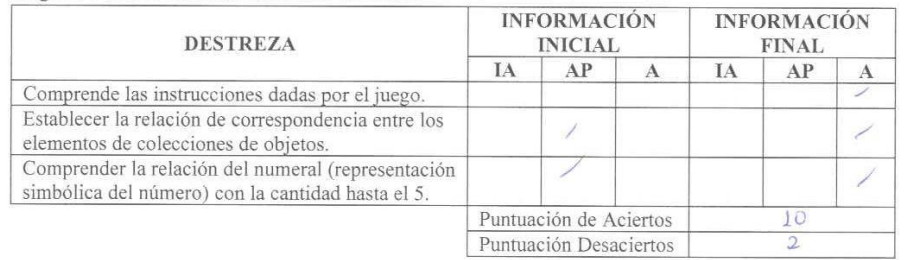

IA: Iniciando Aprendizaje

AP: Aprendizaje en Proceso

Observaciones: hirlei Lie. Alexandra Román **EDUCADORA** 

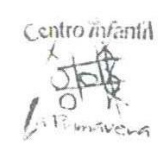

### ESTUDIANTE: Fernando Salazar ÁMBITO: Lógico Matemáticas.

Juego #1 Plantilla Nociones Básicas espaciales y temporales de ubicación.

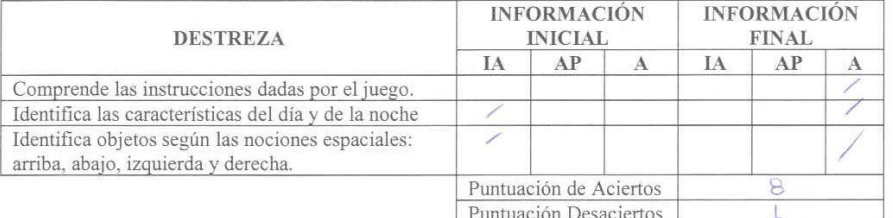

Juego #2 Plantilla Discriminación de formar y colores

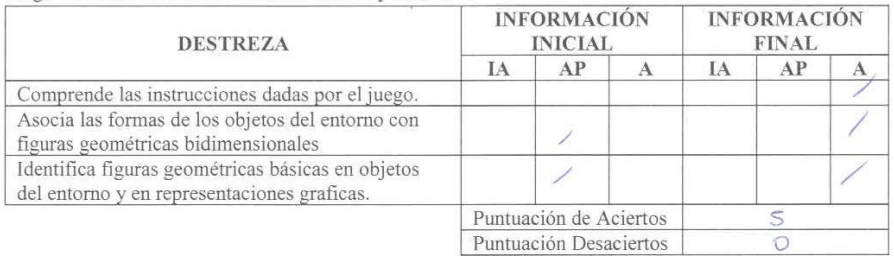

Puntuación Desaciertos

Juego #3 Plantilla Nociones básicas de cantidad.

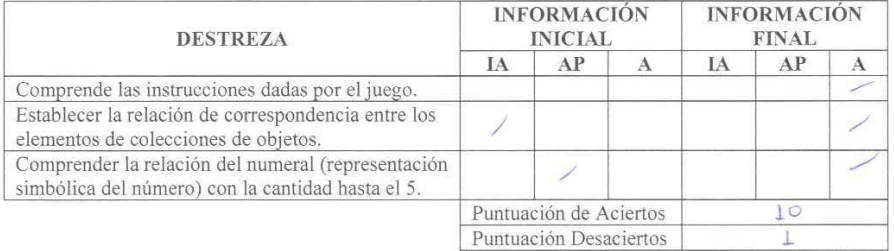

IA: Iniciando Aprendizaje

AP: Aprendizaje en Proceso

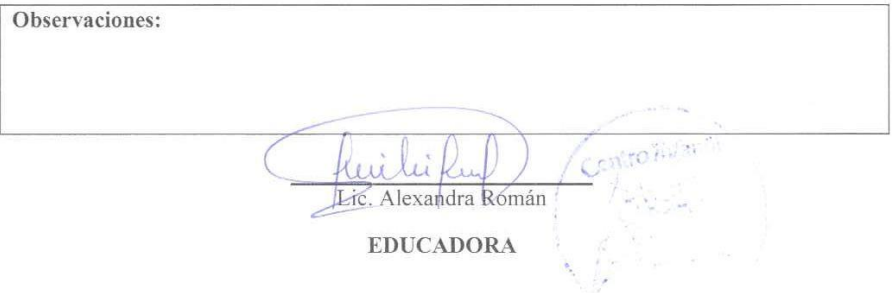

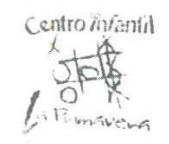

# **ESTUDIANTE:** Natalia Sánchez ÁMBITO: Lógico Matemáticas.

Juego #1 Plantilla Nociones Básicas espaciales y temporales de ubicación.

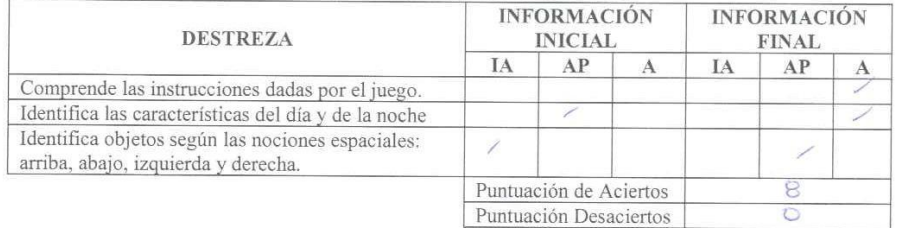

Juego #2 Plantilla Discriminación de formar y colores

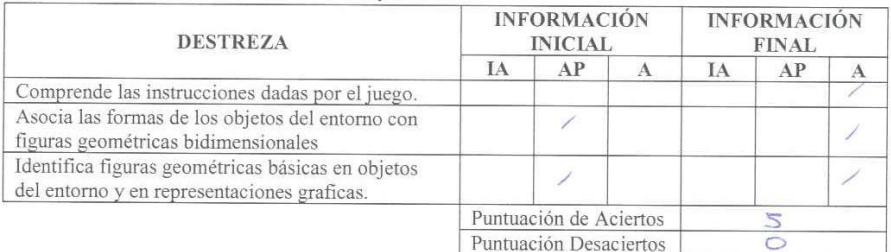

Puntuación Desaciertos

Juego #3 Plantilla Nociones básicas de cantidad.

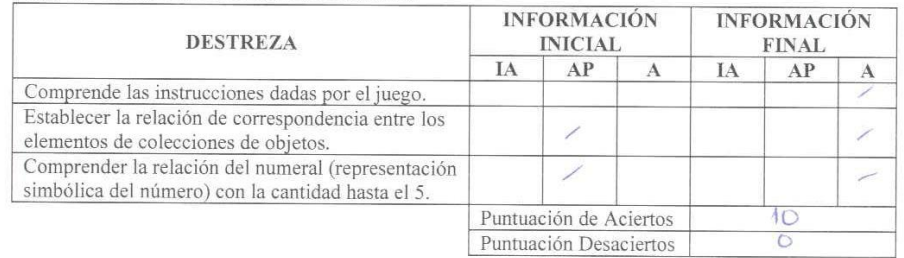

Lic, Alexandra Román **EDUCADORA** 

IA: Iniciando Aprendizaje

AP: Aprendizaje en Proceso

A: Adquirido

Observaciones:

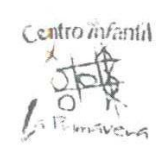

# ESTUDIANTE: Esteban Vaca ÁMBITO: Lógico Matemáticas.

Juego #1 Plantilla Nociones Básicas espaciales y temporales de ubicación.

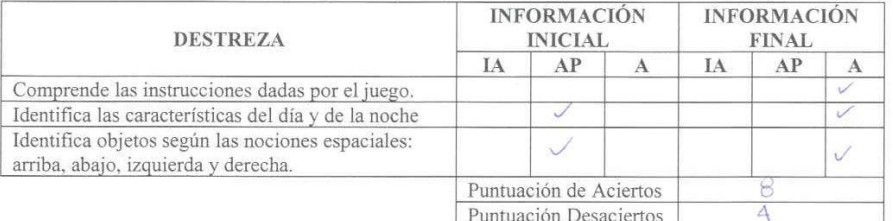

Juego #2 Plantilla Discriminación de formar y colores

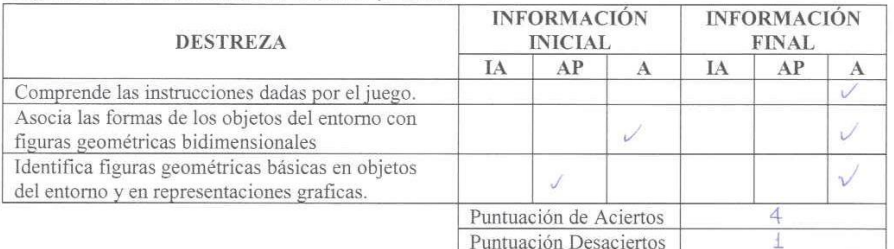

Puntuación Desaciertos

Juego #3 Plantilla Nociones básicas de cantidad.

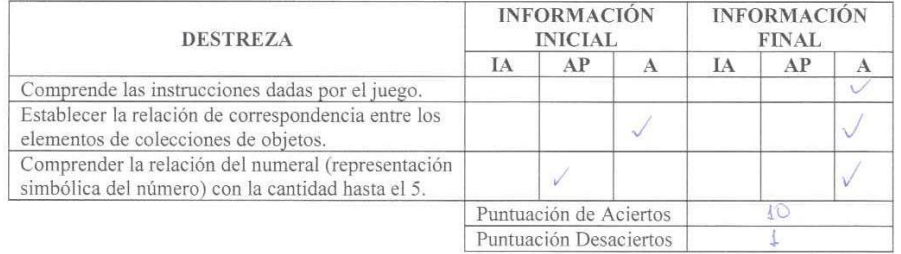

IA: Iniciando Aprendizaje

AP: Aprendizaje en Proceso

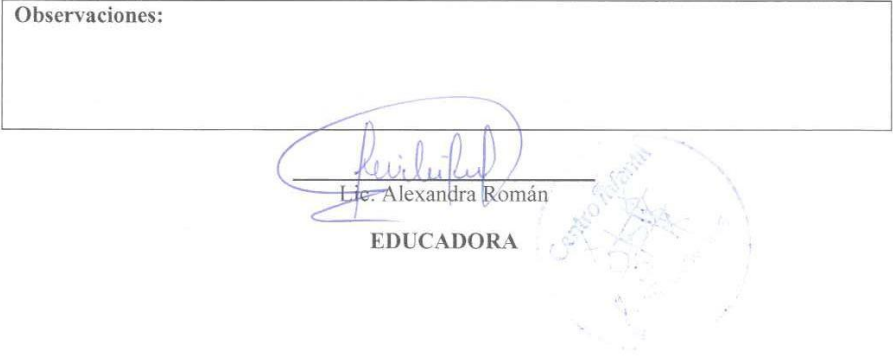

# Anexo D. Evaluación del Contenido Digital

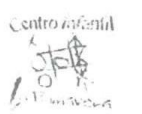

CENTRO INFANTIL "LA PRIMAVERA" CALIFICACIÓN DE MATERIAL DIDÁCTICO DIGITAL

TITULO: SISTEMA DE APRENDIZAJE INTERACTIVO ENFOCADO AL DESARROLLO DE LA PERCEPCIÓN Y COMPRENSIÓN DEL ENTORNO EN LOS NIÑOS DE 4 A 5 AÑOS EN EL CENTRO DE DESARROLLO INFANTIL "LA PRIMAVERA"

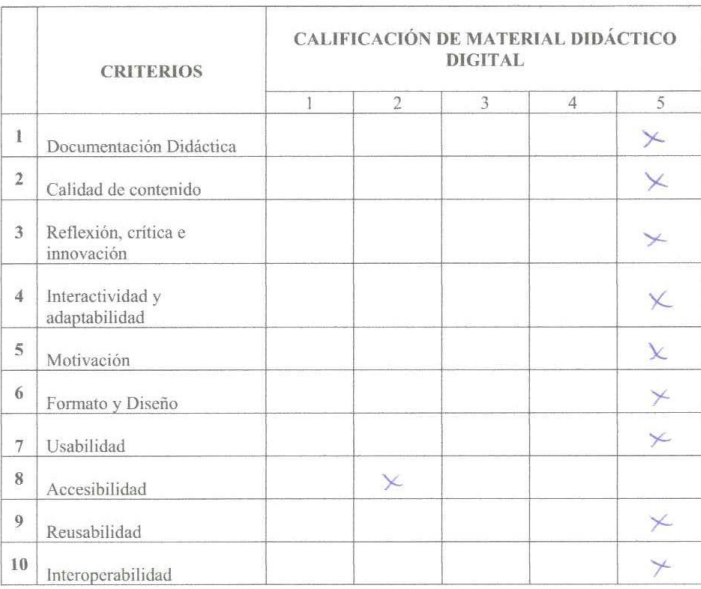

Liq. Aloxandra Román **EDUCADORA** SUBNIVEL INICIAL

Lic. Alexandra Román

**COORDINADORA** CENTRO INFANTIL "LA PRIMAVERA"

ro mfantil

# **Anexo E. Preguntas Entrevista a las Docente de la Institución**

- 1. ¿Cuántos niños tiene la institución dentro de todos los niveles de educación inicial?
- 2. ¿Cuántos niños específicamente en el subnivel inicial 2?
- 3. ¿Cuántos subniveles de inicial 2 existen?
- 4. En el ámbito de lógica matemática, en el apartado de discriminación de formas y colores. Cuales son identificables para niños de 4 a 5 años
- 5. ¿Dentro de las secuencias numéricas, hasta que numero puede manejar estos niños?
- 6. Es mejor un color llano de fondo o paisajes para el fondo del sistema.
- 7. ¿Cree usted que una respuesta de estímulo se adecuada para que el niño se motive a seguir participando dentro del juego?
- 8. Que material cree que sea más apto para la los niños de 4 a 5 años
	- Foami
	- Plástico
	- Madera
	- Otros
- 9. Según su experiencia con la utilización de dispositivos didácticos dentro de la educación a niños ¿Cuál cree que debería ser la metodología q se use para su uso y evaluación?